Helios Ventilatoren

## MONTAGE- UND BETRIEBSVORSCHRIFT NR. 82 202

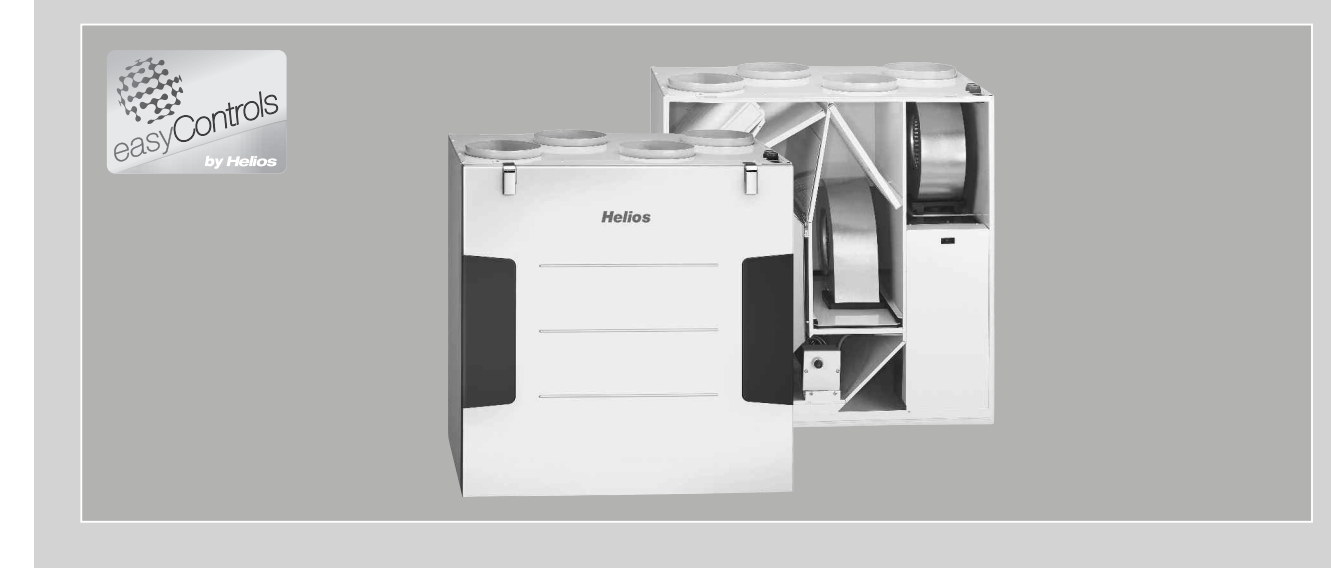

Kompakte Wandgeräte mit easyControls

# KWL EC 500 W R/L

- Wärmerückgewinnung und EC-Technik für zentrale Be- und Entlüftung.

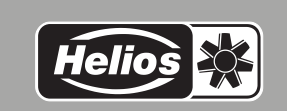

 $C \in$ 

D

## MONTAGE- UND BETRIEBSVORSCHRIFT **DEUTSCH**

## Inhaltsverzeichnis

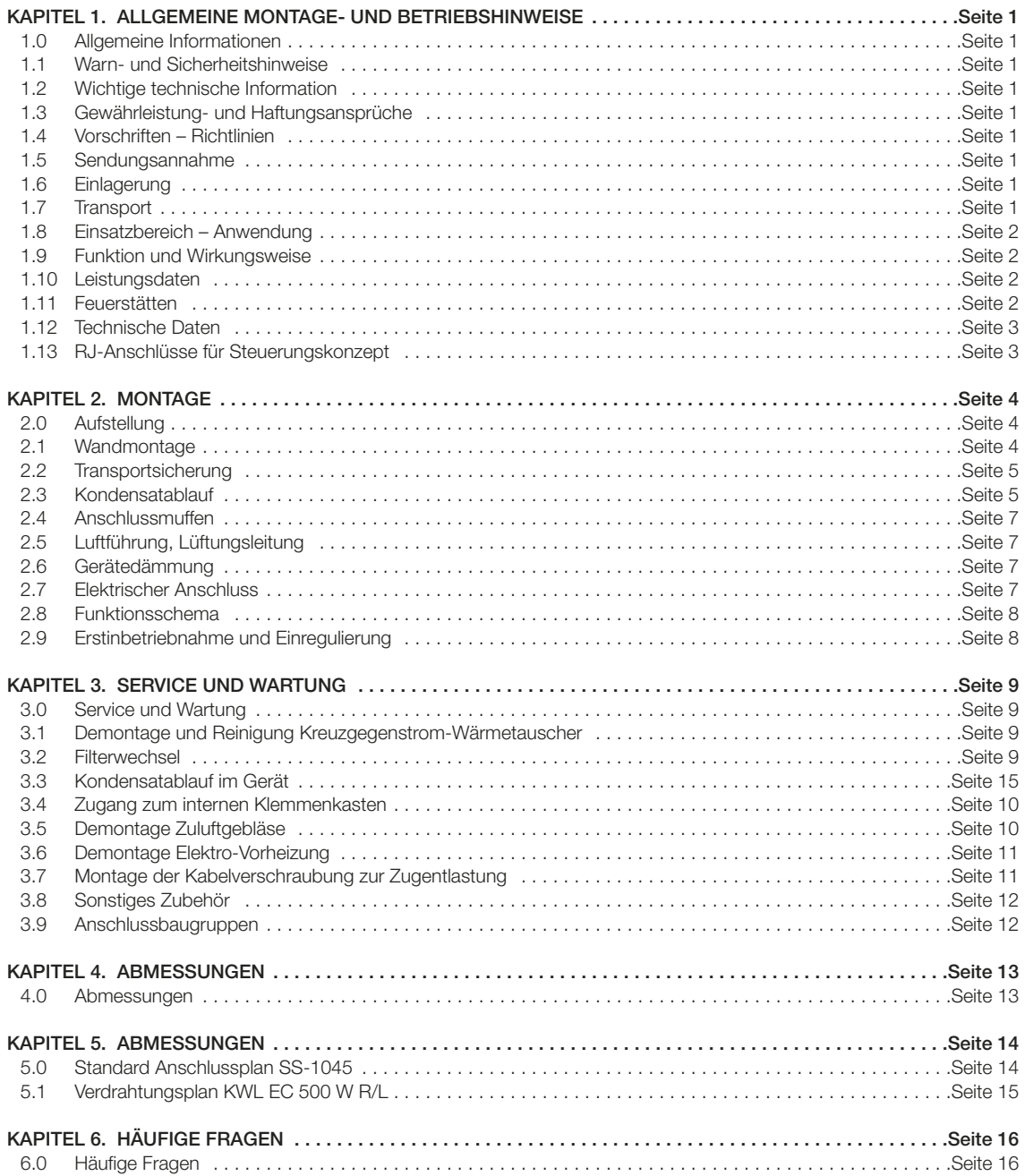

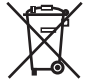

Dieses Produkt enthält Batterien bzw. Akkus. Nach dem Batteriegesetz (BattG) sind wir verpflichtet, auf Folgendes hinzuweisen:<br>Batterien und Akkus dürfen nicht im Hausmüll entsorgt werden. Sie sind zur Rückgabe gebrauchter

#### Cd für Cadmium, Pb für Blei und Hg für Quecksilber

Denken Sie an unsere Umwelt, mit der Rückgabe leisten Sie einen wesentlichen Beitrag zum Umweltschutz!

#### Herzlichen Glückwunsch

KAPITEL 1

ALLGEMEINE MONTAGE-UND BETRIEBSHINWEISE

WARNUNG A

Sie haben sich für ein Produkt von Helios Ventilatoren entschieden. Dies bedeutet, dass Sie ein Premiumprodukt erworben haben und durch unsere langjährige Erfahrung profitieren. Alle KWL EC 500 W R/L Geräte werden bereits bei der Produktion zu 100 % geprüft. Es werden nicht nur die offensichtlichen Funktion (wie z.B. laufen die Ventilatoren) überprüft, sondern auch die Funktionen die Sie als Kunde nicht überprüfen können. Hierzu zählen beispielsweise, die interne und externe Leckage und die elektrisch Sicherheit. Durch innovative Ideen im Bereich der Steuerungs- und Regelungstechnik ermöglichen wir Ihnen eine Reduktion der Betriebskosten. Dies erreichen wir z.B. durch intelligente Frostschutzstrategien die nur aktiv werden, wenn die Leistungsfähigkeit des Wärmetauschers beeinträchtigt wird.

Sollten Sie unerwartet dennoch ein Problem mit unserm Gerät haben, können Sie sich an den Fachinstallateur oder unseren Helios Kundendienst wenden.

1.0 Allgemeine Informationen Zur Sicherstellung einer einwandfreien Funktion und zur eigenen Sicherheit sind alle nachstehenden Vorschriften genau durchzulesen und zu beachten. Nationale einschlägigen Normen, Sicherheitsbestimmungen und Vorschriften (z.B. DIN EN VDE 0100) sowie die TAB des EVUs sind unbedingt zu beachten und anzuwenden.

Das Planungsbüro erstellt die für die Systemberechnung erforderlichen Planungsunterlagen. Zusätzliche Informationen oder eine detaillierte Planung (kostenpflichtige Leistung) kann bei Helios angefragt werden. Die Montage- und Betriebsvorschrift als Referenz am Gerät aufbewahren. Nach der Endmontage muss dem Betreiber (Mieter/Eigentümer) das Dokument ausgehändigt werden.

#### Gliederung der Montage- und Betriebsvorschrift:

Kapitel 1 - 3 Allgemeine Montage, Betriebshinweise, Gerätemontage und Erstinbetriebnahme bzw. Einregulierung – ist für den Fachinstallateur bestimmt

Kapitel 4 – 5 Zubehör + Service und Wartung

– ist für den Fachinstallateur und Endkunden bestimmt

In der im Lieferumfang enthalten Betriebsanleitung "easyControls" (Nr. 82 200) sind alle Informationen zur Bedienung und Steuerung der Kompaktgeräte zu finden. Diese Betriebsanleitung ist für den Fachinstallateur und den Endkunden bestimmt.

1.1 Warn- und Sicherheitshinweise Nebenstehendes Symbol ist ein sicherheitstechnischer Warnhinweis. Alle Sicherheitsvorschriften bzw. Symbole müssen unbedingt beachtet werden, damit jegliche Gefahrensituation vermieden wird. 1.2 Wichtige technische Information Die KWL EC 500 W R/L besitzen einen Türkontaktschalter. Wird die frontseitige Tür entfernt, erfolgt eine allpolige  $\wedge$ **WICHTIG** LG

 Trennung der Versorgungsspannung im geräteinternen Klemmenkasten. Somit sind normale Wartungsarbeiten z.B.: Überprüfung Kondensatablauf, Filterwechsel, Reinigung Wärmetauscher, Montage der Vorheizung (Zubehör) möglich. Das Öffnen des geräteinternen Klemmenkasten, darf nur von einer autorisierten Elektrofachkraft durchgeführt werden! Die geeigneten Maßnahmen sind in Kapitel 2 zu finden.

#### 1.3 Gewährleistungs- und Haftungsansprüche

Zur Wahrung der Gewährleistungs- und Haftungsansprüche des Kunden sind zwingend nachfolgende Ausführungen zu beachten:

- Umsetzung nach Montage und Betriebsvorschrift "Gerät"
- Umsetzung nach Bedienungsanleitung "easyControls"

– Die Verwendung von Zubehörteilen, die nicht von Helios freigegeben, empfohlen oder angeboten werden, ist nicht zulässig. Eventuell auftretende Schäden unterliegen nicht der Gewährleistung.

Wenn diese Ausführungen nicht beachtet werden, entfällt unsere Gewährleistung. Gleiches gilt für Haftungsansprüche an den Hersteller.

#### 1.4 Vorschriften – Richtlinien

Bei ordnungsgemäßer Installation und bestimmungsgemäßem Betrieb entspricht das kompakte KWL-Wandgerät den zum Zeitpunkt seiner Herstellung gültigen Vorschriften und CE-Richtlinien.

#### 1.5 Sendungsannahme

Die Lieferung enthält den Gerätetyp: KWL EC 500 W R/L

Die Sendung ist sofort bei Anlieferung auf Beschädigungen und Typenrichtigkeit zu prüfen. Falls Schäden vorliegen, unverzüglich Schadensmeldung unter Hinzuziehung des Transportunternehmens veranlassen. Bei nicht fristgerechter Reklamation gehen evtl. Ansprüche verloren.

1.6 Einlagerung

Bei Einlagerung über einen längeren Zeitraum sind zur Verhinderung schädlicher Einwirkungen folgende Maßnahmen zu treffen: Schutz durch trockene, luft- und staubdichte Verpackung (Kunststoffbeutel mit Trockenmittel und Feuchtigkeitsindikatoren). Der Lagerort muss erschütterungsfrei, wassergeschützt und frei von übermäßigen Temperaturschwankungen sein. Schäden, deren Ursprung in unsachgemäßem Transport, unsachgemäßer Einlagerung oder Inbetriebnahme liegen, sind nachweisbar und unterliegen nicht der Gewährleistung.

#### 1.7 Transport

 Das Gerät ist werkseitig so verpackt, dass es gegen normale Transportbelastungen geschützt ist. Führen Sie den Transport sorgfältig durch. Es wird empfohlen das Gerät bis zur Aufstellung in der Originalverpackung zu belassen, um mögliche Beschädigungen und Verschmutzungen zu vermeiden.

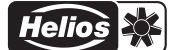

#### 1.8 Einsatzbereich – Anwendung

Kompaktgeräte KWL EC 500 W R/L mit Wärmerückgewinnung, für die zentrale Be- und Entlüftung von Wohnhäusern und Etagenwohnungen. Ausgestattet mit easyControls, dem innovativen Steuerungskonzept für einfachste Netzwerkanbindung und Webbrowser-Bedienung. Mit hoch effizientem Kreuzgegenstrom-Wärmetauscher aus Kunststoff, mit einem Wärmebereitstellungsgrad von, siehe Tabelle:

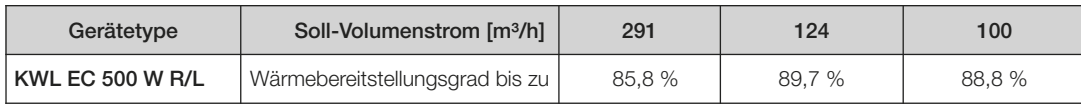

Die serienmäßige Ausstattung erlaubt die Aufstellung und den Einsatz in frostfreien Räumen über +5 °C. Bei Betrieb unter erschwerten Bedingungen, wie z.B. hohe Feuchtigkeit, längere Stillstandzeiten, starke Verschmutzung, übermäßige Beanspruchung durch klimatische sowie technische, elektronische Einflüsse, ist eine Rückfrage und Einsatzfreigabe erforderlich, da die Serienausführung hierfür u. U. nicht geeignet ist.

Ein bestimmungsfremder Einsatz ist nicht zulässig!

#### **WICHTIG**  $R$

#### 1.9 Funktion und Wirkungsweise

Das KWL-Kompaktgerät besitzt einen Kreuz-Gegenstromwärmetauscher aus Kunststoff, in welchem sich die Außenluft (Frischluft) und die Gebäudeabluft kreuzen, ohne direkt miteinander in Verbindung zu kommen. Hierbei gibt die Abluft über 85 % der Wärme an die Außenluft ab. Die Zuluft wird durch das Rohrsystem zu den Primär- (Zuluft benötigenden) Räumen geleitet. Die Abluft wird aus den sekundären Räumen (wie z.B. Sozialräume, Toiletten, Duschen u.v.m.) abgesaugt. Sie strömt durch das Rohrsystem zum Lüftungsgerät zurück, gibt Wärme ab und wird durch die Fortluftleitung ins Freie geführt.

Der Wärmebereitstellungsgrad hängt von mehreren Faktoren ab, diese sind u. a. Feuchte der Luft und Temperaturunterschied der Außenluft und Abluft. Der Volumenstrom kann über den lokalen Webserver (im Lieferumfang enthalten) geregelt werden. Zusätzlich ist die Bedienung des KWL-Gerätes auch über Zubehör möglich. Es stehen zwei Bedienelemente zur Verfügung: KWL-BE und KWL-BEC.

Eine bedarfsgerechte Regelung kann durch die optionalen Fühler KWL-VOC = Luftqualitätsfühler, KWL-CO<sub>2</sub> = Kohlendioxid-Fühler oder KWL-FTF = Feuchte-Temperatur-Fühler erfolgen oder durch die integrierte Wochenzeitschaltuhr.

Die elektrische Vorheizung KWL-EVH 500 W (Zubehör, Best-Nr. 4262) erwärmt die Außenluft bei sehr niedrigen Außentemperaturen, verhindert somit eine Vereisung des Wärmetauschers und garantiert dessen sichere Funktion sowie eine optimale Wärmerückgewinnung auch im Winter.

Durch Ansteuerung einer leistungsgeregelten, externen Elektro- oder Warmwasser-Nachheizung (Zubehör EHR-R... oder WHR...) kann auch die Zulufttemperatur zusätzlich erwärmt werden. Eine weitere Option ist – durch die kühlere Geräteabluft die wärmere Außenluft abzukühlen.

Für warme Jahreszeiten ist der Sommer-Bypass die optimale Lösung um kühlere Außenluft in das Gebäude zu leiten. Durch die integrierten Filter wird die Luft optimal vorgefiltert, dies sorgt für ein hygienisches Gerät und gleichzeitig wird die Lebensdauer des KWL-Gerätes sichergestellt. Serienmäßig ist in der Außenluft ein G4-Filter (optional F7-Pollenfilter) vorgeschaltet, in der Abluft ist ein G4-Filter vorgeschaltet.

#### **TIPP!**

**TIPP!**

Ersatzluftfilter können im Internet unter www.ersatzluftfilter.de bestellt werden.

#### 1.10 Leistungsdaten

Um die entsprechenden Leistungsdaten (Volumenstrom, Schall, Stromaufnahme und max. Pressung) zu erreichen, ist eine korrekt ausgeführte Luftführung (Außenluft/Zuluft und Abluft/Fortluft) zu beachten. Die Luftführung muss entsprechend dimensioniert sein. Ein regelmäßiger Filterwechsel ist ebenfalls notwendig um eine optimale Performance zu erhalten. Der ordnungsgemäße Einbau aller Komponenten (Geräte und Peripherie) und die Einregulierung sind extrem wichtig.

Helios bittet regelmäßig Praxisworkshops zu diesem Thema an, hier erfahren Sie praxisnah alle wichtigen Details. Die Termine sind auf unserer Website www.heliosventilatoren.de unter Schulung zu finden.

Abweichende Ausführungen, ungünstige Einbau- und Betriebsbedingungen können zu einer Reduzierung der Förderleistung oder zu einem erhöhten Schallpegel führen. Die Angaben für das luftseitige Geräusch erfolgen als A-bewerteter Schalleistungspegel LWA (entspricht DIN 45635, T.1). Angaben in A-bewertetem Schalldruck LPA werden von raumund installationsspezifischen Gegebenheiten beeinflusst. Dementsprechend ergeben sich Abweichungen zu den Angaben.

#### 1.11 Feuerstätten

Die gleichzeitige Verwendung von kontrollierter Wohnungslüftung (KWL-Geräte) und raumluftabhängigen Feuerstätten (Kachelofen, Gastherme etc.), bedingt die Beachtung aller geltenden Vorschriften. In nach dem Stand der Technik dichten Wohnungen ist ein Betrieb einer raumluftabhängigen Feuerstätte nur mit separater Verbrennungsluftführung erlaubt; nur dann sind KWL und Feuerstätte entkoppelt voneinander bedarfsgerecht betreibbar.

Die einschlägig geltenden Vorschriften für den gemeinsamen Betrieb von Feuerstätte, Wohnungslüftung, Dunstabzugshaube (Bundesverband des Schornsteinfegerhandwerks-Zentralinnungsverband (ZIV)) sind zu beachten!

#### **WICHTIG I**

#### – Allgemeine baurechtliche Anforderungen

Die KWL-Geräte mit Wärmerückgewinnung dürfen nur dann in Räumen mit anderen raumluftabhängigen Feuerstätten installiert und betrieben werden, wenn deren Abgasabführung durch besondere Sicherheitseinrichtungen (bauseits) überwacht wird, die im Auslösefall das KWL-Gerät spannungslos schalten. Das KWL-Gerät wird solange ausgeschaltet bis die Feuerstätte nicht mehr aktiv ist. Dabei muss sichergestellt werden, dass durch den Betrieb der KWL-Geräte kein größerer Unterdruck als 4 Pa in der Wohneinheit erzeugt wird.

Das KWL-Gerät darf nicht gleichzeitig mit Festbrennstoff-Feuerstätten und nicht in Wohneinheiten mit raumluftabhängigen Feuerstätten, die an mehrfach belegte Abgasanlagen angeschlossen sind, betrieben werden.

Für den bestimmungsgemäßen Betrieb der mit einem Lüftungsgerät mit Wärmerückgewinnung errichteten Lüftungsanlage müssen eventuell vorhandene Verbrennungsluftleitungen sowie Abgasanlagen von Festbrennstoff-Feuerstätten absperrbar sein.

TIPP! Wir empfehlen vor der Beschaffung eines Unterdruck-Überwachungssystem für Feuerstätten mit dem zuständigen<br>Debeutstätten wird verwachten um australia Würtenbe zu berübligightigen. Schornsteinfeger zu sprechen, um eventuelle Wünsche zu berücksichtigen.

ACHTUNG  $\triangle$ 

WARNUNG A

Überwachungssysteme werden immer in der Gerätezuleitung eingebunden! (siehe Schaltplan SS-1045)

ACHTUNG LEBENSGEFAHR! Die Verwendung des externen Kontakt (Funktion 1; Gerät Ein- /Ausschalten) des KWL-EM oder der KWL-CO $_2$  / KWL-VOC als Abschaltung für Unterdruck-Überwachung ist nicht zulässig.

1.12 Technische Daten

#### KWL EC 500 W R/L

Spannung/Frequenz 1~ 230 V~/50 Hz<br>Nennstrom – Lüftungsbetrieb 1,8 A Nennstrom – Lüftungsbetrieb 1,8 A<br>Nennstrom – Vorheizung 14.4 A Nennstrom – Vorheizung Elektr. Vorheizung (Ausgang) kW 1,0 kW (Zubehör) Elektrische Zuleitung bis UV

Förderleistungen V m<sup>3</sup>/h (9 Stufen)  $520 / ... / 35$ <br>Temperatur Arbeitsbereich **-20 °C bis +40 °C** Temperatur Arbeitsbereich -20 °C bis +40 °C<br>Temperatur Aufstellbereich - +5 °C bis +40 °C Temperatur Aufstellbereich Ausführung in **IP20** Gewicht Rohbauset **66 kg** Anschluss nach Schaltplan SS-1045

Nennstrom – max. gesamt 1,8 A (6,2 inkl. Vorheizung, Zubehör) Sommer Bypass **auto** (einstellbar), mit Tauscherabdeckung Standby-Verluste **kein Standby-Betrieb möglich**<br>Elektrische Zuleitung bis UV **NYM-J 3 x 1,5 mm**<sup>2</sup> ACHTUNG! doppelter Erdungsanschluss<br>520 / ... / 35 Kreuzgegenstrom-Wärmetauscher Kunststoff / Wärmebereitstellungsgrad bis zu 90 %

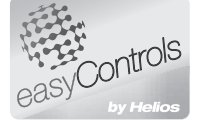

1.13 RJ-Anschlüsse mit easyControls

**TIPP!** Anwender-Handbuch (Nr. 82200) "easyControls" beachten

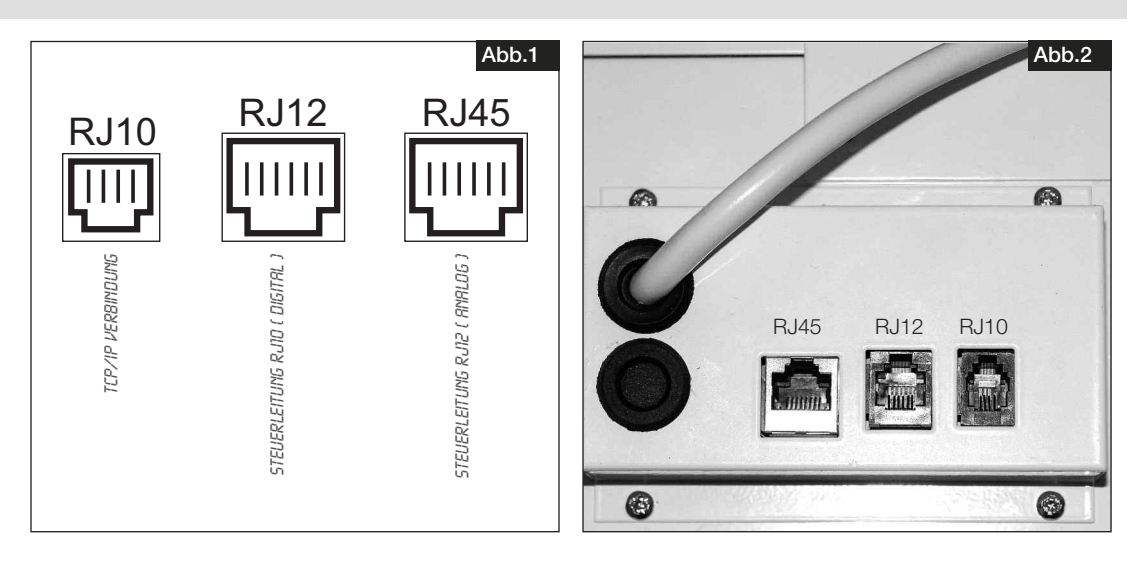

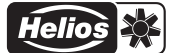

KAPITEL 2 **MONTAGE** 

D

#### 2.0 Aufstellung

Das KWL-Kompaktgerät ist für die " hängende" Anordnung zur Installation an der Wand oder zum Einbau in einen Schrank konzipiert und somit für eine Installation innerhalb der Wohnung/Raumeinheit vorgesehen. Aufgrund von Betriebsgeräuschen, die sich je nach Anlagendruck verändern, wird empfohlen das KWL-Gerät im Waschraum, Flur, Technikräumen, Lagerräume oder in Aufenthaltsräumen aufzustellen. Darauf achten, dass im Installationsbereich eine Abwasseranschluss vorhanden ist. Hierzu auch Hinweise unter Punkt 2.3 "Kondensatablauf" beachten!

Die Montage soll so erfolgen, dass möglichst kurze Lüftungsleitungen sowie deren problemloser Anschluss an das Gerät möglich sind. Enge Bögen führen zu erhöhten Druckverlusten und Strömungsgeräuschen. Die Lüftungsleitungen dürfen keinesfalls geknickt werden. Auf feste und dichte Befestigung an den Anschlussstutzen ist zu achten. Für Wartungs- und Installationsarbeiten muss das Gerät bzw. Klemmenkasten frei zugänglich sein.

### **WICHTIG ■**

ACHTUNG  $\hat{M}$ 

**WICHTIG** 咚

#### Wichtige Hinweise:

- 1. Klemmenkasten bei rechter Geräteausführung auf der linken Seite zugänglich, bei linker Geräteausführung auf der rechten Seite.
- 2. Ist eine externe Nachheizung verbaut, muss das Rohr mind. 1 m vor und nach dem Heizregister aus nicht brennbarem Material sein (siehe Funktionsschema Abb.20).
- 3. Die Heizung muss so eingebaut sein, dass der Elektrokasten leicht zugänglich ist.
- 4. Um Schallübertragungen zu vermeiden, muss je nach Bausubstanz bauseits eine geeignete Schallentkopp lung vorgesehen werden.
- 5. Bei der Aufstellung des KWL-Kompaktgerätes, muss ein ausreichend zugänglicher Revisionsraum vorgese hen werden.
- 6. Die Aufstellung darf nur in frostfreien Räumen erfolgen, da die Gefahr des Einfrierens besteht. Die Raumtem peratur darf nicht unter +5 °C sinken!

#### 2.1 Wandmontage

Zur Wandbefestigung des Gerätes die Mindesthöhe von mindestens 300 mm einhalten um einen ordnungsgemäßen Kondensatablauf zu gewährleisten (siehe Abb. unten)!

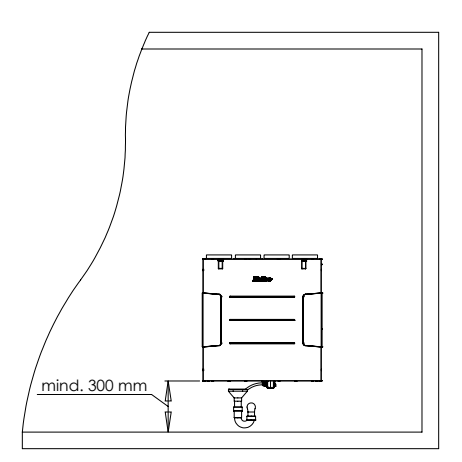

1. Beiliegende Trageschiene waagerecht an der Wand montieren (Abb.3/4).

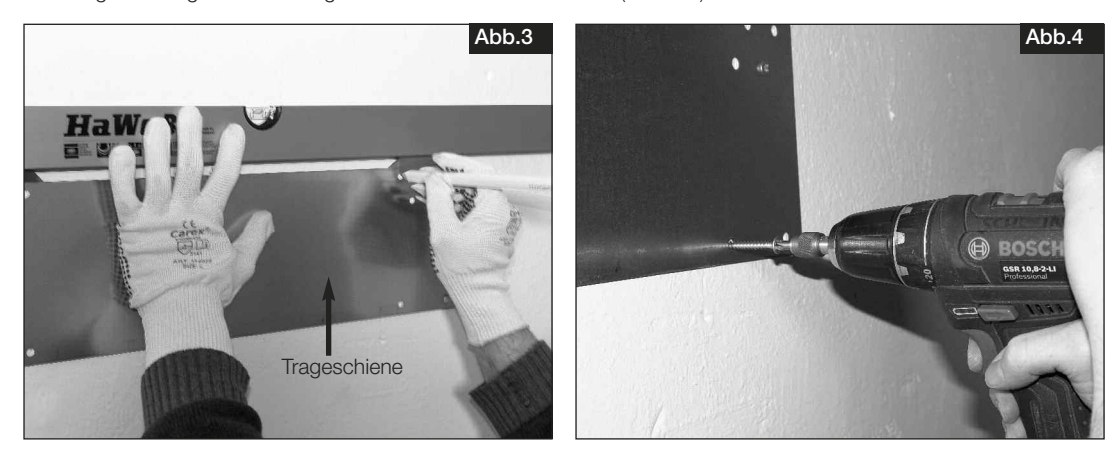

#### WARNUNG A

ACHTUNG

- 2. Zur Gewichtsreduzierung den Kreuzgegenstrom-Wärmetauscher aus dem Gerät entnehmen (Abb.5). Hierzu auch Punkt 3.1 beachten.
- A Das KWL -Gerät hat ein hohes Gewicht!
- 3. Kompaktgerät mit den an der Rückseite des KWL-Geräts integrierten Haltelaschen in die Trageschiene einhängen (Abb.6).

Sicherzustellen, dass das KWL-Gerät fest an der Wand montiert ist!

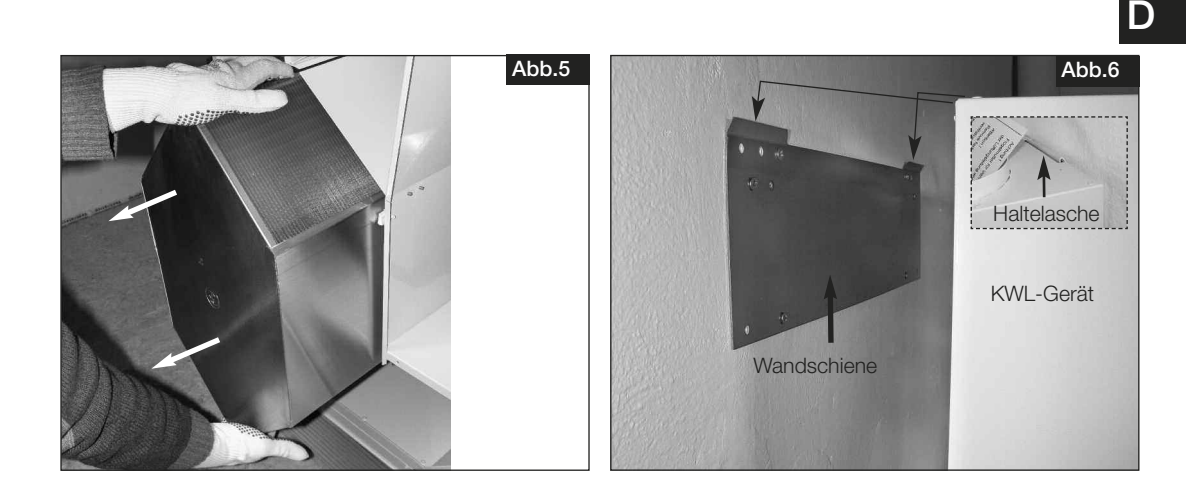

#### ACHTUNG A

2.2 Transportsicherung im Fortluftgebläse

 Flügelmutter der Ventilatorbefestigung (Transportsicherung) vor Montage der Lüftungsleitung entfernen (Abb.8)

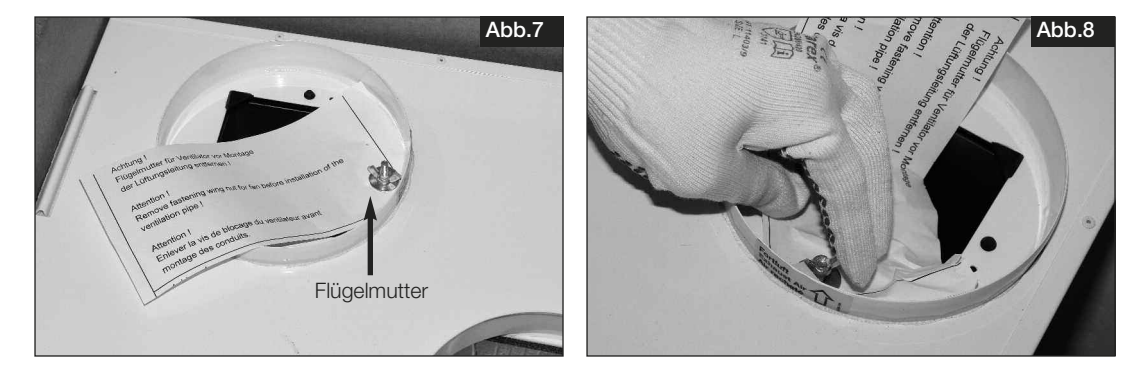

#### 2.3 Kondensatablauf

 Während der Heizperiode kondensiert die Feuchtigkeit der Abluft zu Wasser. In Neubauten oder beim Baden, beim Saunieren sowie beim Wäschetrocknen, kann sich reichlich Kondenswasser bilden. Das Kondenswasser muss frei aus dem Gerät ablaufen können. Hierzu muss der beiliegende Kugelsiphon (Lieferumfang) in der Kondensatöffnung der Bodenwanne montiert werden.

#### – Sommerkühlung

 Im Sommer ist die Außenlufttemperatur teilweise deutlich wärmer als die Raumtemperatur, dieser Temperaturunter schied ist in Objekten mit Klimaanlage besonders hoch. Über die Funktion "Sommerkühlung" kann die kühlere Raum abluft genutzt werden um die warme Außenluft geringfügig abzukühlen, dies geschieht im Wärmetauscher. Hierbei kann Kondensatwasser anfallen.

 Über www.easyControls.net kann die Sommerkühlungsfunktion aktiviert werden, hierzu muss ebenfalls der Stopfen (Abb. 9 / 10) entfernt werden.

Wird der Stopfen nicht entfernt, kann dies zu einem Wasserschaden führen!

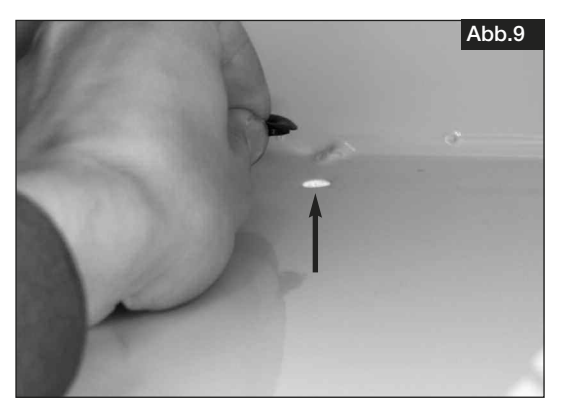

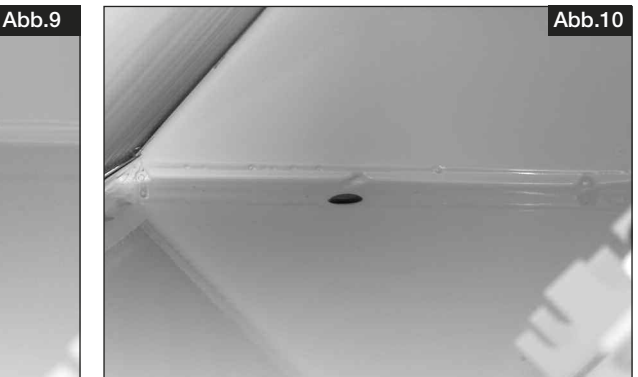

### ACHTUNG  $\triangle$

5

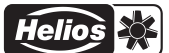

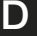

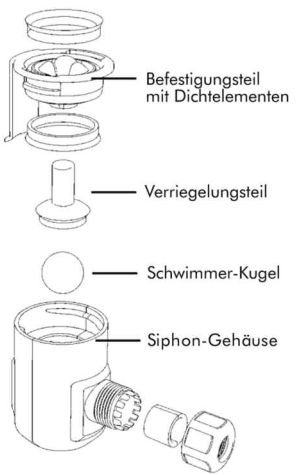

Schlauchverbinde

- Montage Kugelsiphon
- Die Montage erfolgt direkt in der Bodenwanne des Gerätes.
- 1. Kugelsiphon öffnen, hierzu das Befestigungsteil durch 1/4 Drehung aufdrehen (Abb.11).
- 2. Befestigungsteil von unten in die Kondensatöffnung stecken, bis die Krallen an der Blechkante der Bodenplatte ein rasten (Abb.12)

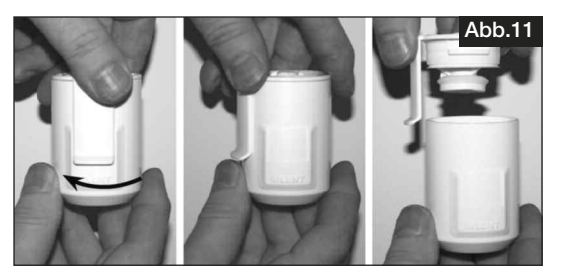

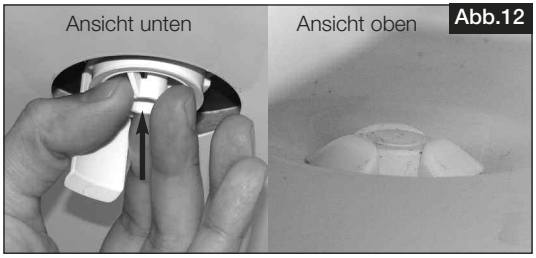

- 3. Verriegelungsteil einführen und nach oben schieben (Abb.13).
- 4. Anschließend Kondensatschlauch DN 12 mm (nicht im Lieferumfang) auf den Schlauchverbinder des Siphon- Gehäuses aufstecken und von Hand festschrauben (Abb.14).

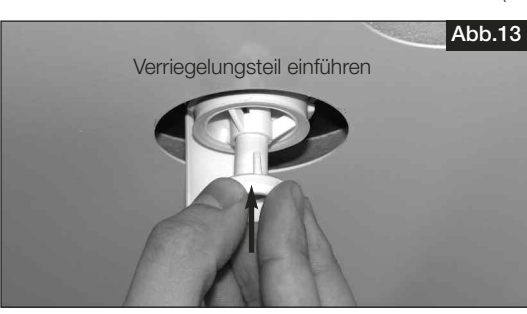

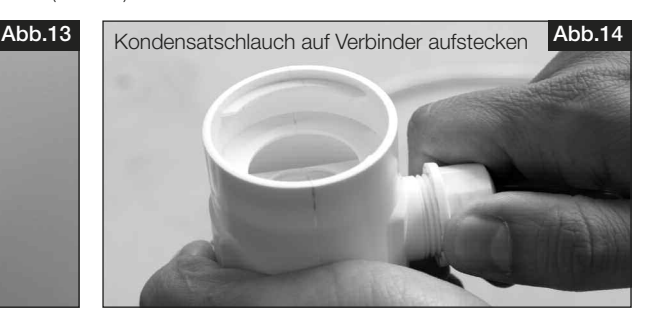

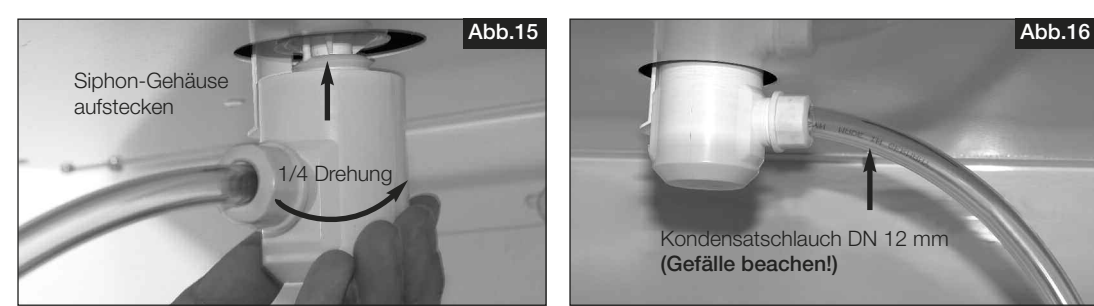

- 5. Siphon-Gehäuse aufstecken und mit 1/4 Drehung im Befestigungsteil einrasten (Abb.15) (HINWEIS: Darauf achten, dass die Schwimmer-Kugel
- Kondensatablauf.<br>Aufgrund der Geruchsentwicklung bei einem ausge im Gehäuse liegt!) 6. Kondensatschlauch DN 12 mm (Länge max. 5m) an das Entwässerungssystem des Hauses (Siphon) anschließen. Dabei den Kondensatschlauch mit Gefälle verlegen (Abb.16). Unabdingbar für ordnungsgemäßen Kondensatablauf.

 trockneten Siphon, sollte nach dem installiertem Kugelsiphon ein offener Abfluss verbaut werden (Skizze Abb.17).

7. Der Kugelsiphon muss einem regelmäßigen Reinigungs zyklus unterliegen.

#### ACHTUNG A

**WICHTIG**  $R$ 

- Der Kugelsiphon darf bei bauseitiger Montage keinen seitlichen Belastungen durch den Kondensatschlauch ausgesetzt sein, um Dichtheit zu gewährleisten!
- Der Rohrverlauf der Kanalisation darf hinter dem Siphon nicht ansteigen! Darauf achten, dass bei der Installation keine Luftsäcke entstehen!
- Der Kondensatablauf muss frostsicher verlegt sein!

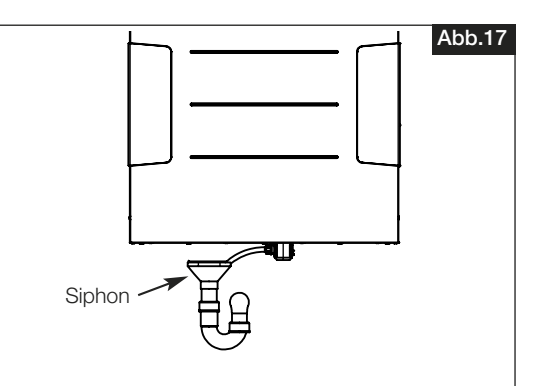

Kondensatschlauch DN 12 mm

(Gefälle beachen!)

#### 2.4 Anschlussmuffen

Die Geräte sind mit vier Muffen (Durchmesser 160 mm) ausgerüstet. Die Rohrleitungen (z.B. IsoPipe IP-160) müssen fest und dicht an die Muffen angeschlossen werden, hierzu sind der Rohrverbinder RVBD 160 (Best.-Nr. 9641) zu verwenden. Die Anordnung der Lüftungsleitung ist aus den Abbildungen 18 und 19 zu entnehmen, je nach Gerätetyp.

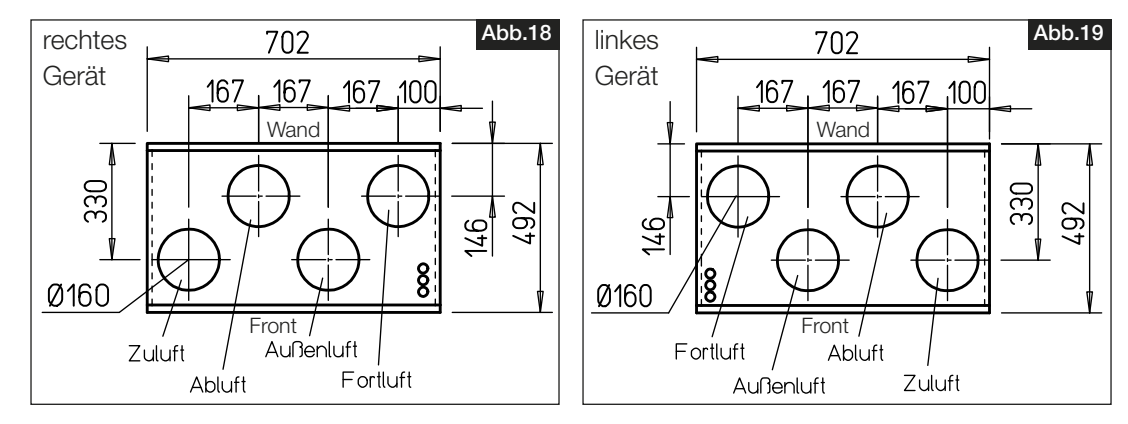

#### 2.5 Luftführung, Lüftungsleitung

Bei Planung und Ausführung sind möglichst kurze Leitungen anzustreben. Auf dichte Verbindungen und Übergänge ist zu achten. Zur Vermeidung von Schmutzablagerung, Druckverlust und Geräusch sind glattwandige Rohre zu verwenden. Für Hauptleitungen (Außen-, Fortluft, Zuluftverteiler, Abluftsammler) ist folgender Rohrdurchmesser DN 160 mm (z.B. Isoliertes Rohrsystem Iso-Pipe IP-160, Zubehör) vorzusehen, für Stichleitungen wird der ø entsprechend reduziert. Die Zuluft ist den Primär-Räumen, die Abluft in den Sekundär-Räumen abzuführen. Zur Vermeidung von Kondensat an den Außen- und Fortluftleitungen sowie eventuell vorhandenen Vorheizregistern und Filterboxen sind diese in geeigneter Weise bauseits zu dämmen. Die Mindestdämmstärken lt. DIN EN 1946-6, 05/2009 sind einzuhalten. Verlaufen Zuund Abluftleitungen durch unbeheizte Räume, so sind sie zur Vermeidung von Wärmeverlusten ebenfalls zu dämmen. Zur Einregulierung der Anlage sollten Zu- und Abluftöffnungen mit einstellbaren Ventilen (Zubehör) versehen werden. Bei Absaugung von verschmutzter Abluft ist ein Filter (Zubehör) vorzuschalten. Dunstabzugshauben dürfen nicht an das System angeschlossen werden (Gründe: Schmutz, Brandgefahr, Hygiene). Zur Sicherstellung der Luftführung innerhalb der Raumeinheit sind ausreichende Überströmöffnungen (Türspalte, Türlüftungsgitter) vorzusehen. Evtl. bestehende Brandschutzvorschriften sind unbedingt zu beachten.

### ACHTUNG A

#### 2.6 Gerätedämmung

Bei Aufstellung in beheizten Räumen und höherer Luftfeuchtigkeit kann es im Bereich der Außen- und Fortluft an der Außenseite des Gerätes zu Kondensation kommen. In diesem Fall ist in diesem Bereich eine dampfdiffusionsdichte Dämmung flächig anzubringen. Des weiteren müssen die Außen- und Fortluftleitungen bauseits ausreichend gedämmt werden.

Bei Aufstellung in nichtbeheizten Bereichen (z.B. frostfreien Spitzboden) ist ganzseitig eine ausreichende Dämmung außen am Gerät anzubringen. Ansonsten könnte es zu Kondensatanfall an den Gehäuseseiten kommen. Die Kondensatableitung muss frostsicher verlegt werden, eventuell mit einer Heizung.

Des Weiteren müssen die Außen- und Fortluftleitungen, sowie eventuell vorhandene Vorheizregister und Filterboxen bauseits ausreichend gedämmt werden.

#### 2.7 **A** Elektrischer Anschluss WARNUNG A

Vor allen Wartungs- und Installationsarbeiten oder vor Öffnen des Schaltraumes ist das Gerät allpolig vom Netz zu trennen! Der elektrische Anschluss darf nur von einer autorisierten Elektrofachkraft entsprechend den nachstehenden Anschlussplänen ausgeführt werden. Die einschlägigen Normen, Sicherheitsbestimmungen (z.B. DIN VDE 0100) sowie die TAB der EVUs sind unbedingt zu beachten.

Wird der geräteinterne Klemmenkasten geöffnet (z.B. Sicherungstausch, Batterietausch etc.), muss das KWL-Gerät allpolig vom Netz getrennt werden!

- Gerät fünf Minuten abkühlen lassen bzw. warten, bis die Gebläse ausgedreht sind.
- Gefährdung durch elektrischen Schlag, bewegliche Teile (Gebläse) und heiße Oberflächen.

Laut DIN EN 60335-1 / VDE 0700 T1 7.12.1 muss ein Haupt- und Revisionsschalter (Zubehör RHS 3+1 Best.-Nr. 1594) oder ein Fehlerstromschutzschalter Type: FI 300 mA 2 Typ B oder B+ in die Gerätezuleitung integriert werden, hierbei ist die mind. Anforderung 3 mm Kontaktöffnung einzuhalten. Der Haupt- und Revisionsschalter bzw. der FI muss mit geeigneten Mitteln gegen Wiedereinschalten gesichert werden.

Die KWL EC 500 W R/L Typen besitzen einen Türkontaktschalter, wird die Fronttüre entfernt erfolgt eine allpolige Trennung der Versorgungsspannung im geräteinternen Klemmenkasten. Somit sind normale Wartungsarbeiten (Überprüfung Kondensatablauf, Filterwechsel, Reinigung Wärmetauscher, Montage der Vorheizung (Zubehör) möglich. Der Besitzer darf Wartungsarbeiten am Gerät durchführen.

#### WICHTIGER HINWEIS ☞

#### Bitte die Schaltpläne dem Installateur aushändigen!

Immer tiefe Unterputzdosen für die Bedienelemente bzw. die Fühler (KWL-CO2, KWL-VOC oder KWL-FTF) verwenden. Die Steuerleitung muss immer in einem Leerrohr M 25 verlegt werden. Es ist darauf zu achten, dass die Verdrahtung in Reihe und nicht sternförmig erfolgen muss. Je nach Anzahl der Buskomponenten und Leitungslängen, muss eine abweichende Steuerleitung verbaut werden (siehe Schaltplan SS-1077 bzw. SS-1079).

2.8 Funktionsschema

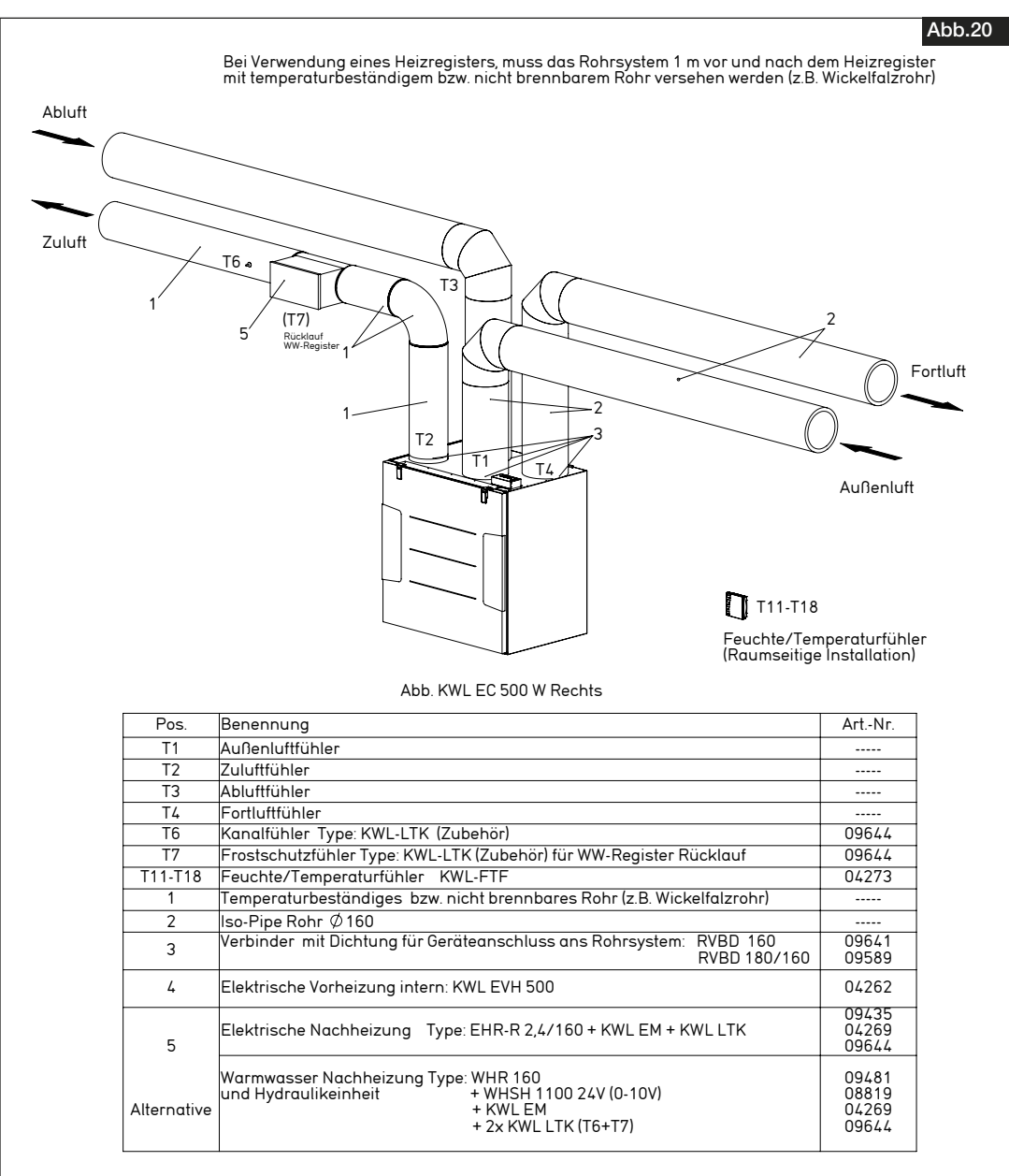

#### 2.9 Erstinbetriebnahme und Einregulierung

HINWEIS  $\triangle$ 

#### Nützlicher Hinweis zur Einregulierung!

In den Helios Praxisworkshops wir die Einregulierung mittels Druckmessung erklärt, dies ist die einfachste Möglichkeit ein KWL EC 500 W R/L einzuregeln. Hierfür muss an jedem Anschlussstutzen/Lüftungsrohr (ca. 20 cm nach dem Geräteanschluss) jeweils ein Druckmessstutzen montiert werden, die Druckschläuche müssen zugänglich verlegt sein. Zur Einregulierung der Anlage sollten Zu- und Abluftöffnungen mit einstellbaren Elementen bzw. Ventilen (Zubehör) versehen werden. Bei Absaugung von verschmutzter Abluft ist ein Filter (Zubehör) vorzuschalten. Dunstabzugshauben dürfen nicht an das System angeschlossen werden (Gründe: Schmutz, Brandgefahr, Hygiene). Zur Sicherstellung der Luftführung innerhalb der Raumeinheit, sind ausreichende Überströmöffnungen (Türspalte, Türlüftungsgitter) vorzusehen.

#### ACHTUNG A

Eventuell bestehende Brandschutzvorschriften sind unbedingt zu beachten!

**TIPP!**

 Detaillierte Hinweise zur Einregulierung von KWL-Wandgeräten sind aus der Montage- und Betriebs vorschrift "KWL easyControls Erstinbetriebnahme"; Nr. 82 237 zu entnehmen!

### KAPITEL 3

#### SERVICE UND WARTUNG

WARNUNG A

WICHTIG ☞

ACHTUNG ☞

 $\triangle$  Vor allen Wartungs- und Installationsarbeiten oder vor Öffnen des Schaltraumes ist das Gerät allpolig vom Netz zu trennen!

– Gerät fünf Minuten abkühlen lassen bzw. warten, bis die Gebläse ausgedreht sind.

– Gefährdung durch elektrischen Schlag, bewegliche Teile (Gebläse) und heiße Oberflächen.

#### 3.1 Demontage und Reinigung des Kreuzgegenstrom-Wärmetauschers

 Beide oberen Schnapphaken des Frontdeckels öffnen und diesen abnehmen. Klemmleiste des Wärmetauschers noch vorne herausziehen (Abb.21). Anschl. Wärmetauscher vorsichtig aus dem Gerät ziehen (Abb.22). Zur Reinigung, die Lamellen mit einem Staubsauger absaugen bzw. mit warmen Wasser ausspülen.

#### Keine aggressiven Reiniger verwenden!

3.0 Service und Wartung

 Beim Einbau, den Wärmetauscher in die Führungsschiene einsetzen und bis zum Anschlag einschieben. Darauf achten, dass die Gummilippen der Aufnahme nicht beschädigt werden! Anschließend Klemmleiste wieder einführen.

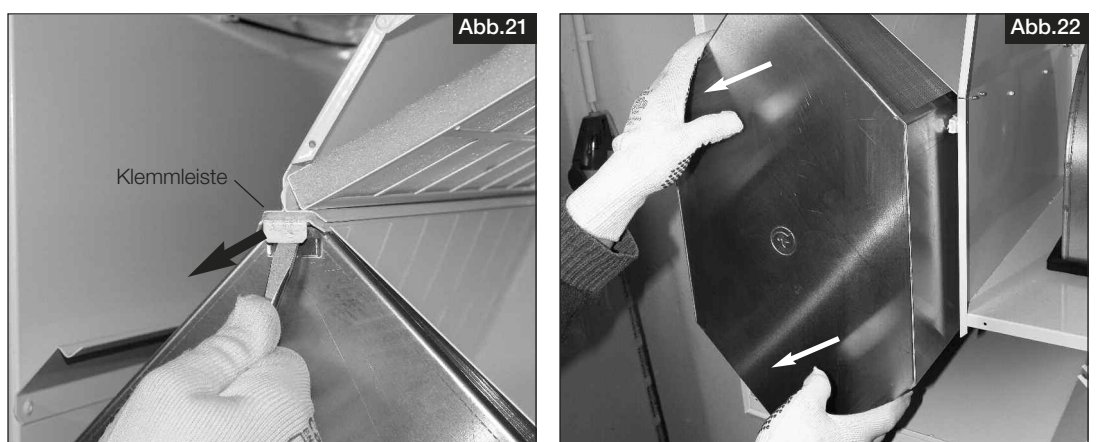

#### 3.2 Filterwechsel

 Zum Wechseln der Filter, beide oberen Schnapphaken des Frontdeckels öffnen und diesen abnehmen. Anschließend den Außen-, und Abluftfilter aus den Blechschienen ziehen (Abb. 23/24).

 Bei der Verwendung von F7-Filtern, auf die Luftrichtungspfeile auf den Filter-Etiketten achten! Die Luftrichtung ist auf dem Geräteaufkleber ersichtlich (Abb.21).

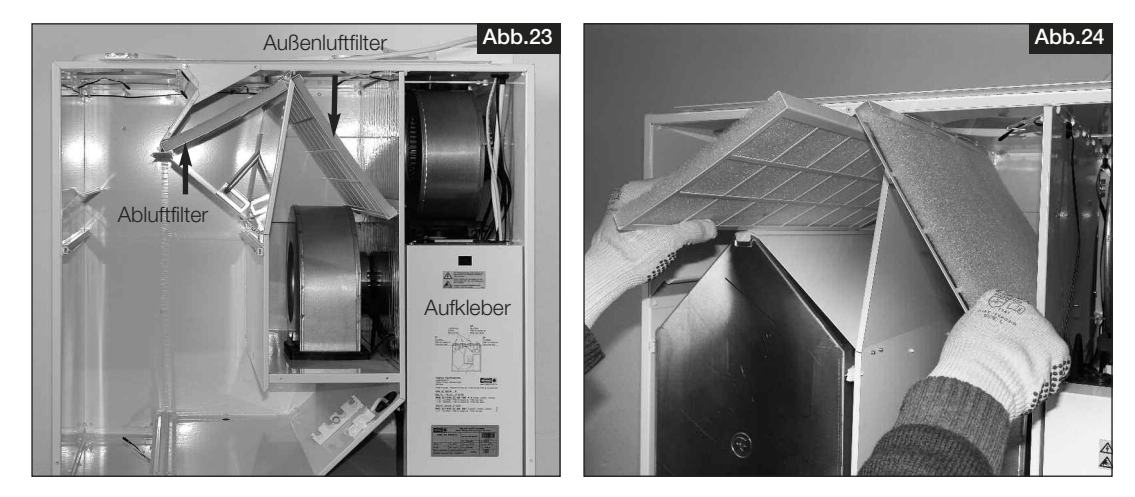

#### – Filter

 Das KWL-Kompaktgerät ist serienmäßig außen- und abluftseitig mit Klasse G4-Filter ausgestattet (nach DIN EN 13779):

- Außenluft/Abluft: 2 St. Ersatzluftfilter Grobfilter G4 **ELF-KWL 500/4/4** Best.-Nr. 0039
- 1 St. Ersatzluftfilter Feinfilter F7 ELF-KWL 500/7 Best.-Nr. 0042

#### HINWEIS ☞

 Die Filter sind je nach Verschmutzungsgrad (Gefahr von Schimmelbildung) regelmäßig (siehe Anzeige Bedien element Werkseinstellung alle 6 Monate) zu kontrollieren, ggf. zu reinigen. Durch einmaliges Absaugen oder nach spätestens 1-jährigem Betrieb müssen sie aus hygienischen Gründen ausgetauscht werden. Sollten die Filter feucht oder schimmlig sein, müssen diese sofort gewechselt werden!

## WICHTIG<sup>I</sup><sup>®</sup>

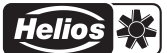

#### 3.3 Kondensatablauf im Gerät

**ACHTUNG L<sup>S</sup>** 

#### **ACHTUNG LS**

 Hierbei darf kein Wasser in elektrische Teile gelangen! Die Reinigung des Kondensatablaufs muss jährlich erfolgen!

Die Arbeiten nur mit EMV-Schutz durchführen, da sonst ein EMV-Schaden auftreten kann!

(Punkt 2.3). Dies kann durch Eingießen einer kleinen Menge Wasser in den Siphon überprüft werden.

#### 3.4 Zugang zum interner Klemmenkasten

 Beide oberen Schnapphaken des Frontdeckels öffnen und diesen abnehmen. Schrauben der Klemmenkastenab deckung lösen (Abb.25) und Abdeckung entfernen. Somit ist ein freier Zugang zu den elektronischen Bauteilen (Batte rie, Sicherung etc. (Abb.26)) gewährleistet. Die Leistungseinheit ist komplett austauschbar! Die Klemmenkastenab deckung befindet sich bei rechten Geräten auf der rechten Seite, bei linken Geräten auf der linken Seite.

Bei Wartungsmaßnahmen sicherstellen, dass der Kugelsiphon in der Bodenwanne des Gerätes nicht verstopft ist

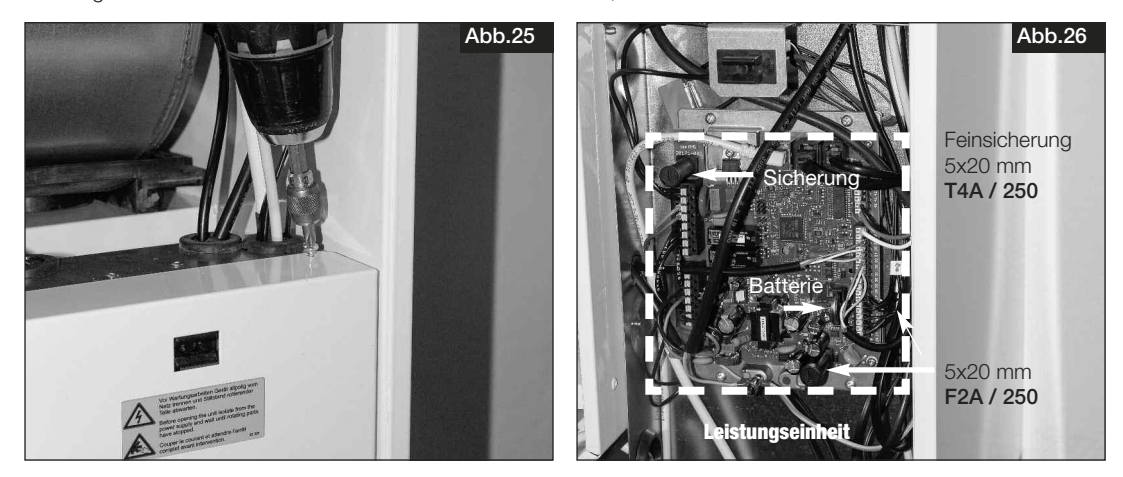

#### 3.5 Demontage Motoreinheit am Beispiel - Zuluftgebläse -

1. Zur Demontage der Motoreinheiten unterhalb Flügelmutter lösen (Abb.27), Motoreinheit nach oben ziehen und aus dem Schacht kippen (Abb.28). Anschließend Elektrokabel trennen.

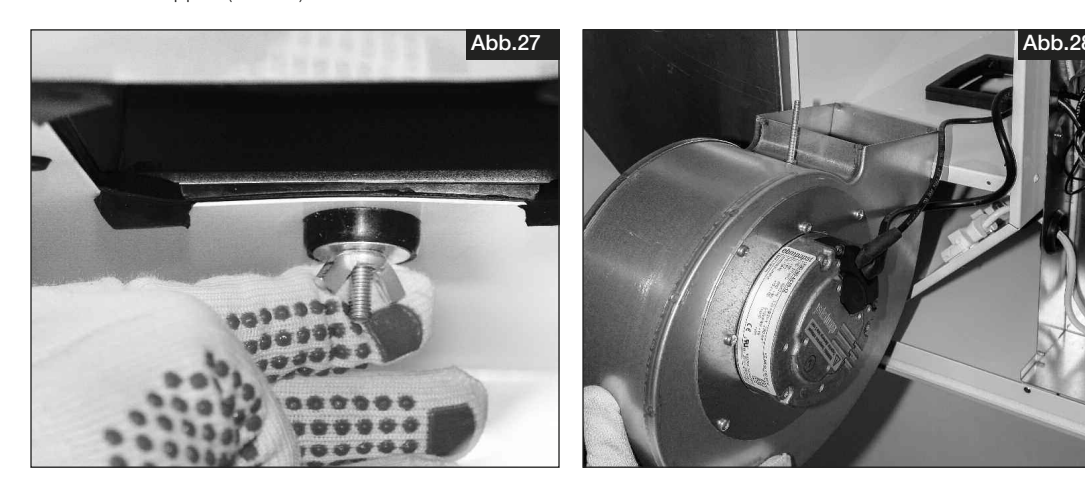

#### 3.6 Demontage Elektro-Vorheizung KWL-EVH ... W

- 1. Beide oberen Schnapphaken des Frontdeckels öffnen und diesen abnehmen.
- 2. Anschlussstecker der Elektro-Vorheizung (Zubehör) abziehen (Abb.29).
- 3. Anschließend Befestigungsschraube der Elektro-Vorheizung lösen (Abb.30) und Vorheizung entnehmen.

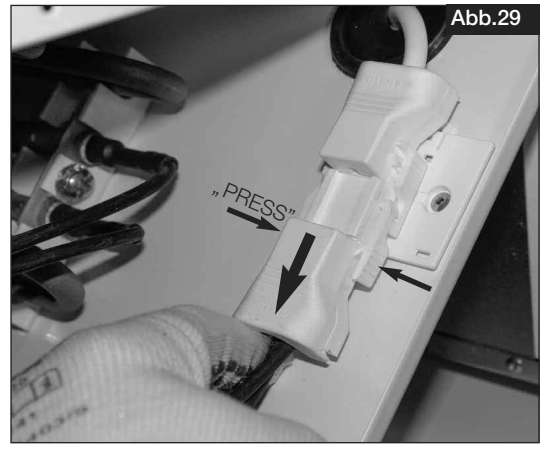

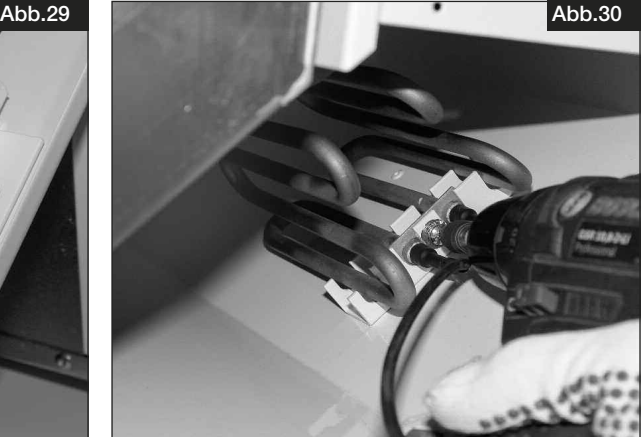

## ACHTUNG ☞

#### 3.7 Montage der Kabelverschraubung zur Zugentlastung 1. Kabeltülle des Elektrokabels aufhebeln und vom Kabel abziehen (Abb.31). 2. Elektrokabel in die Kabelverschraubung einführen (Abb.32).

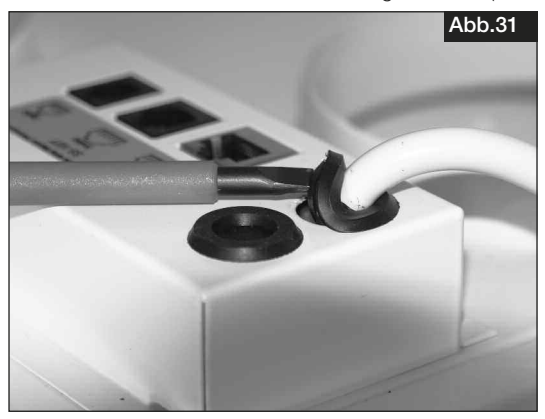

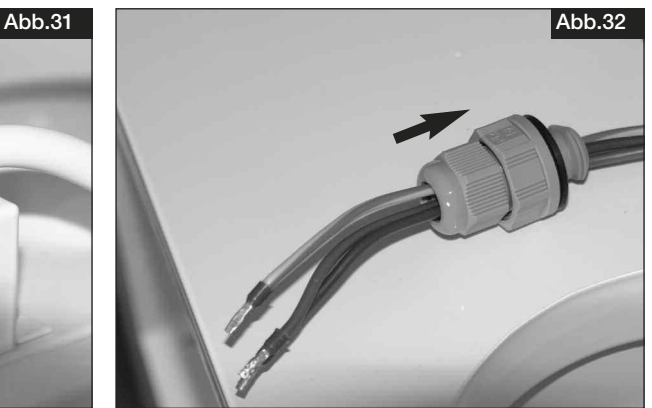

 3. Kabelverschraubung mit abgeflachter Kante (Abb.33). 4. Kabelverschraubung schräg in Öffnung einführen (Abb.34).

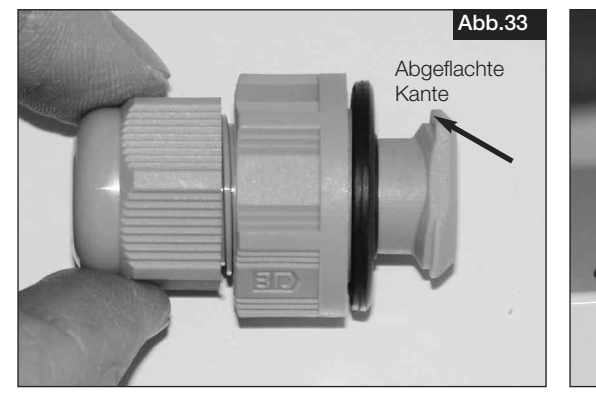

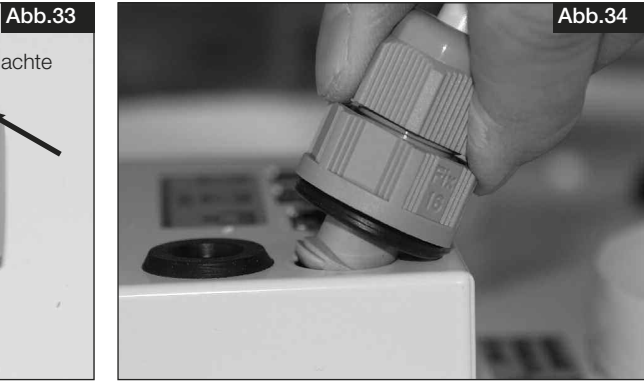

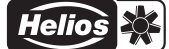

 5. Zweiteilige Kabelverschraubung gegenkontern und festschrauben (Abb.35). 6. Fertig montierte Zugentlastung des elektr. Geräteanschlusskabels (Abb.36)

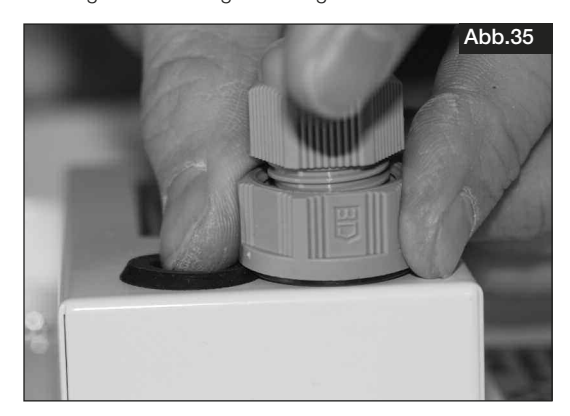

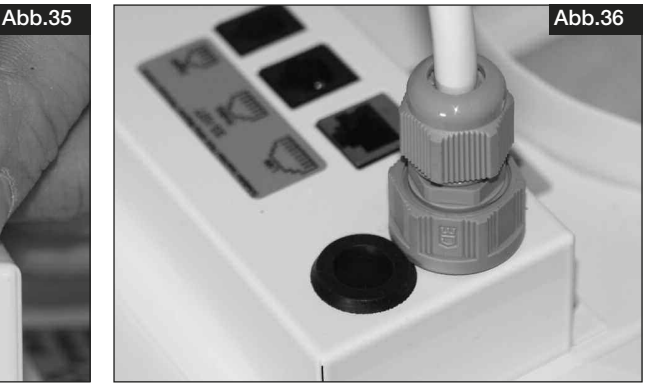

#### 3.8 Sonstiges Zubehör

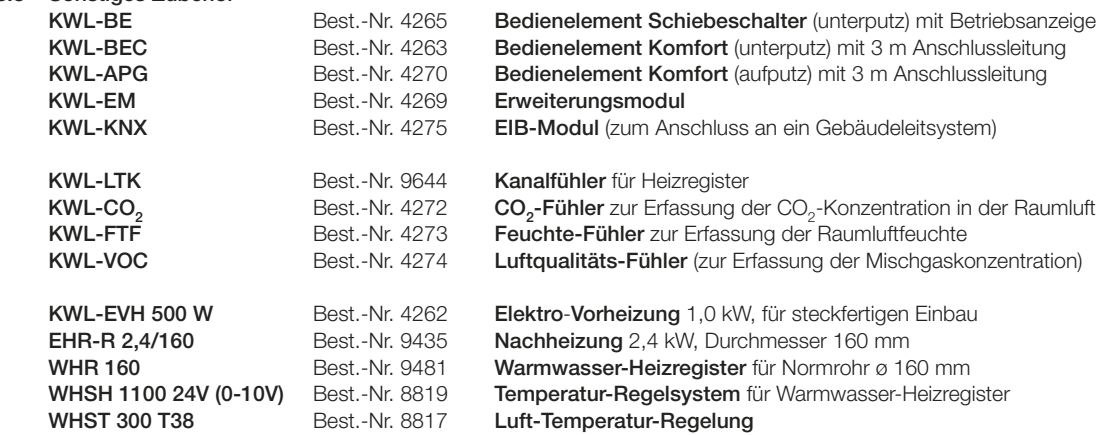

#### 3.9 Anschlussbaugruppen mit Erweiterungsmodul für externe Heizregister

#### – elektrisch

 KWL-EM + EHR-R 2,4/160 + KWL-LTK

#### – warmwasser

KWL-EM

+ WHSH 1100 24V (0-10V)

 + KWL-LTK  $+$  NVVL-LIN  $\frac{1}{2}$  2x

 WHR 160 + WHST 300 T38

## Montage- und Betriebsvorschrift<br>
Kompakte Wandgeräte KWL EC 500 W R/L

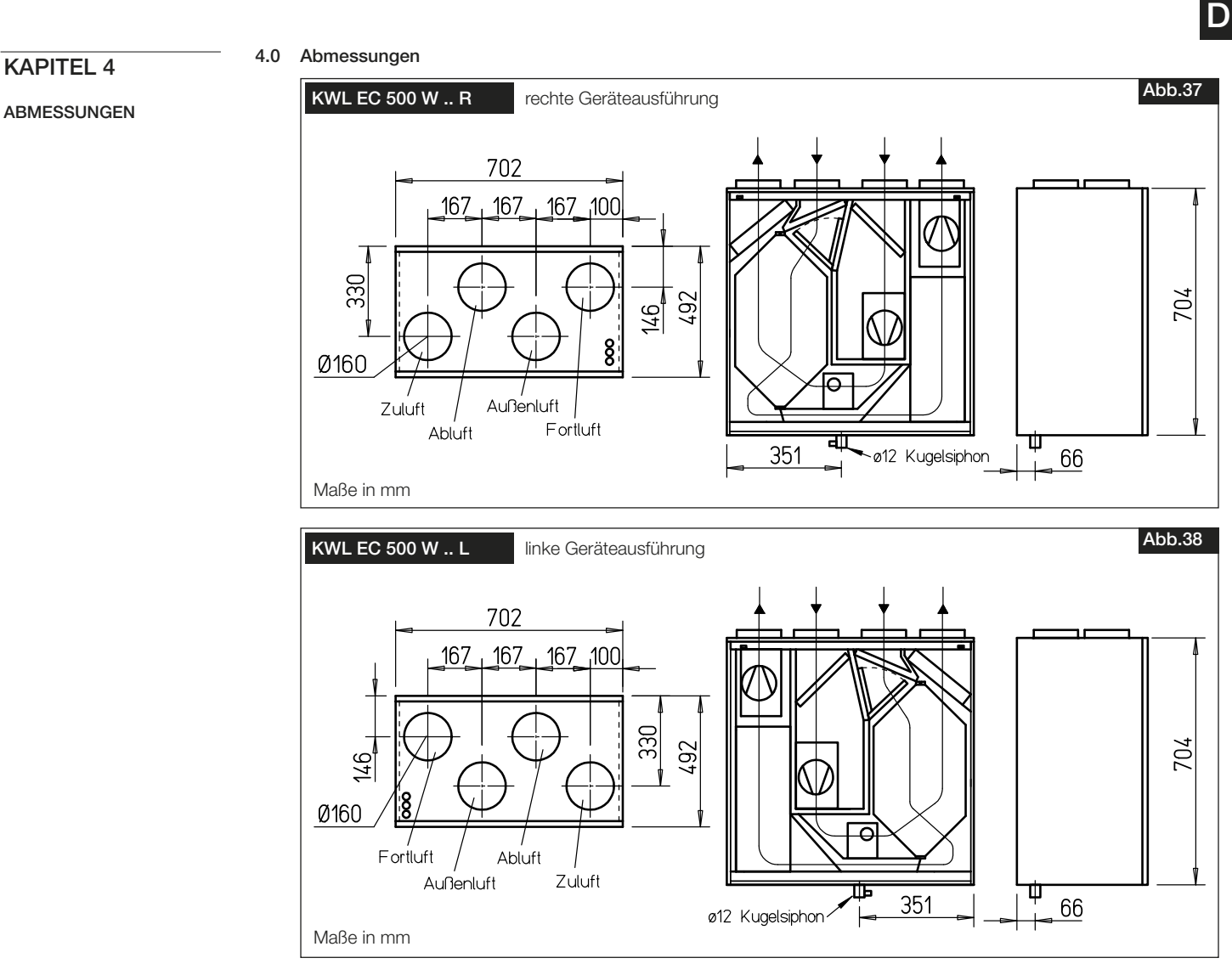

4.1 Motortypenschild

Technischen Daten des Motors sind dem Motortypenschild zu entnehmen.

Typenschildbeispiel

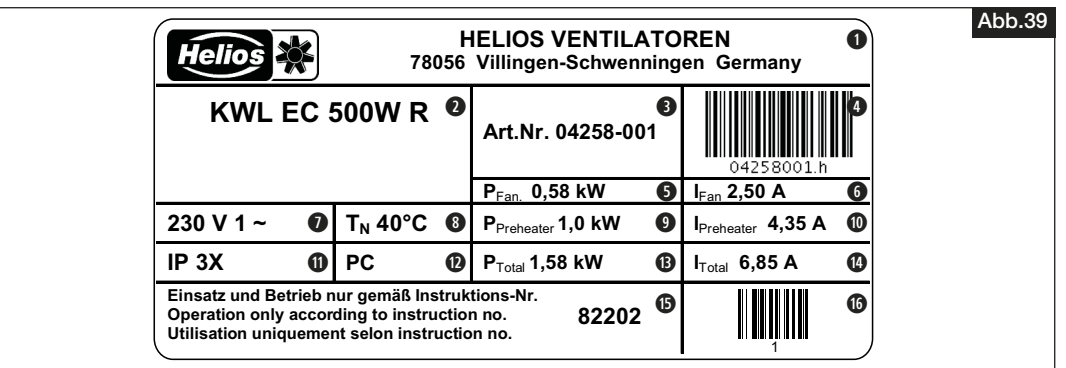

Zeichenschlüssel Typenschild EC-Ventilator:

- 
- **q** Herstelleradresse **y** Nennstrom Ventilator [A] **q** Nennstrom Ventilator [A] **q** Ausführung: **KWL EC** = Typenbezeichnung **500** = Baugröße **o o** Nennleistung Vorheizung [kW] **W** = Wandgerät **o o o** Nennstrom Vorheizung [A] **L** = linke Geräteausführung oder **solutzart III Constant III Constant I**<br> **R** = rechte Geräteausführung **in Constant III**
- 
- 
- 
- **the aufgenommene Nennleistung <b>here h** Montage- und Betriebsvorschrift / Nr.<br> **h** Montage- und Betriebsvorschrift / Nr.<br> **a** EAN-Code + Seriennummer
- 
- **w Aust** Spannungsbereich [V] **a**<br> **w** Temperatur
	-
	-
- **<sup><sup>1</sup>**</sup> **a** Nennstrom Vorheizung [A]
	-
- **R** = rechte Geräteausführung **de** Produktionscode / Herstelljahr<br> **a** Artikelnummer **de** Nennleistung Gesamt [kW]
- **e** Artikelnummer **f** Nennleistung Gesamt [kW] **a** Nennleistung Gesamt [kW] **a** Nennstrom Gesamt [A]
	- **Nennstrom Gesamt [A]**
	-
	- EAN-Code + Seriennummer

毕 **Helios** 

D

#### 5.0 Standard Anschlussplan SS-1045

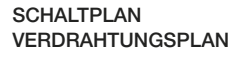

KAPITEL 5

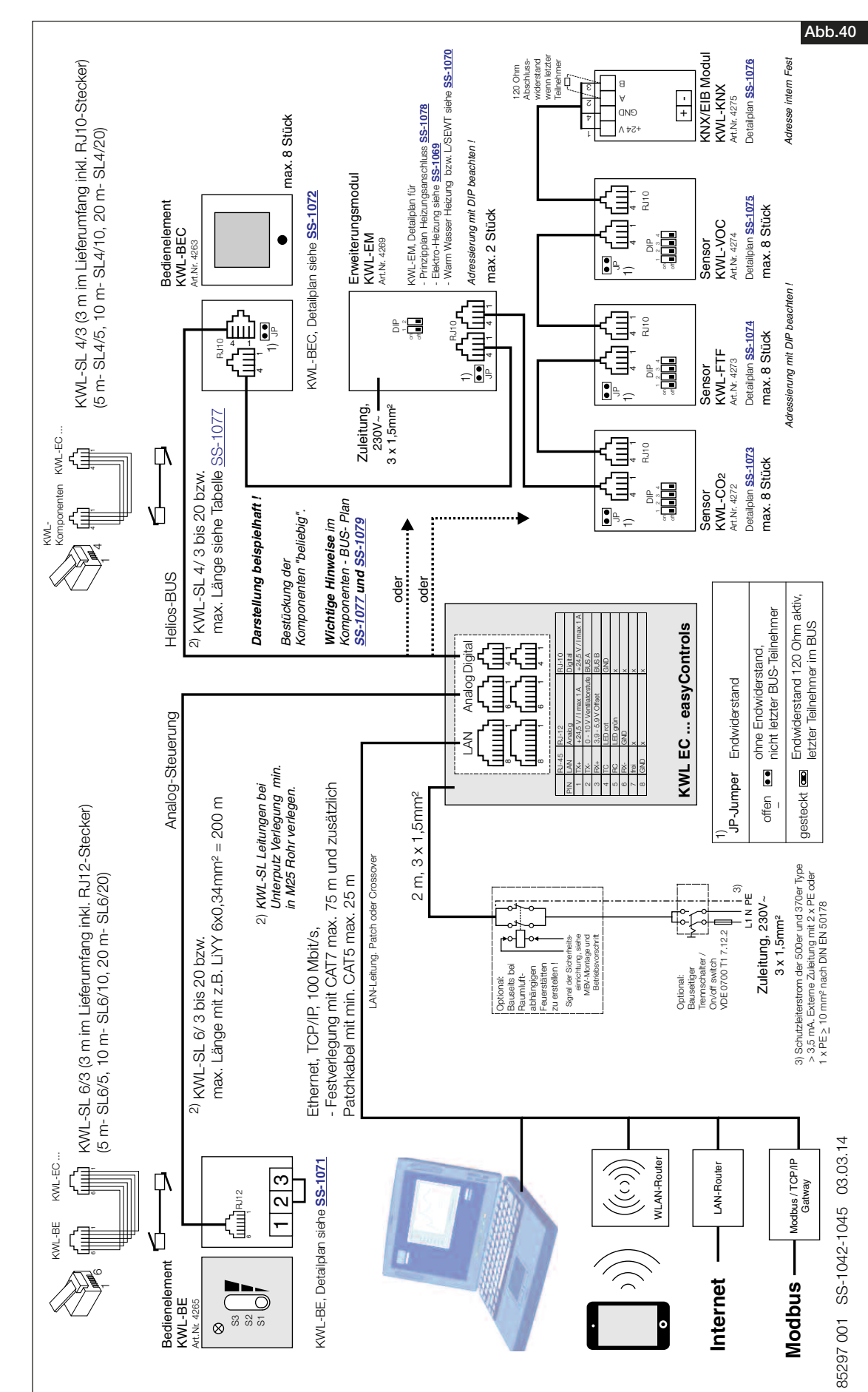

5.1 Verdrahtungsplan

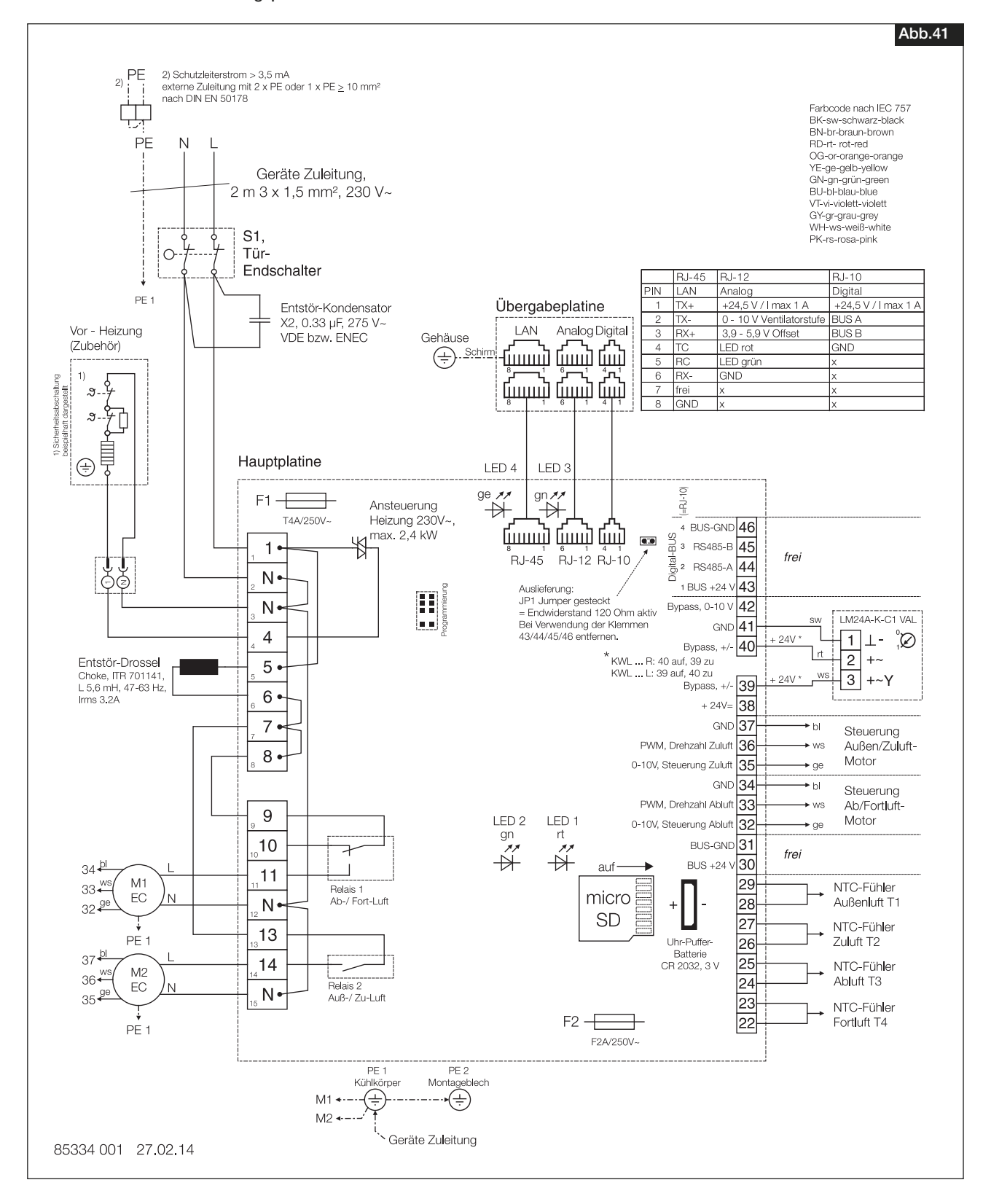

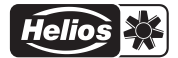

6.0 Häufige Fragen KAPITEL 6

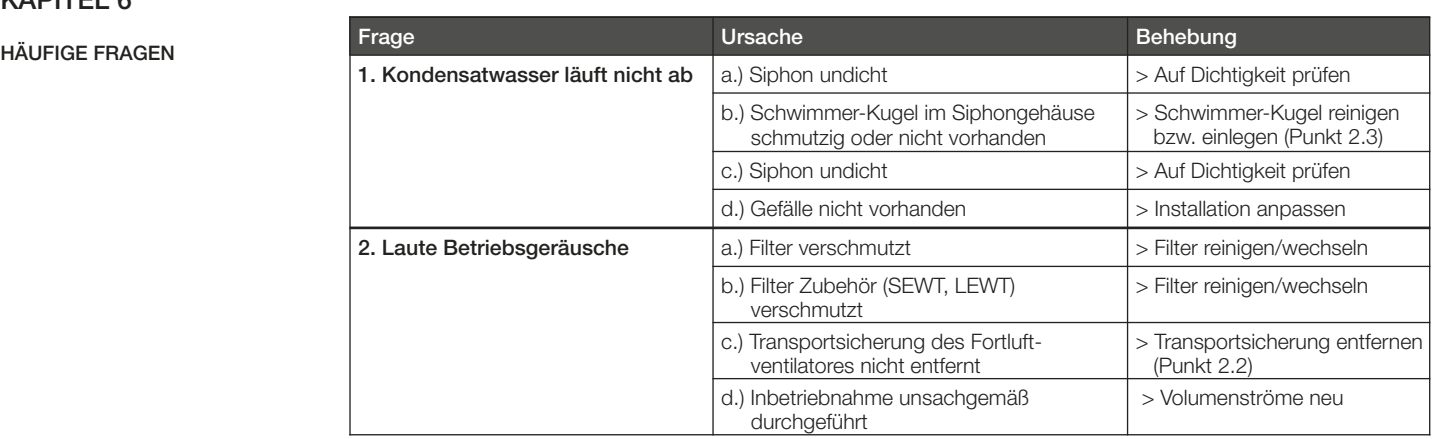

Notizen:

## Montage- und Betriebsvorschrift<br>
Kompakte Wandgeräte KWL EC 500 W R/L

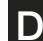

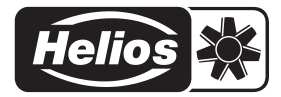

Allgemeine bauaufsichtlicher DIBt-Zulassung mit Nr. Z-51.3-226

## Alle Abbildungen ohne Gewähr!<br>Als Referenz am Gerät griffbereit aufbewahren! Druckschrift-Nr. 82 202/04.14 Personal Als Referenz am Gerät griffbereit aufbewahren!

- Service und Information<br>
D HELIOS Ventilatoren GmbH + Co KG · Lupfenstraße 8 · 78056 VS-Schwenningen
- 
- A HELIOS Ventilatoren · Postfach 854 · Siemensstraße 15 · 6023 Innsbruck
- D HELIOS Ventilatoren GmbH + Co KG · Lupfenstraße 8 · 78056 VS-Schwenningen F HELIOS Ventilateurs · Le Carré des Aviateurs · 157 avenue Charles Floquet · 93155 Le Blanc Mesnil Cedex<br>CH HELIOS Ventilatoren AG · Steinackerst CH HELIOS Ventilation Systems Ltd. · 5 Crown Gate · Wyncolls Road · Severalls Industrial Park · Colchester · Essex · CO4 9HZ

Helios Ventilatoren BETRIEBSANLEITUNG NR. 82 237

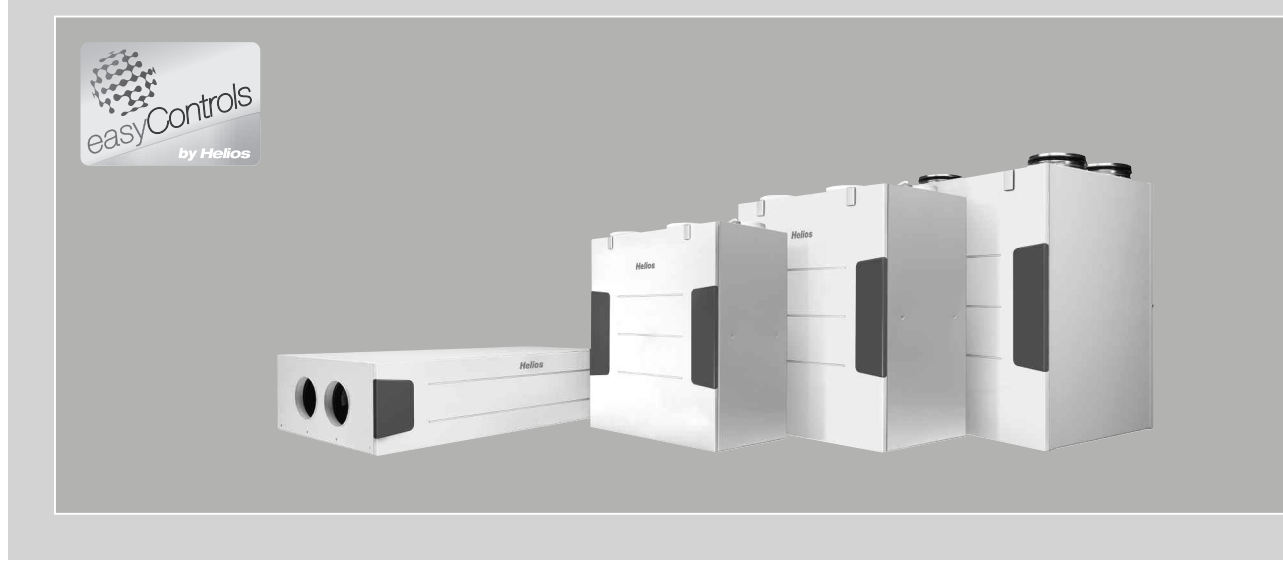

Einregulierung und Inbetriebnahme einer KWL®-Lüftungsanlage mit

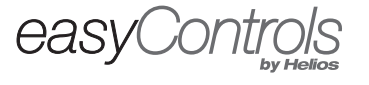

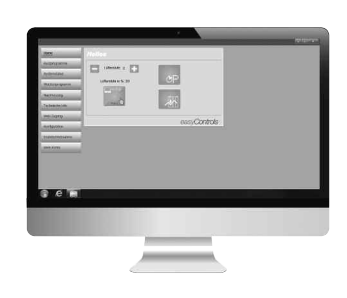

www.easycontrols.net

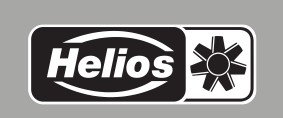

 $C \in$ 

D

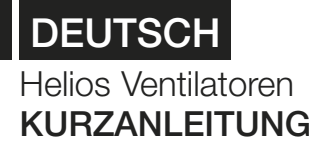

### Inhaltsverzeichnis

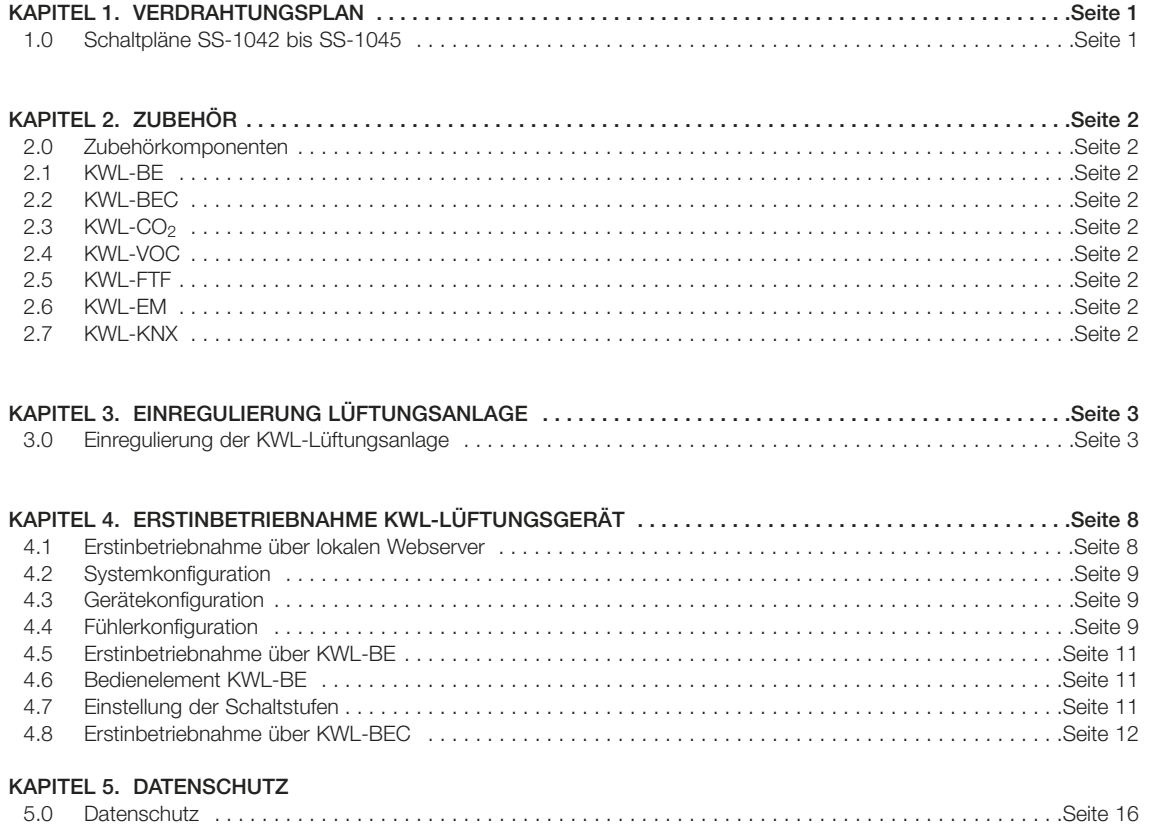

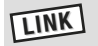

Das Anwender-Handbuch (Nr. 82 200) zur KWL®-Steuerung easyControls steht im Downloadbereich unter www.heliosventilatoren.de zur Verfügung

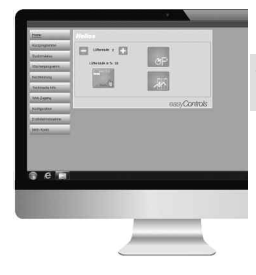

**LINK** http://www.easycontrols.net

※ **Helios** 

D

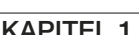

## 1.0 Schaltplan SS-1042 bis SS-1045 KAPITEL 1

VERDRAHTUNGSPLAN

easyControls

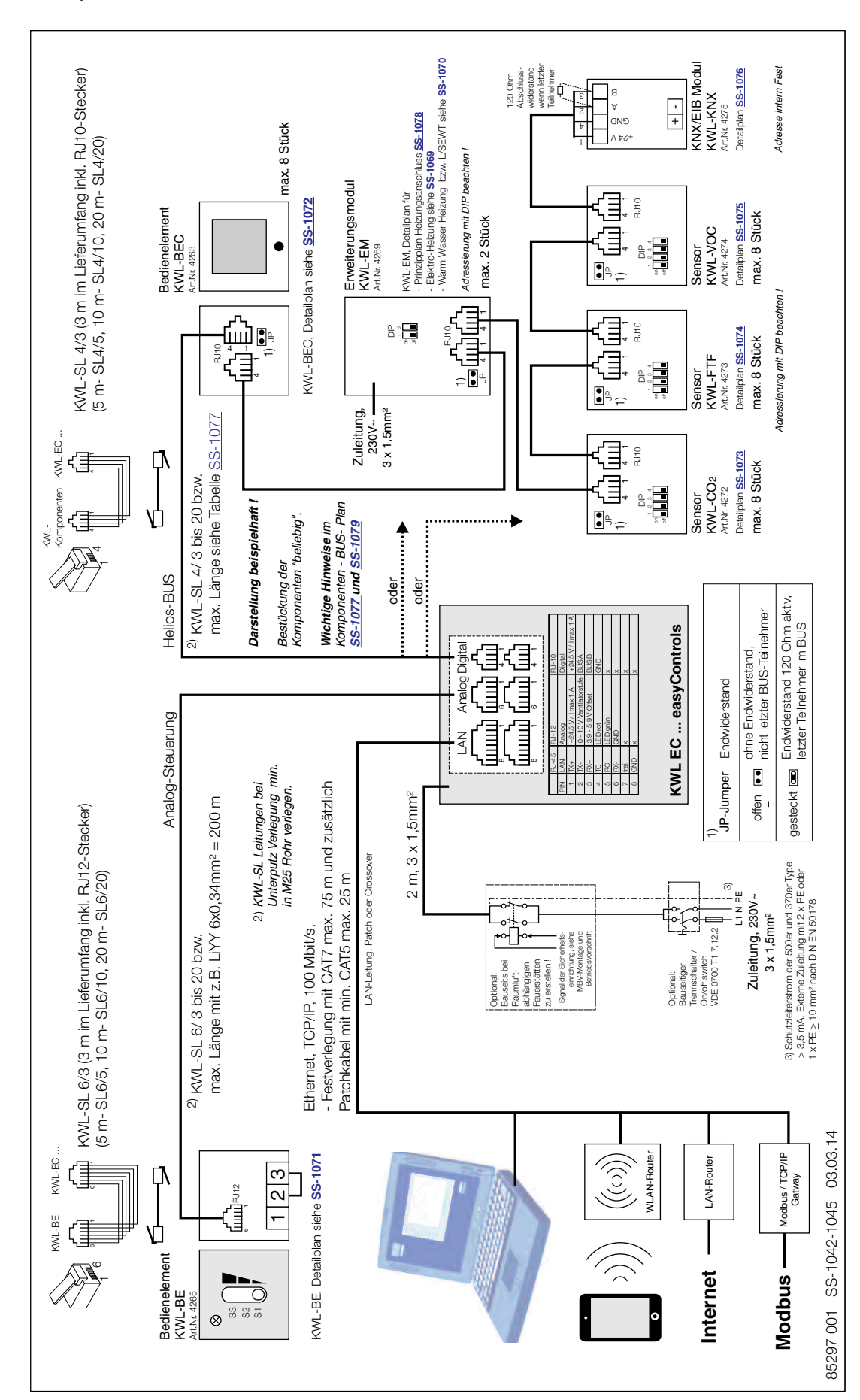

Einregulierung und Inbetriebnahme – easyControls

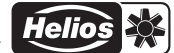

## easyControls

## $\mathsf{D}$

### KAPITEL 2

### ZUBEHÖR

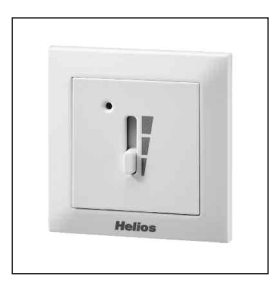

HINWEIS ☞

#### 2.0 Zubehörkomponenten

KWL-Lüftungsanlagen sind durch folgendes Zubehör individuell erweiterbar. Die Anlage kann jedoch auch komplett ohne Zubehör betrieben werden.

#### 2.1 Bedienelement Schiebeschalter, Type "KWL-BE" (Best.-Nr. 4265)

Bedienelement mit dreistufigem Schiebeschalter inkl. Betriebsanzeige, für Unterputzmontage oder Aufputzmontage (siehe Zubehör). Steuerleitung SL 6/3 (3 m lang) im Lieferumfang enthalten, weitere Längen (Zubehör) bestellbar. Überblick der Funktionen:

- Dreistufiger Betrieb über Schiebeschalter.
- Drei frei definierbare Betriebsstufen innerhalb des gesamten Kennlinienfeldes.
- Über die Offset-Funktion kann der Abluftventilator mit  $\pm$  20 % Differenz betrieben werden.
- Steuerspannung direkt am Bedienelement messbar.
- Zur Realisierung einer weiteren Betriebsstufe, z. B. Nachtbetrieb, optional um Wochenzeitschaltuhr (WSUP/WSUP-S, Best.-Nr. 9990/ 9577, Zubehör) ergänzbar.
- Leuchtdiode für optische Anzeige der Betriebszustände, z.B. Filterwechsel, Zulufttemperatur < +5 °C, Störungen und Betrieb.

#### Eine detaillierte Funktionsbeschreibung ist der Montage- und Betriebsvorschrift des KWL-BE zu entnehmen!

### 2.2 Bedienelement Komfort, Type "KWL-BEC" (Best.-Nr. 4263)

Bedienelement Komfort mit Grafikdisplay und benutzerfreundlicher Menüführung. Es können max. 8 St. Bedienelemente Komfort an den digitalen Bus angeschlossen werden.

- Überblick der Funktionen:
- Inbetriebnahme-Assistent
- Auswahl der Betriebsstufen, es stehen 4 Lüfterstufen zur Auswahl sowie die Betriebsarten AUTO und MANUELL
- Vier frei definierbare Betriebsstufen innerhalt des gesamten Kennlinienfeldes (siehe Kennlinie in der Geräte MBV)
- Wochenprogramm für Lüftungsbetrieb und Nachheizung inkl. Standard und Individuellen Wochenprogrammen
- Einstellungen der CO2-, VOC- und Feuchtesettings
- Anpassung der Gerätesettings über Bedienelement
- Anzeige von Störungem, Warnungen und Infos
- Bedienelement kann über ein Passwort gesperrt werden

#### Eine detaillierte Funktionsbeschreibung ist der Montage- und Betriebsvorschrift des KWL-BEC zu entnehmen!

#### 2.3 KWL-Fühler

#### CO<sub>2</sub>-Fühler, Type "KWL-CO<sub>2</sub>" (Best.-Nr. 4272)

Zur Erfassung der CO<sub>2</sub> Konzentration in der Raumluft. Es können max. 8 Stück CO<sub>2</sub>-Fühler an den digitalen Bus angeschlossen werden. Je nach CO2 Konzentration wird die Lüfterstufe entsprechend angesteuert.

#### VOC-Fühler, Type "KWL-VOC" (Best.-Nr. 4274)

Zur Erfassung der VOC-Konzentration in der Raumluft. Es können max. 8 Stück VOC-Fühler an den digitalen Bus angeschlossen werden. Je nach VOC-Konzentration wird die Lüfterstufe entsprechend angesteuert.

#### Feuchte-Fühler, Type "KWL-FTF" (Best.-Nr. 4273)

Zur Erfassung der relativen Feuchte und der Raumtemperatur. Es können max. 8 Stück Feuchte-Temperatur Fühler an den digitalen Bus angeschlossen werden. Je nach relativer Feuchte wird die Lüfterstufe entsprechend angesteuert.

#### Detaillierte Funktionsbeschreibungen sind den jeweiligen Montage- und Betriebsvorschriften zu entnehmen!

2.6 Erweiterungsmodul für Vorheizung oder Nachheizung, Type "KWL-EM" (Best.-Nr. 4269) Zur Ansteuerung einer externen Vorheizung (EHR-R, SEWT oder LEWT) oder Nachheizung (EH oder WW), zusätzlich

können Verschlussklappen (Fortluft / Außenluft) oder Überwachungssysteme (Störungsausgang/Statusausgang) angeschlossen werden.

Eine detaillierte Funktionsbeschreibung ist der Montage- und Betriebsvorschrift des KWL-EM zu entnehmen!

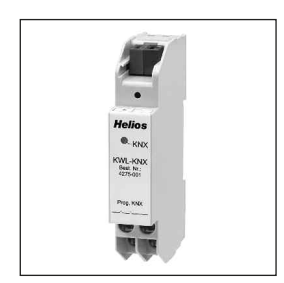

2.7 KNX/EIB-Modul, Type "KWL-KNX" (Best.-Nr. 4275) Zur Integration der KWL-Lüftungsanlage in die KNX/EIB-Gebäudeleittechnik. Für Schaltschrankeinbau.

Eine detaillierte Funktionsbeschreibung ist der Montage- und Betriebsvorschrift des KWL-KNX zu entnehmen.

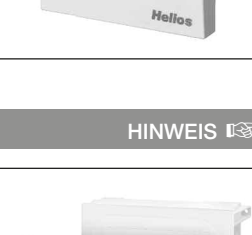

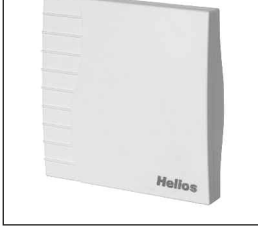

**HINWEIS I** 

Einregulierung und Inbetriebnahme – easyControls

$$
\vert_{\mathsf{D}}
$$

## KAPITEL 3

#### 3.0 Einregulierung der KWL-Lüftungsanlage

Um die in "Kapitel 4" beschriebene Erstinbetriebnahme des KWL-Lüftungsgeräts durchzuführen, sind vorab folgende Punkte zu berücksichtigen bzw. zu prüfen:

#### EINREGULIERUNG LÜFTUNGSANLAGE

**WICHTIG ■** 

easyControls

Stufe 2 – Nennlüftung Stufe 3 – Intensivlüftung

- 1. Sind alle Lüftungskomponenten (Gerät, Verteilerkasten, Ventile) problemlos zugänglich?
- 2. Sind alle Innenausbauten abgeschlossen (Türen eingebaut, Überströmmaßnahmen installiert bzw. Öffnungen vohanden)?
- 3. Die Anlage darf während der Bauphase nicht betrieben werden! falls ja, müssen folgende Punkte zuerst bearbeitet werden: – Alle Leitungswege, sowie das Lüftungsgerät sind auf Verschmutzung zu prüfen und ggf. zu reinigen – Gerätefilter müssen durch neue Filter ersetzt werden
- 4. Ist der Geräte-Bypass deaktiviert?
- 5. Sind alle Zu- und Abluftelemente in den Räumen vorhanden?
- 6. Sind alle Zu- und Abluftelemente komplett geöffnet?
	- (Zuluft-Telleventil mind. 10 Umdrehungen, Abluft-Tellerventile mind. 12 Umdrehungen geöffnet)
- 7. Bei der Inbetriebnahme der installierten Lüftungsanlage werden in der Steuerung des Lüftungsgerätes die nach DIN 1946, Teil 6 berechneten Luftmengen eingestellt.

#### 3.1 Vorgehensweise

Schritt 1: Einzeichnen des gewünschten Betriebspunktes für die Nennlüftung, z.B. 100 m<sup>3</sup>/h bei 100 Pa (s.unten) ext. Widerstand des Kanalsystems (angenommen - Erfahrungswert) (Abb.1)

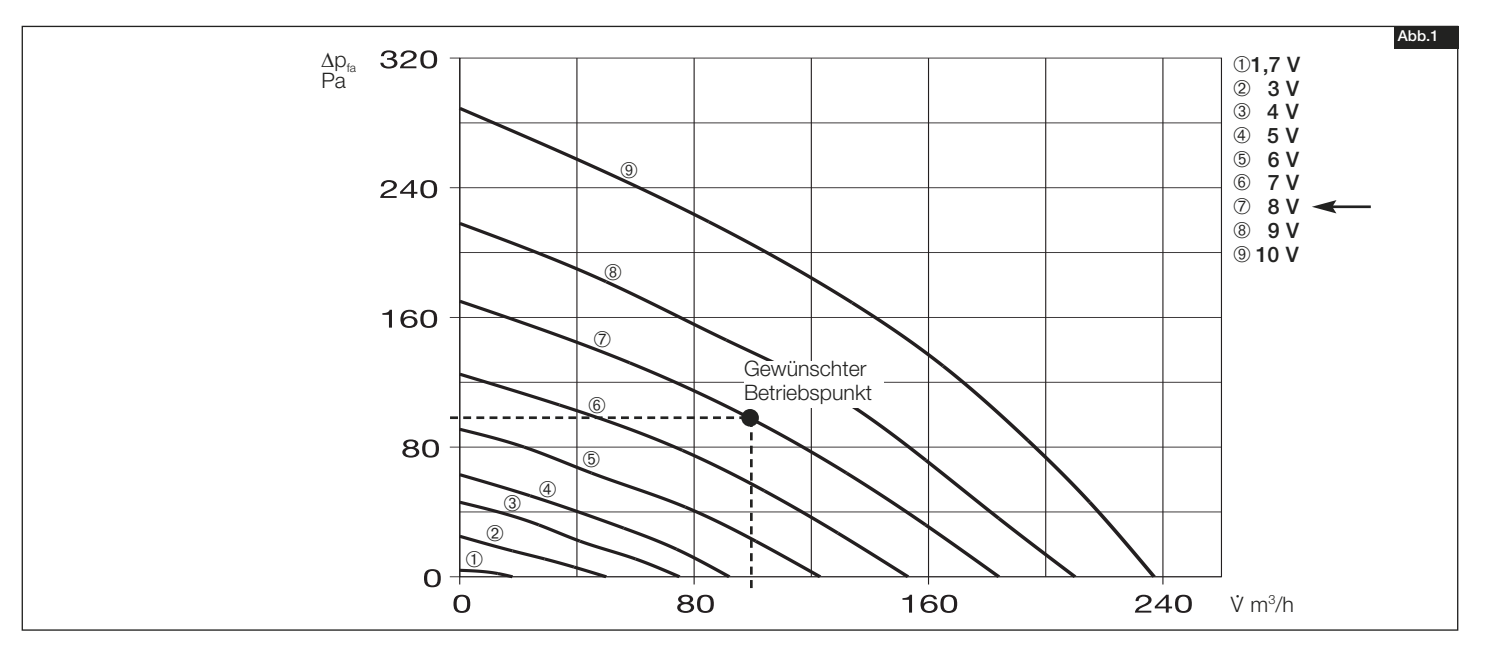

Schritt 2: Das Einstellen der erforderlichen Spannung für die Nennlüftung auf Stufe 2 oder Stufe 3 mit 8 V erfolgt über:

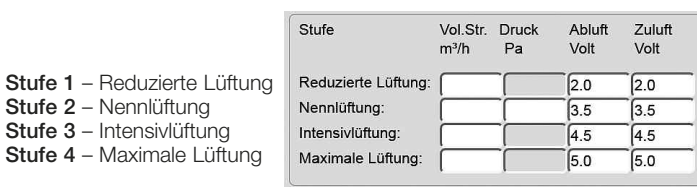

#### http://www.easycontrols.net

Navigationsmenü: >> .Erstinbetriebnahme'

### 1. Webbrowser (Beispiel) 2. Bedienelement Komfort KWL-BEC

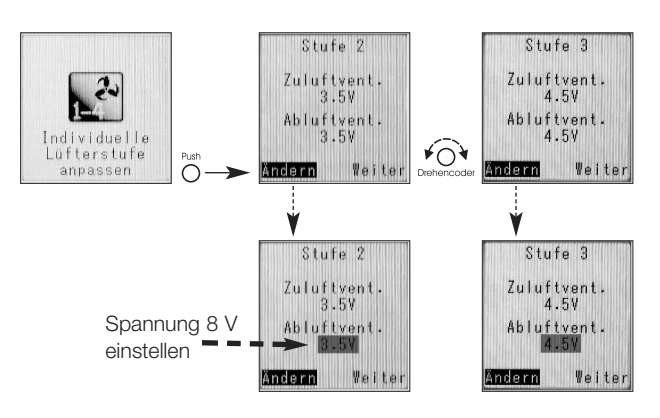

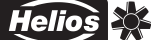

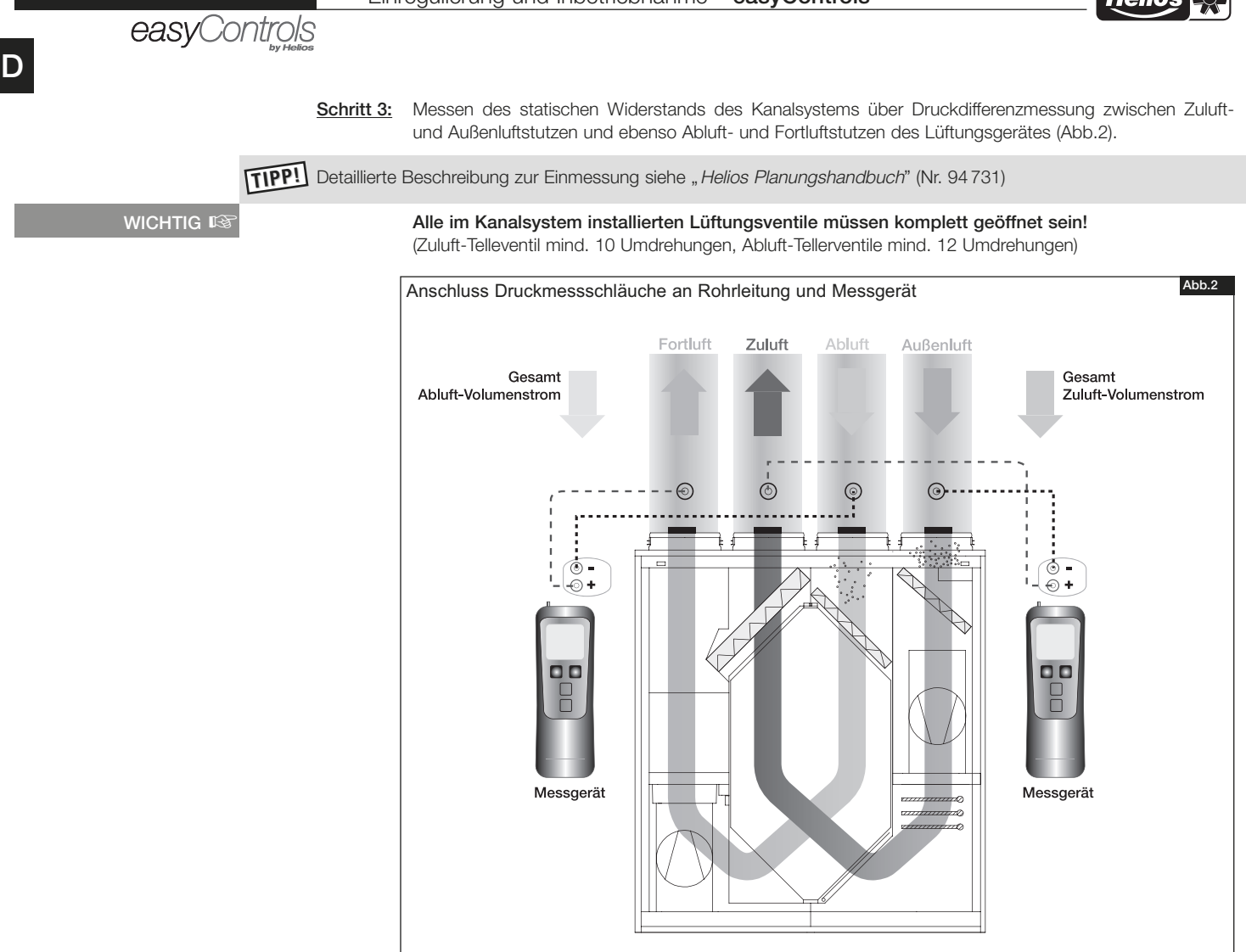

Schritt 4: Der gemessene Druckverlust (z.B. zw. Abluft und Fortluft) ist der statische Anlagenwiderstand und wird im entsprechenden Diagramm (hier Abluft) auf der eingestellten Ventilatorkennlinie eingetragen und der tatsächlich geförderten Volumenstrom abgelesen (Abb.3)

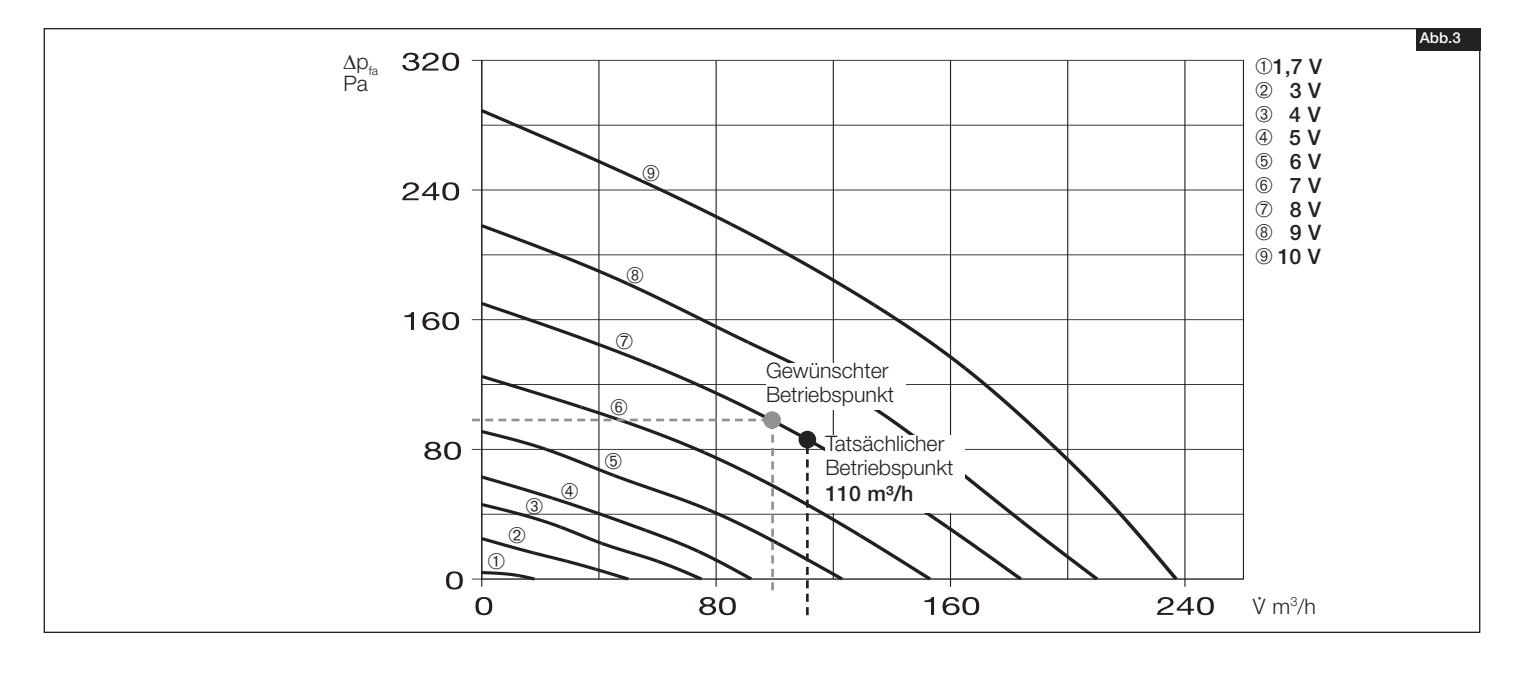

easyControls

- D
- Schritt 5: Die werkseitig eingestellten Spannungen der übrigen Betriebsstufen sind im Diagramm fett gezeichnet.
- Schritt 6: Um die Anlagenkennlinie in das Diagramm einzeichnen zu können, werden für die anderen Betriebesstufen die entsprechenden Widerstände über die Differenzdruckmessung ermittelt und im gleichen Diagramm auf der Kennlinie der eingestellten Betriebsstufe eingetragen (Abb.3)

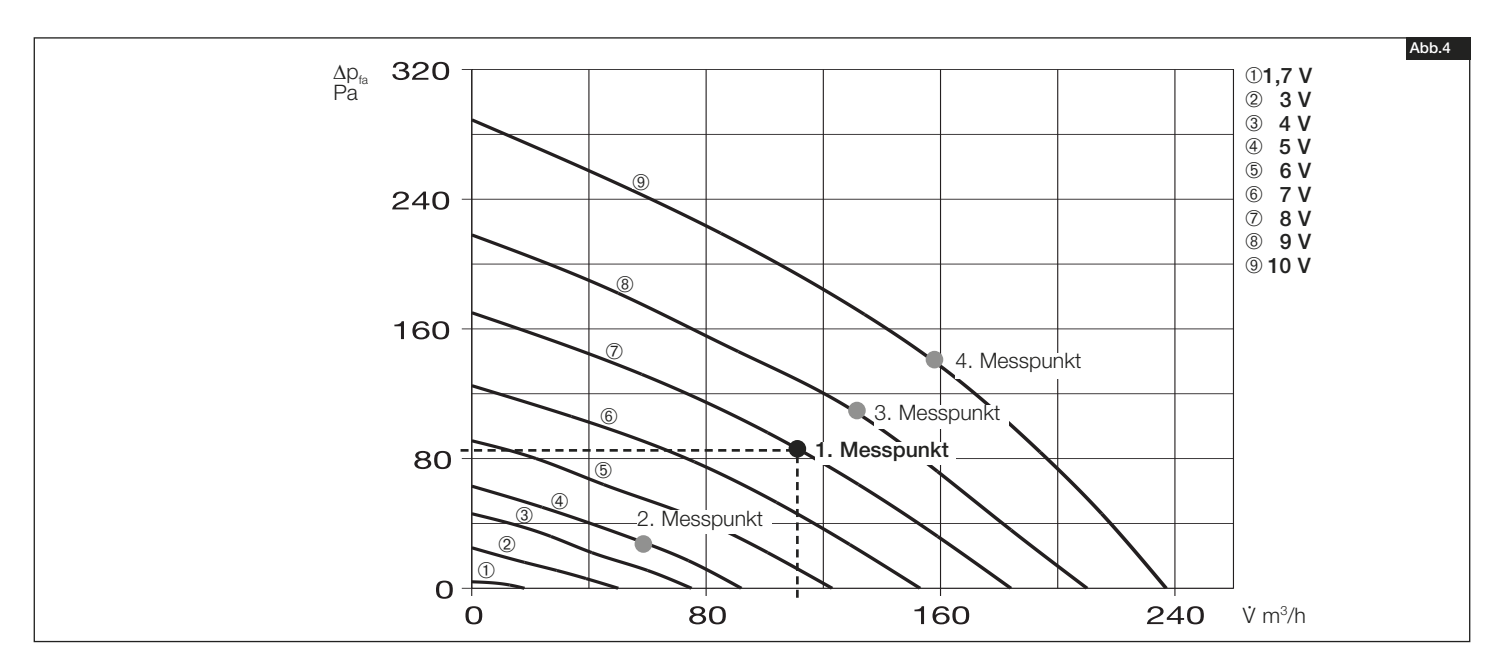

Schritt 7: Durch die ermittelten Punkte kann nun die Anlagenkennlinie durch die Messpunkte eingezeichnet werden (Abb.5)

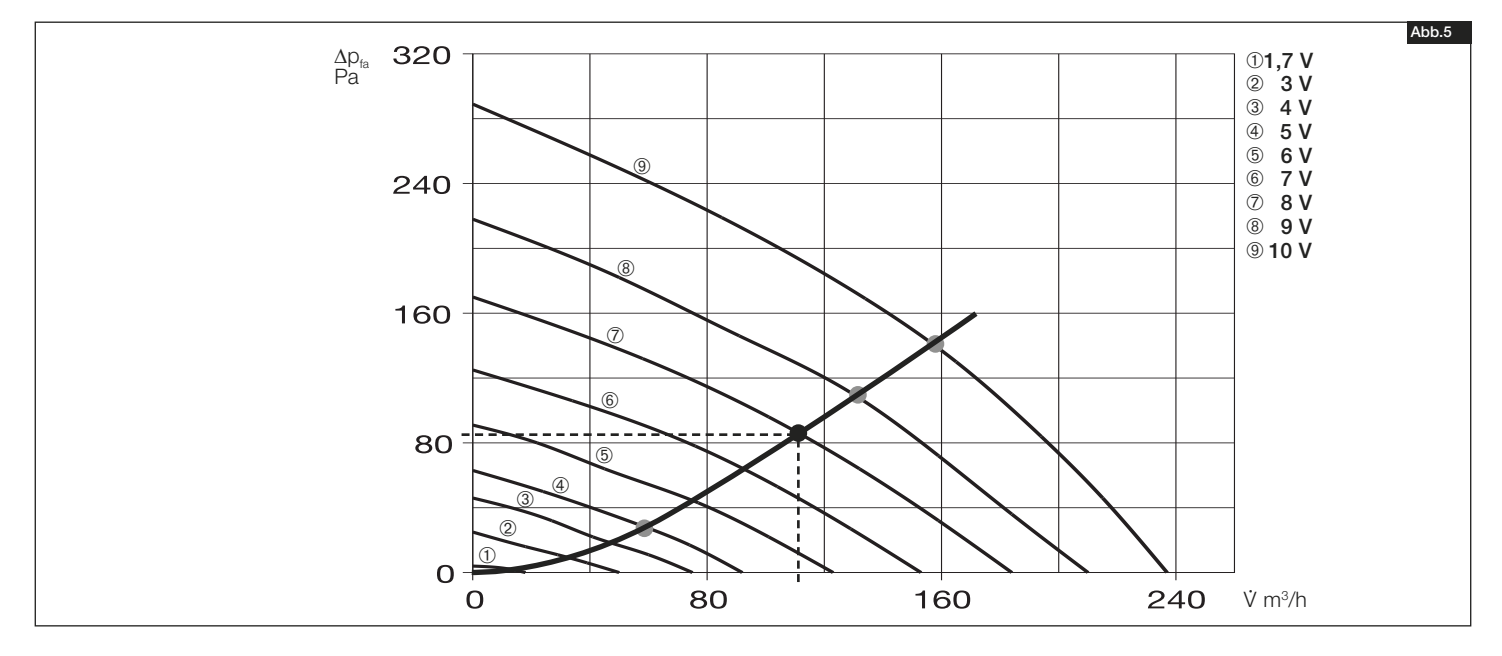

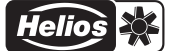

## easyControls

Schritt 8: Anschließend wird der gewünschte Volumenstrom auf der skizzierten Anlagenkennlinie aufgetragen. (Abb.6)

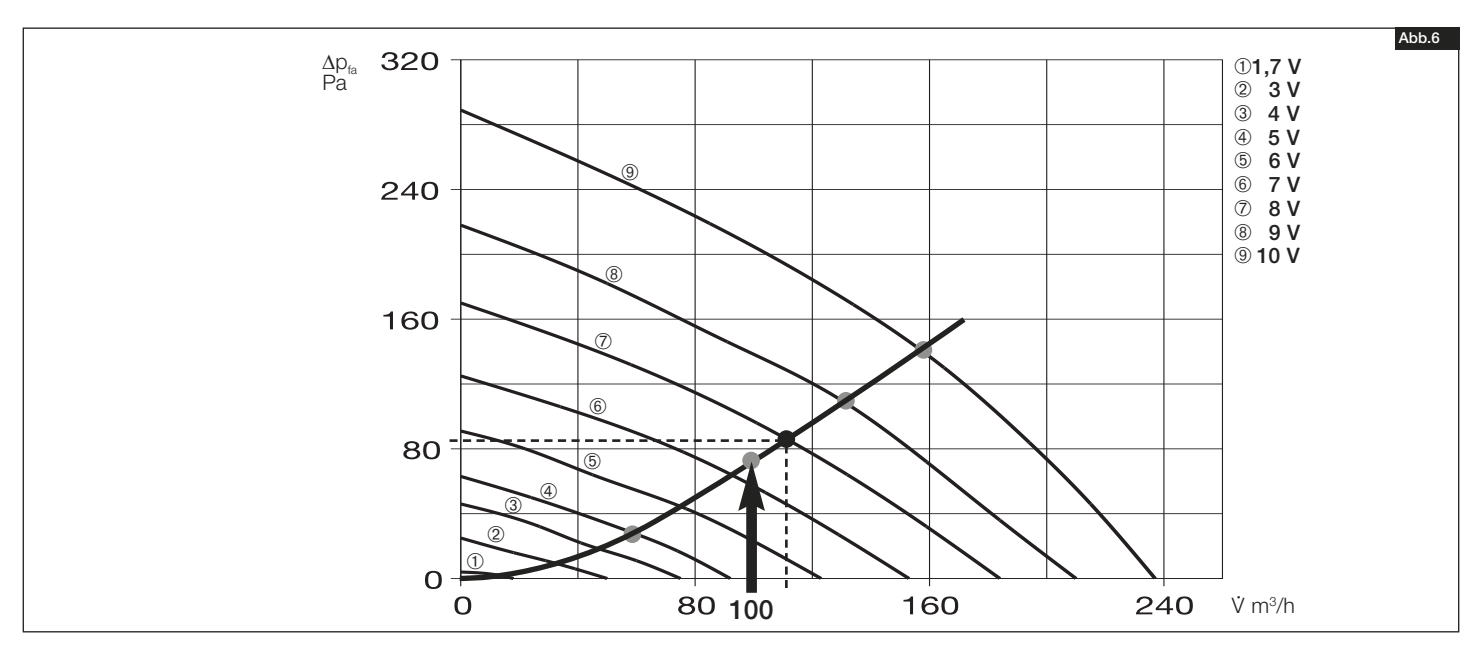

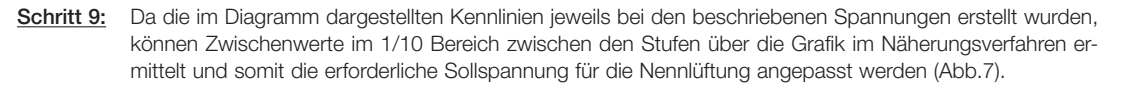

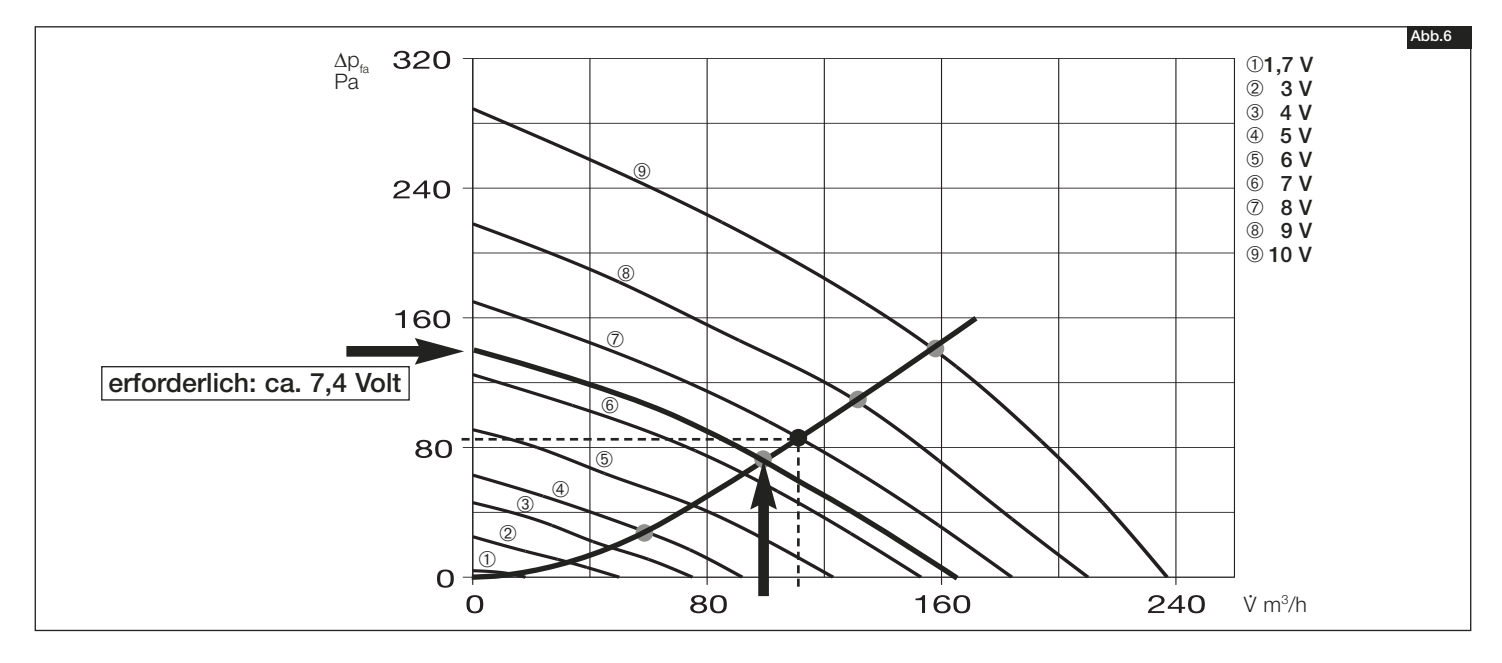

Einregulierung und Inbetriebnahme – easyControls

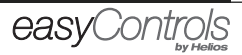

D

Schritt 10: Die so ermittelte Steuerspannung wird nun in der Gerätesteuerung auf der gewünschten Nennlüftungsstufe eingetragen (Bild 7):

1. Webbrowser (Beispiel) 2. Bedienelement Komfort KWL-BEC

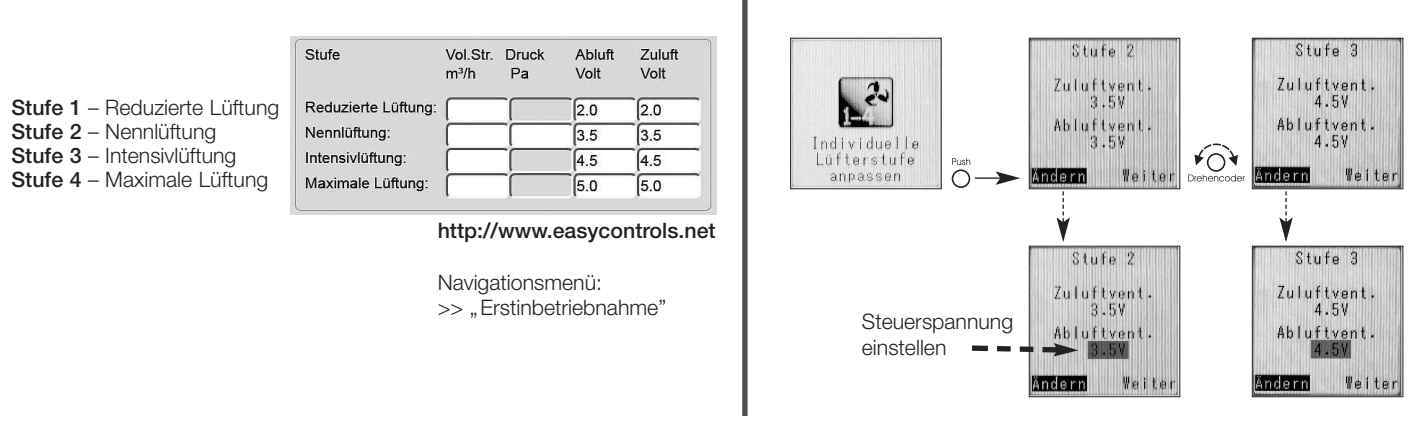

Schritt 11: Schritt 8 bis 10 wiederholen, um die erforderliche Steuerspannung für die Reduzierte Lüftung und die Intensivlüftung lt. Luftmengenberechnung zu ermitteln und die entsprechende Betriebsstufe einzustellen.

Einregulierung und Inbetriebnahme – easyControls

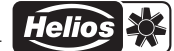

easyControls

#### KAPITEL 4

 $\mathsf{D}$ 

ERSTINBETRIEBNAHME LÜFTUNGSGERÄT

#### ACHTUNG A

#### 4.0 Erstinbetriebnahme KWL-Lüftungsgerät

Die in "Kapitel 3" beschriebene Einregulierung der KWL-Lüftungsanlage ist zwingend notwendig, um die optimalen Betriebszustände der Anlage wie z.B. Geräuschniveau sicher zu stellen. Die Inbetriebnahme variiert je nach angeschlossenem Zubehör (siehe Punkte 4.1 bis 4.3)

#### Ohne erfolgreich durchgeführte Einregulierung bzw. Erstinbetriebnahme, wird die KWL-Lüftungsanlage nicht in Betrieb genommen!

#### 4.1 Erstinbetriebnahme über lokalen Webserver (Teil der Serienausstattung)

Über einen lokalen Webserver lassen sich Grundparameter über den Browser eines Notebooks oder PCs einstellen. Für die Erstinbetriebnahme über den lokalen Webserver, werden folgende Hilfsmittel benötigt: 1. Notebook mit LAN Anschluss und Administratorrechten

2. LAN-Netzwerkkabel

#### Schritt 1: Netzwerkeinstellungen des Notebooks anpassen

>> KWL-Lüftungsanlage ist an einem Router mit DHCP-Server angeschlossen:

Der Anlage wird durch DHCP automatisch eine IP-Adresse zugewiesen. Über die MAC-Adresse des KWL-Gerätes (siehe Geräteprüfbericht) kann im Routermenü (siehe Router-Anleitung) die zugewiesene IP-Adresse abgelesen werden (Beispiel MAC-Adresse: KWL-Gerät: 80-4B-20-01-0F-7C => IP 192.168.199.22)

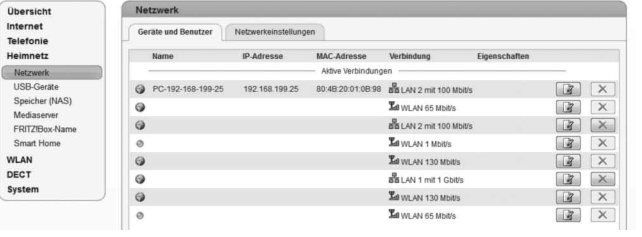

>> KWL-Lüftungsgerät ist direkt an Notebook angeschlossen: Wird die Anlage direkt an den Notebook angeschlossen wird keine automatische DHCP Adresse zugewiesen. Die KWL-Lüftungsanlage erhält nach 30 Sec. Wartezeit die folgende IP-Adresse 192.168.1.199 Um die KWL-Lüftungsanlage über den Browser zu erreichen, muss der IP-Adressenbereich von dem Notebook ebenfalls angepasst werden. Über Systemsteuerung>Netzwerk- und Freigabecenter>Adaptereinstellungen ändern>LAN-Verbindung>Einstellungen>Internetprotokoll Version 4>Einstellungen muss die folgende IP-Adresse 192.168.1.2 eingegeben werden.

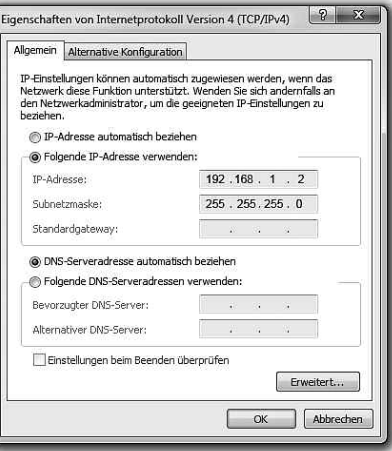

#### Passwort: !helios!  $\mathbb{R}$

#### Schritt 2: Gerätekonfiguration durchführen

Eingabe der zugewiesenen IP-Adresse aus Schritt 1 in der Adresszeile des Browsers (http://192.---.---.---). Für die Erstinbetriebnahme ist das Servicetechniker-Login Passwort !helios! einzutragen. Bei Bedarf kann das Passwort nachträglich geändert werden.

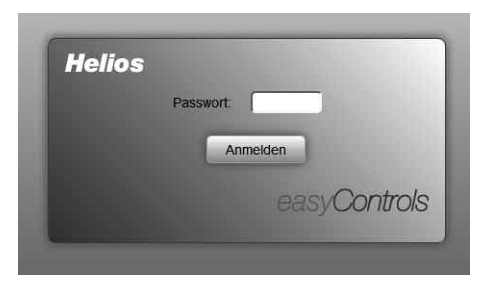

Auf der Home-Seite wird bei nicht durchgeführter Inbetriebnahme eine Infomeldung angezeigt. Um die Inbetriebnahme durchzuführen, muss in der Menüleiste der Button "Erstinbetriebnahme" gedrückt werden.

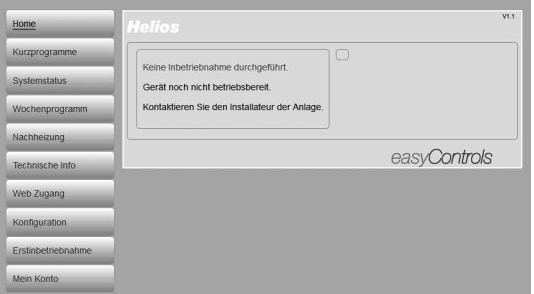

HINWEIS ☞

easyControls

#### 4.2 Systemkonfiguration

Im Erstinbetriebnahmemenü lassen sich die wichtigsten Konfigurationen auf einen Blick einstellen:

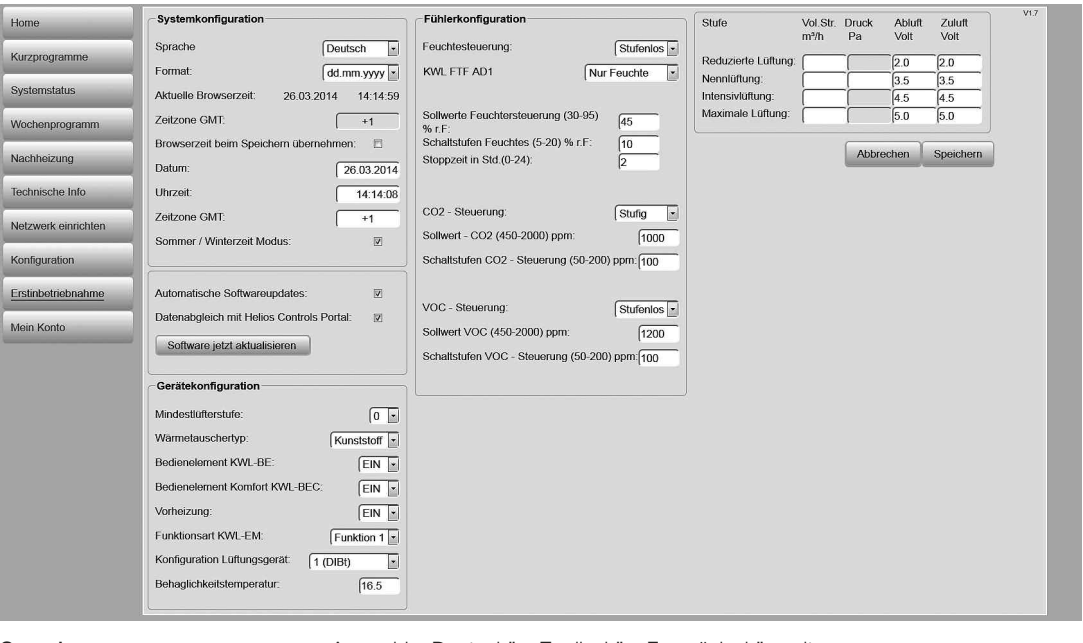

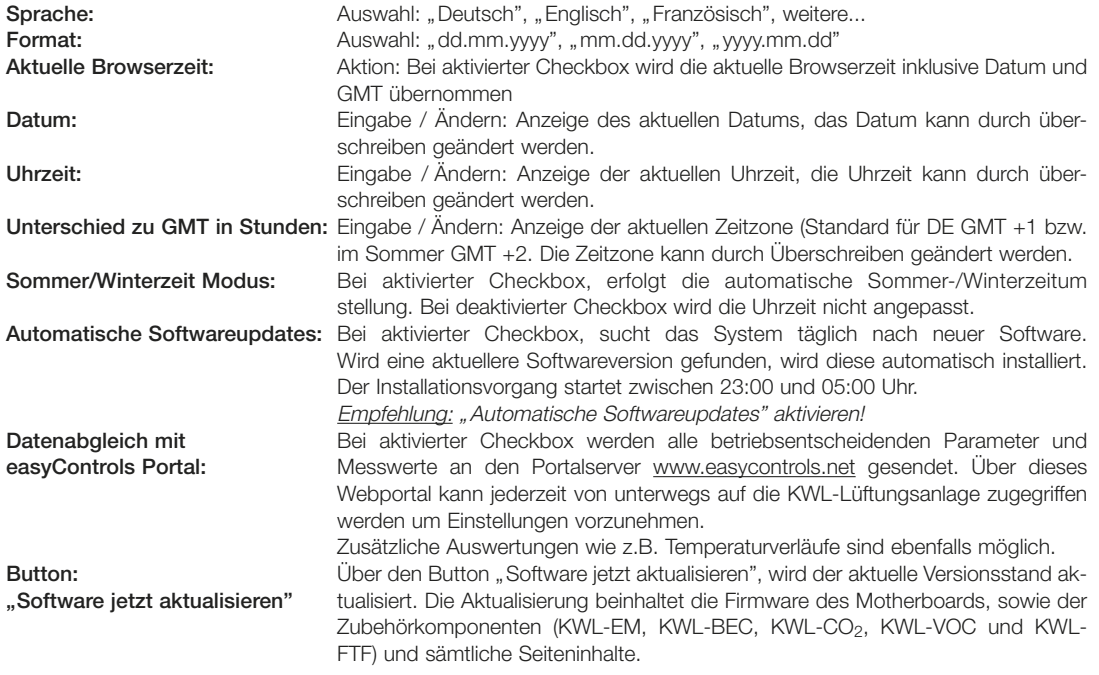

### ACHTUNG  $\triangle$

A Konfigurationseinstellungen über Button "Speichern" sichern, sonst gehen Daten verloren!

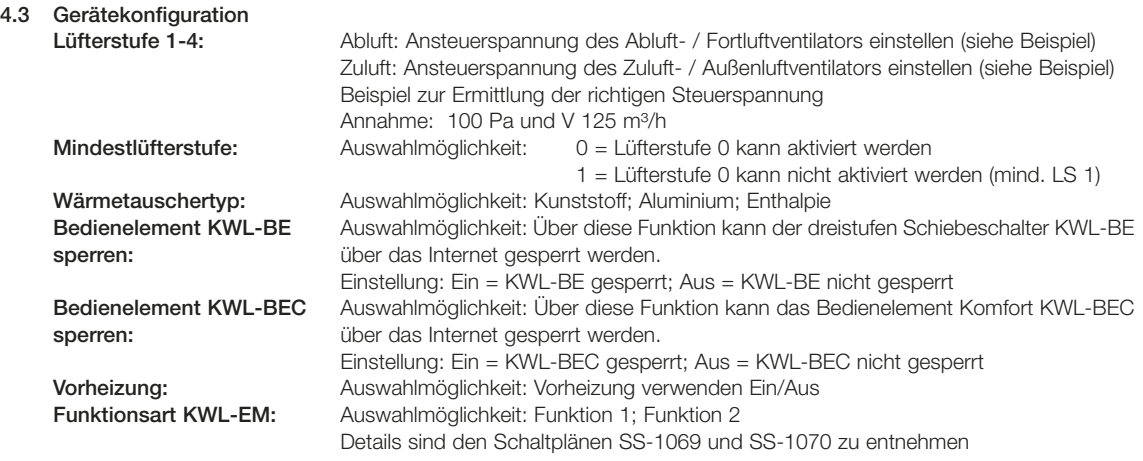

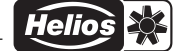

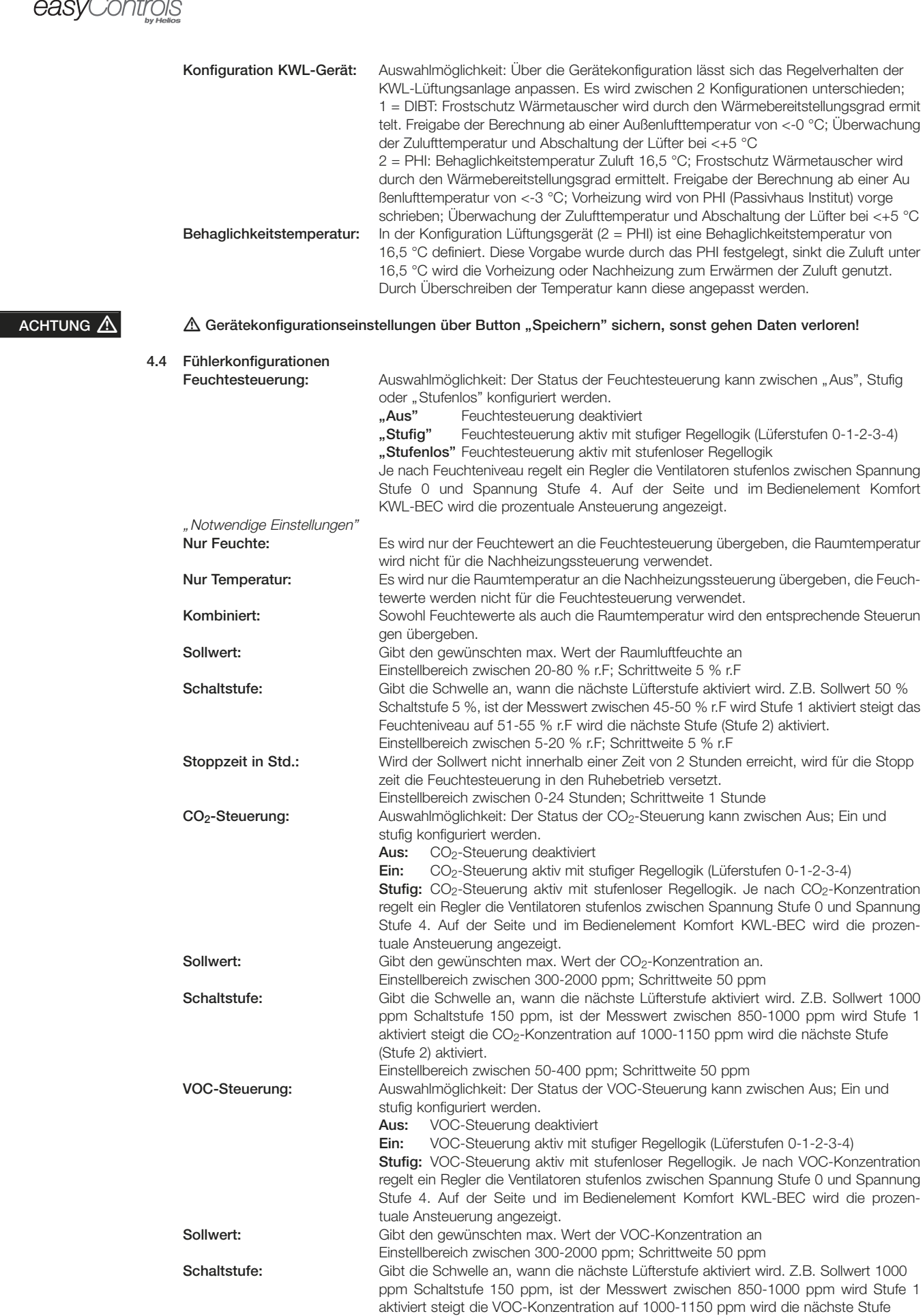

ACHTUNG A

 $\triangle$  Fühlerkonfigurationseinstellungen über Button "Speichern" sichern, sonst gehen Daten verloren!

(Stufe 2) aktiviert. Einstellbereich zwischen 50-400 ppm; Schrittweite 50 ppm

## easyControls

#### HINWEIS ☞

### 4.5 Erstinbetriebnahme über KWL-BE (Bedienelement Schiebeschalter)

#### Bei der Inbetriebnahme über ein KWL-BE ist folgendes zu beachten!

Sobald eine der folgenden Zubehörkomponenten (KWL-EM, KWL-BEC, KWL-CO<sub>2</sub>, KWL-VOC, KWL-FTF oder KWL-KNX) zusätzlich angeschlossen wird, muss die Inbetriebnahme über das Komfort Bedienelement KWL-BEC oder über den lokalen Webserver erfolgen.

Wird nur ein KWL-BE angeschlossen und kein lokaler Webserver genutzt, ist die Inbetriebnahme durch Anpassung der Betriebsstufen erledigt.

#### 4.6 Bedienelement KWL-BE mit Betriebsanzeige

Alle Helios KWL-Kompaktgeräte können mit dem Unterputz-Bedienelement Schiebeschalter KWL-BE (Best.-Nr. 4265; Gehäuse für Aufputzmontage KWL-APG, Best.-Nr. 4270) angesteuert werden. Es ermöglicht manuell drei frei definierbare Betriebsstufen, die auf der Platine über Potentiometer justiert werden können (mit Kreuzschlitzschraubendreher, Ø 3 mm; Abb.1).

Über den Potentiometer "OS" kann eine abweichende Luftmenge des Abluftventilators zum Zuluftventilator im Bereich ±20 % eingestellt werden.

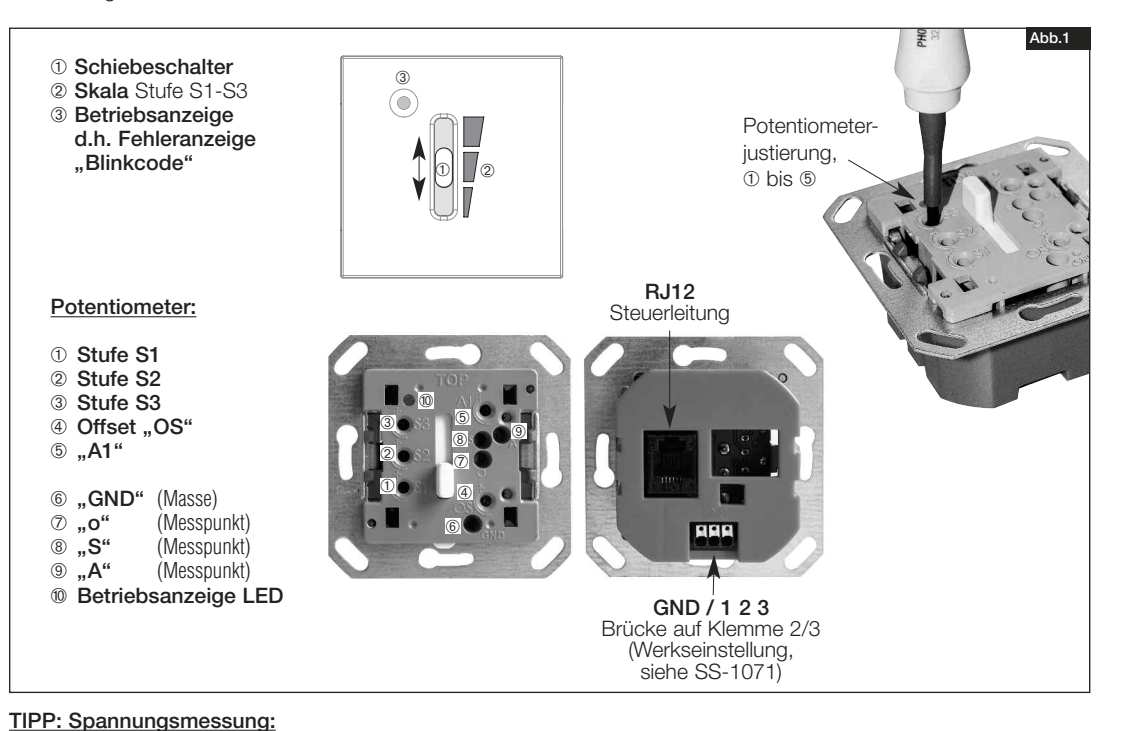

#### HINWEIS ☞

über GND u. S kann die Ausgangsspannung des Zuluftventilators in der eingestellten Betriebsstufe gemessen werden.

#### 4.7 Einstellbereich der Schaltstufen

Das Bedienelement KWL-BE verfügt über 5 Potentiometer:

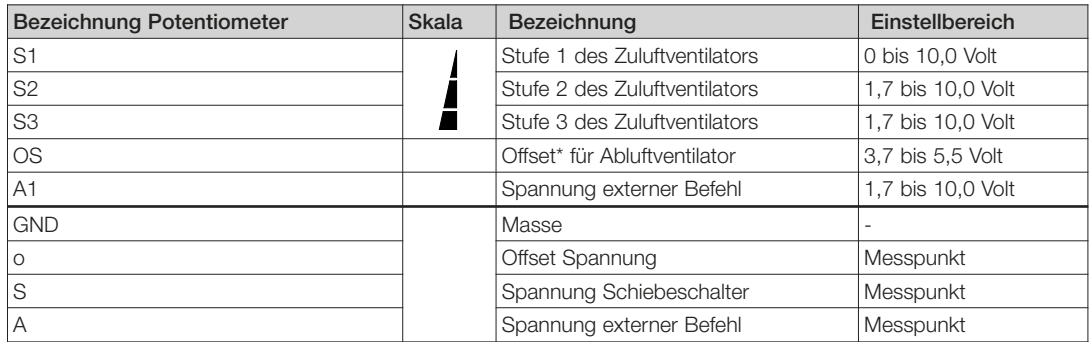

\*Offset = Abweichung des Abluftventilators zum Zuluftventilator ± 20 %

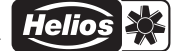

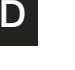

# Adresse<br>Bedienelement

 $\Box$ 

 $\Box$ 

 $\Box$ 

Exit

 $\cong$  AD5<br> $\Box$  AD6

 $\overline{a}$   $\overline{a}$   $\overline{b}$   $\overline{a}$   $\overline{b}$   $\overline{c}$ 

easyControls

#### 4.8 Erstinbetriebnahme über KWL-BEC (Bedienelement Komfort)

Über das Komfort Bedienelement KWL-BEC lassen sich Grundparameter einfach einstellen.

#### Schritt 1:

Bei dem Systemstart erfolgt automatisch die Abfrage nach der Bedienelement-Adresse. Wurde die Adresse bereits eingegeben, wird dies nicht mehr abgefragt. Sind mehr als ein Bedienelement Komfort am KWL-Lüftungsgerät angeschlossen, darf keine Doppelvergabe der Bedienelememt-Adresse erfolgen (Adressbereich AD 1-8).

#### Erst nachdem alle Bedienelemente Komfort eine individuelle Adresse erhalten haben, mit Schritt 2 fortfahren.

#### Schritt 2:

Der Inbetriebnahmeassistent startet bei allen Bedienelementen Komfort. Die Erstinbetriebnahme darf jedoch nur mit einem beliebigen Bedienelement Komfort durchgeführt werden.

**HINWEIS I**<sup>®</sup>

WICHTIGER HINWEIS **☞** 

 $AD1$ 

AD:

 $803$ 

 $an 4$ Ändern

#### Bedienungshinweis zur Menüstruktur:

Bedienmenü / Parametereinstellungen

Über den Drehencoder (Abb.1) kann durch rechts/links drehen zwischen "Ändern" oder "Weiter" ausgewählt werden. Wird z.B. Ändern mit einem schwarzen Hintergrund dargestellt, kann über drücken des Drehencoders die Funktion ausgewählt werden. Durch drehen wird können die Einstellungen angepasst werden, durch drücken wird die Eingabe bestätigt. Nach erfolgreicher Anpassung kann mit "Weiter" zum nächsten Menüpunkt gesprungen werden.

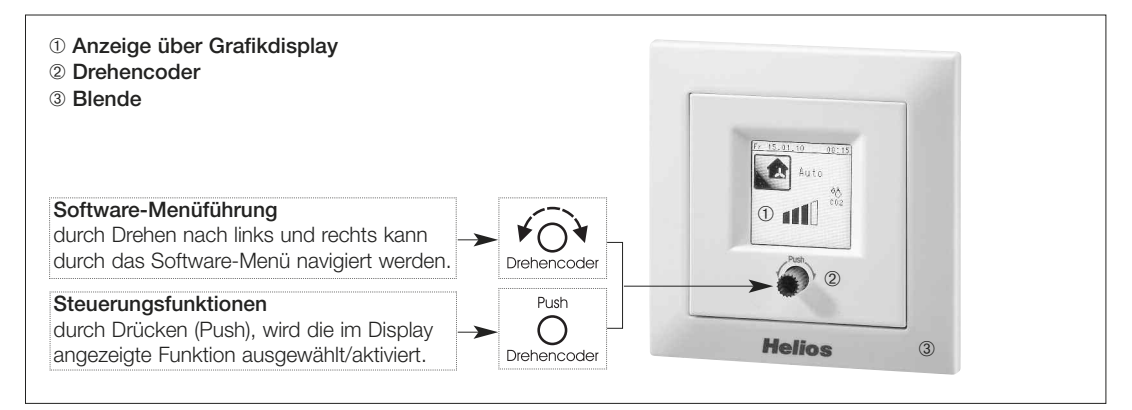

Sprachauswahl: Auswahl Seite 1: "Deutsch" "Englisch" Französisch, IT (über den Punkt "Weitere" in

Auswahl Seite 2: "Weitere" > Funktion nicht belegt

Datum: Eingabe / Ändern: Anzeige des aktuellen Datums, das Datum kann durch über-

Nach der Eingabe der Bedienelement-Adresse wird das Bedienelement Komfort neu

Ebene 2 wechseln)

schreiben geändert werden.

gestartet.

### MENÜ ☞

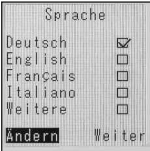

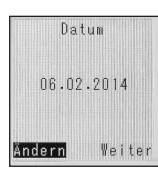

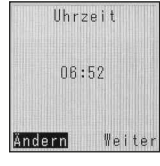

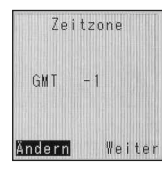

Anpassung<br>Format

Ändern

 $\Box$ m

Weite

Uhrzeit: Eingabe / Ändern: Anzeige der aktuellen Uhrzeit, die Uhrzeit kann durch über schreiben geändert werden. Unterschied zu GMT Eingabe / Ändern: Anzeige der aktuellen Zeitzone (Standard für DE GMT +1 bzw. in Stunden: im Sommer GMT +2. Die Zeitzone kann durch überschreiben geändert werden. Format: Auswahlmöglichkeit: TT.MM.JJJJ; MM.TT.JJJJ; JJJJ.MM.TT

Einregulierung und Inbetriebnahme – easyControls

Helio

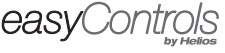

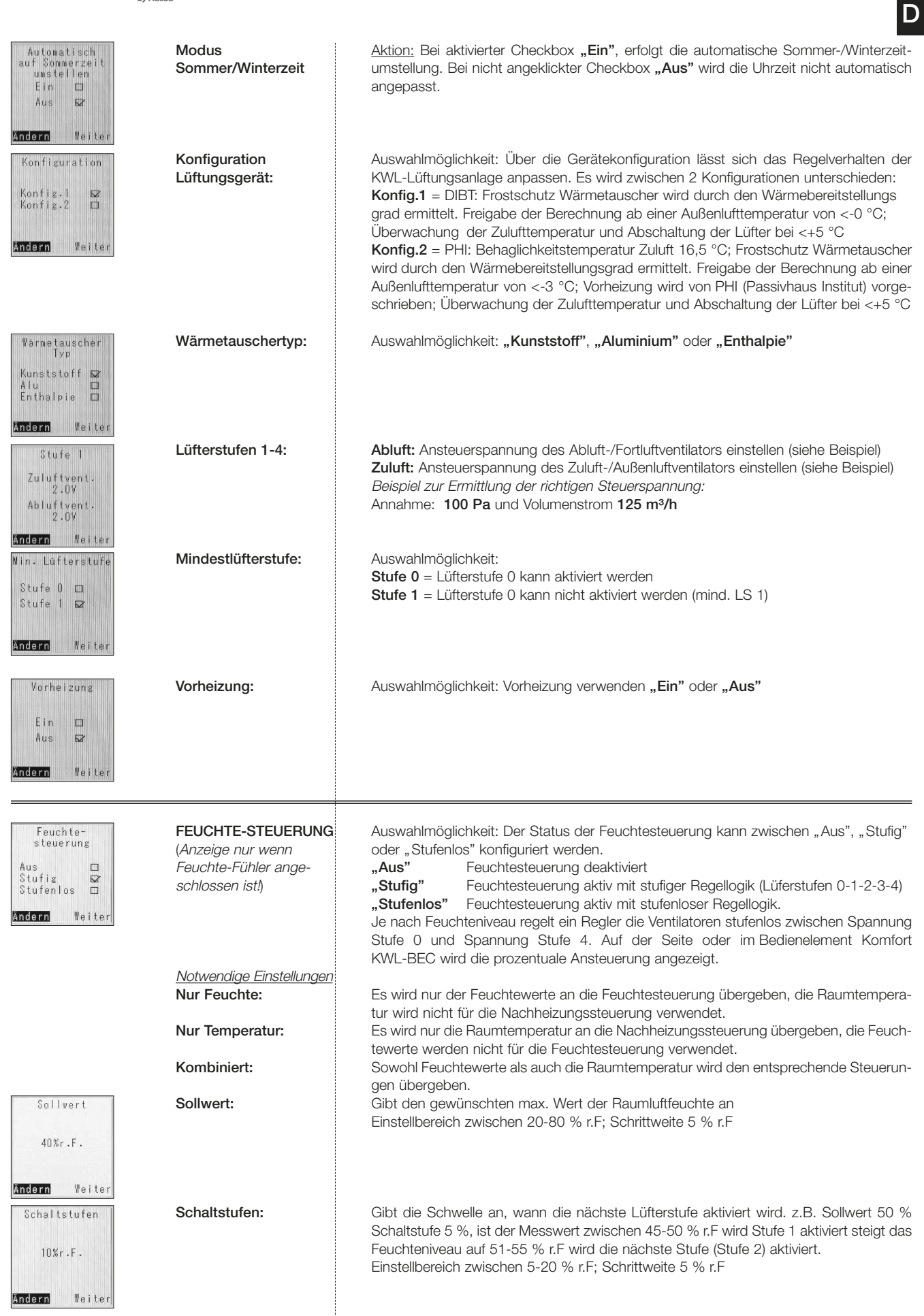

j

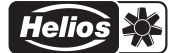

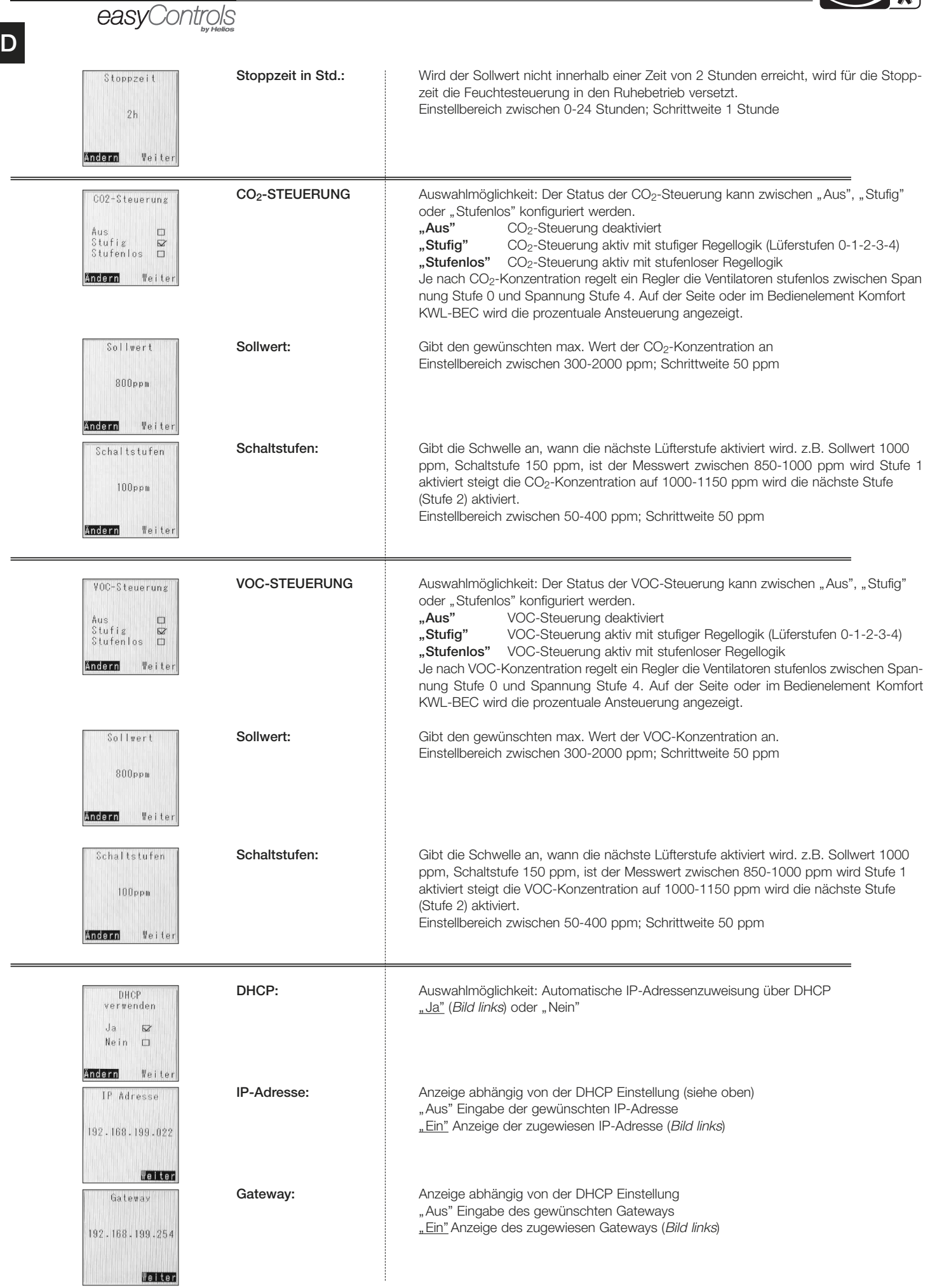

Subnetmask 255.255.255.000 Weister

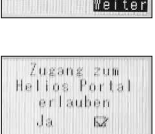

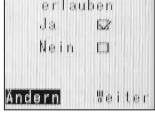

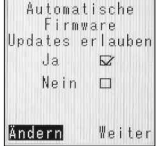

Subnetmask: 
anzeige abhängig von der DHCP Einstellung: "Aus" Eingabe der gewünschten Subnetmask 255.---.---.---"Ein" Anzeige der zugewiesen Subnetmask (Bild links)

Datenabgleich mit Aktion: Bei aktivierter Checkbox "Ja" werden alle Betriebsentscheidenen Parameter easyControls Portal: und Messwerte an den Helios Portalserver gesendet. Über das Helios Webportal www.easycontrols.net können Sie von unterwegs auf Ihre KWL-Lüftungsanlage zugreifen und Einstellungen vornehmen. Zusätzlich sind weitere Auswertungen wie z.B. Temperaturverläufe möglich.

Automatische **Aktion:** Bei aktivierter Checkbox "Ja" wird täglich online nach neuer Firmware Firmwareupdates: gesucht. Wird neue Firmware gefunden, wird diese automatisch aktualisiert. Der Ladevorgang startet zwischen 23:00 und 05:00 Uhr.

Empfehlung! Automatische Firmware-Updates erlauben!

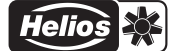

## easyControls

#### 5.0 Datenschutz

KAPITEL 5 DATENSCHUTZ

#### Datenschutzerklärung für Easycontrols.net / Sicherheitshinweise

1. Die Helios Ventilatoren GmbH, kurz Helios, nimmt den Schutz personenbezogener Daten sehr ernst. Die Nutzung unserer Webseite ist in der Regel ohne Angabe personenbezogener Daten möglich. Soweit auf unseren Seiten personenbezogene Daten (beispielsweise Name, Anschrift oder eMail-Adressen) erhoben werden, erfolgt dies, soweit möglich, stets auf freiwilliger Basis.

2. Wir verkaufen oder handeln nicht mit den Daten welche Sie uns im Rahmen dieses Angebots zur Verfügung stellen. Diese Daten werden ohne Ihre ausdrückliche Zustimmung auch nicht an Dritte weiter gegeben, soweit wir nicht rechtlich dazu verpflichtet werden.

3. Um Sie als Kunde zu schützen, verwenden wir ausschließlich geprüfte Verschlüsselungstechniken. Mittels SSL (Secure Socket Layer) werden Ihre persönlichen Daten verschlüsselt (für Dritte nicht einsehbar) über das Internet übertragen. So können Sie sicher sein, dass Ihre persönlichen Daten wie z.B. Name und Anschrift nur an unseren Server übertragen werden. Wir weisen darauf hin, dass die Datenübertragung und Datenspeicherung im Internet Sicherheitsrisiken birgt. Ein Schutz der Daten vor dem Zugriff durch unbefugte Dritte ist nicht möglich und kann somit nicht garantiert werden.

4. Sofern Sie die Übertragung von Informationen an diese Webseite in den Einstellungen des Geräts oder die Fernsteuerung des Gerätes über dieses Portal aktiviert haben, erfolgt diese unverschlüsselt. Diese Übertragungen enthalten aber keine persönlich identifizierbaren Informationen. Unter anderem werden folgende Informationen von den Geräte / den Steuerungen an diese Webseite übermittelt: MAC-Adresse der Steuerung, Messwerte, Konfigurationswerte / Informationen für die Wiederherstellung der Parameter der Anlage (Backup), Störmeldungen, Geräte-Type etc. Die Übertragung erfolgt soweit für die Funktionalität der Ziele welche mit dieser Webseite erreicht werden sollen in unterschiedlichen Intervallen.

5. Die an Helios übermittelten Daten werden lediglich zur zweckbezogenen Durchführung der jeweiligen Serviceleistung verwendet. Eine werbliche Nutzung durch Helios oder Unternehmen der Helios-Gruppe ist möglich. Wenn Sie unsere Websites besuchen, auch wenn dies beispielsweise über einen Link in unseren Newslettern geschieht, wird zum Zweck der Systemsicherheit zeitweise der Domain-Name oder die IP-Adresse des anfragenden Rechners aufgezeichnet. Dies gilt auch für die Dateianfrage, das Zugriffsdatum, den HTTP Antwort-Code und die Website, von der aus der Rechner auf unsere Seiten kommt und schließlich für die Datenmenge (Bytes), die übermittelt werden. Außerdem speichern wir einige Informationen in Form sogenannter "Cookies" auf Ihrem Computer, damit wir unsere Informationsdarstellung im Internet nach Ihren Präferenzen optimieren können. (Profildaten). Zur Erfüllung der gesetzlichen Anforderungen oder zur wiederholten Verwendung werden Ihre Angaben langfristig Archiviert. Ihre personenbezogenen Daten können Sie jederzeit online einsehen oder ändern.

6. Cookies: Auf diesen Webseite werden eventuell benutzerseitige Informationen in Cookies gespeichert. Dies dient dazu sitzungsbasierte Informationen zu speichern, die beispielsweise verwendet werden, um Datenbankprozesse, z.B. die Projektinformationen über die gesamte Dauer des Websitebesuches festhalten zu können. Diese Informationen werden durch ein sogenanntes "Cookie" in Ihrem Webbrowser gespeichert. Ein Cookie ist eine textbasierte Kennungen, die ein Webserver an Ihren Computer senden kann, um ihn für die Dauer des Besuches zu identifizieren und dient auf dieser Seite lediglich der Speicherung einer Sitzungskennung. Sie können Ihren Browser so einstellen, dass er Sie über die Platzierung von Cookies informiert. So wird der Gebrauch von Cookies für Sie transparent.

**LINK**

Die aktuell gültigen Datenschutz- und Sicherheitshinweise finden Sie auf www.easycontrols.net

Г

### Einregulierung und Inbetriebnahme – easyControls

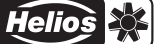

D

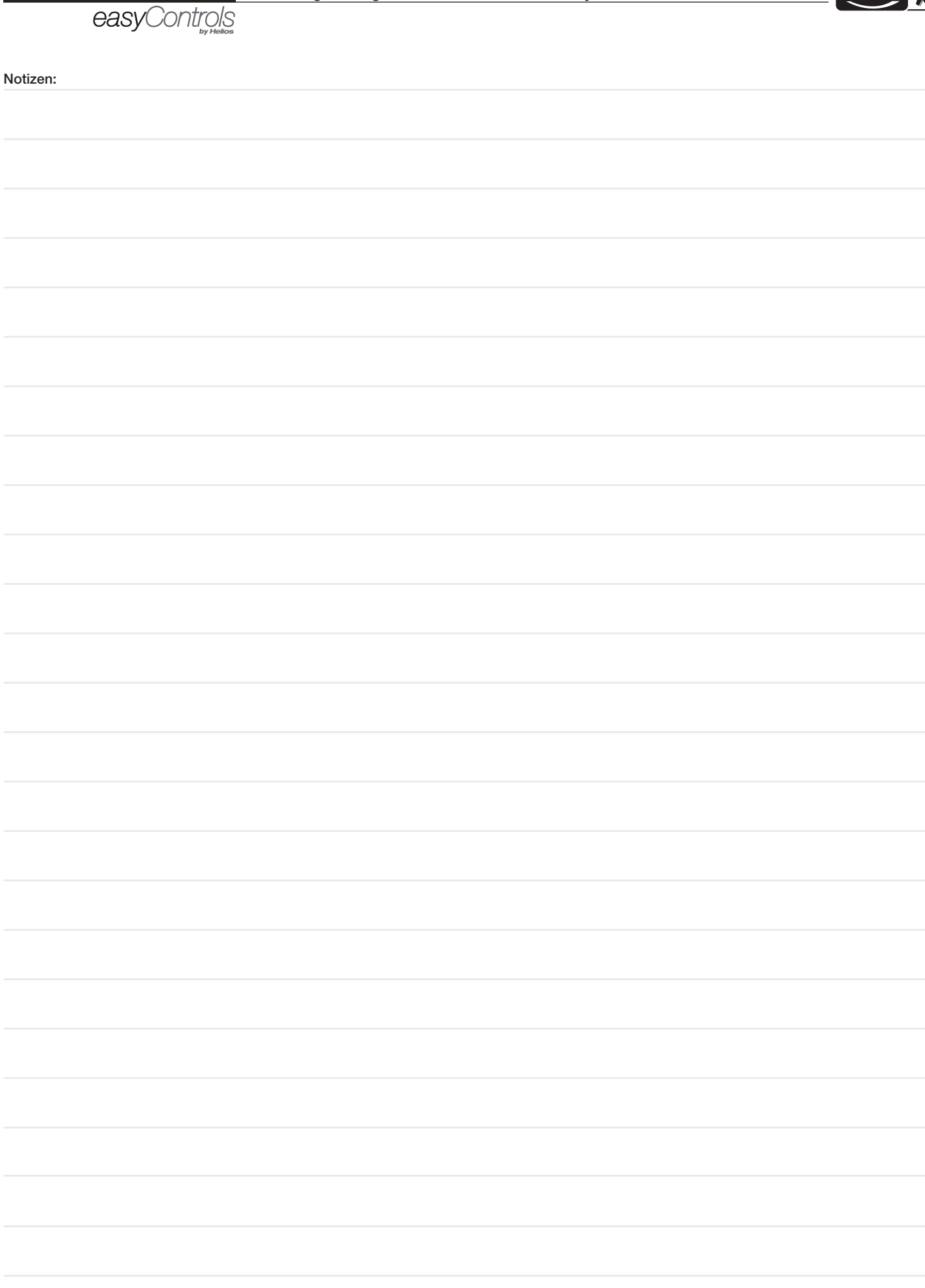

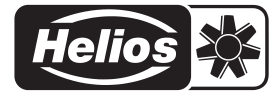

### Alle Abbildungen ohne Gewähr!<br>Als Referenz am Gerät griffbereit aufbewahren! Druckschrift-Nr. 82 237/03.14 Processer and Alle Book and Alle

- Service und Information<br>
D HELIOS Ventilatoren GmbH + Co KG · Lupfenstraße 8 · 78056 VS-Schwenningen
- 
- A HELIOS Ventilatoren · Postfach 854 · Siemensstraße 15 · 6023 Innsbruck Colchester · Essex · CO4 9HZ
- D HELIOS Ventilatoren GmbH + Co KG · Lupfenstraße 8 · 78056 VS-Schwenningen F HELIOS Ventilateurs · Le Carré des Aviateurs · 157 avenue Charles Floquet · 93155 Le Blanc Mesnil Cedex<br>CH HELIOS Ventilatoren AG · Steinackerst CH HELIOS Ventilation Systems Ltd. · 5 Crown Gate · Wyncolls Road · Severalls Industrial Park ·

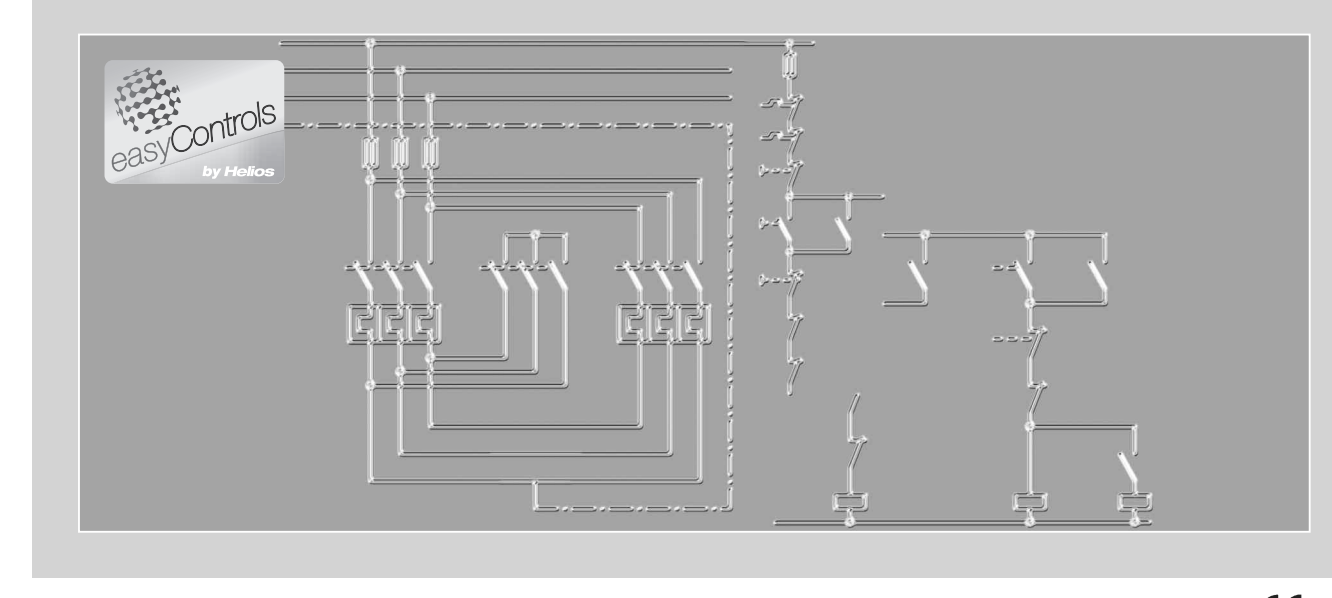

KWL®-Schaltplanübersicht für

easyControls

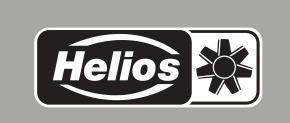

 $\epsilon$ 

D

## **DEUTSCH**

Helios Ventilatoren **SCHALTPLANÜBERSICHT** 

## Inhaltsverzeichnis

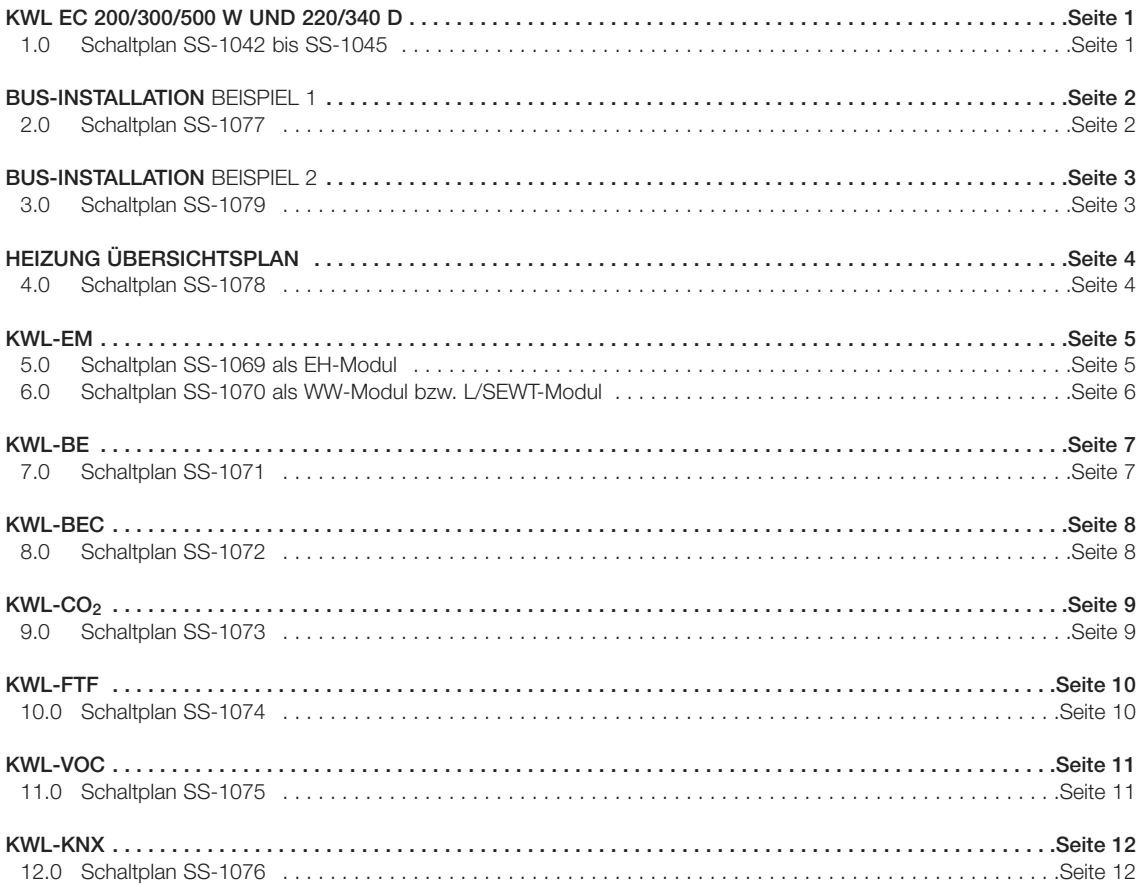

KWL®-Schaltplanübersicht – easyControls

※ **Helios** 

easyControls

### KWL EC 300 W KWL EC 500 W KWL EC 220 D KWL EC 340 D KWL EC 270 W KWL EC 370 W

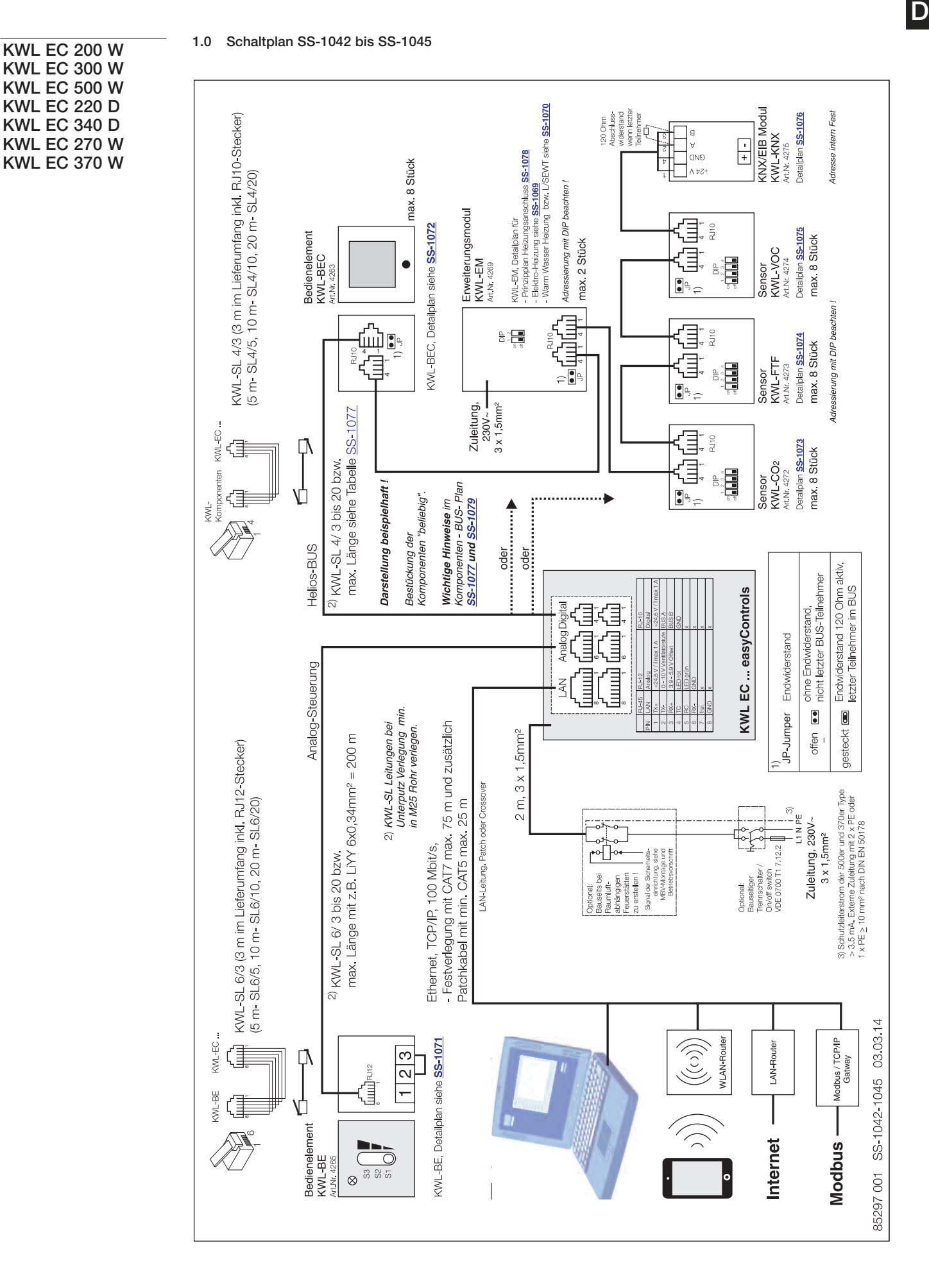

岑 **Helios** 

BUS-INSTALLATION

easyControls

2.0 Schaltplan SS-1077

Beispiel 1

D

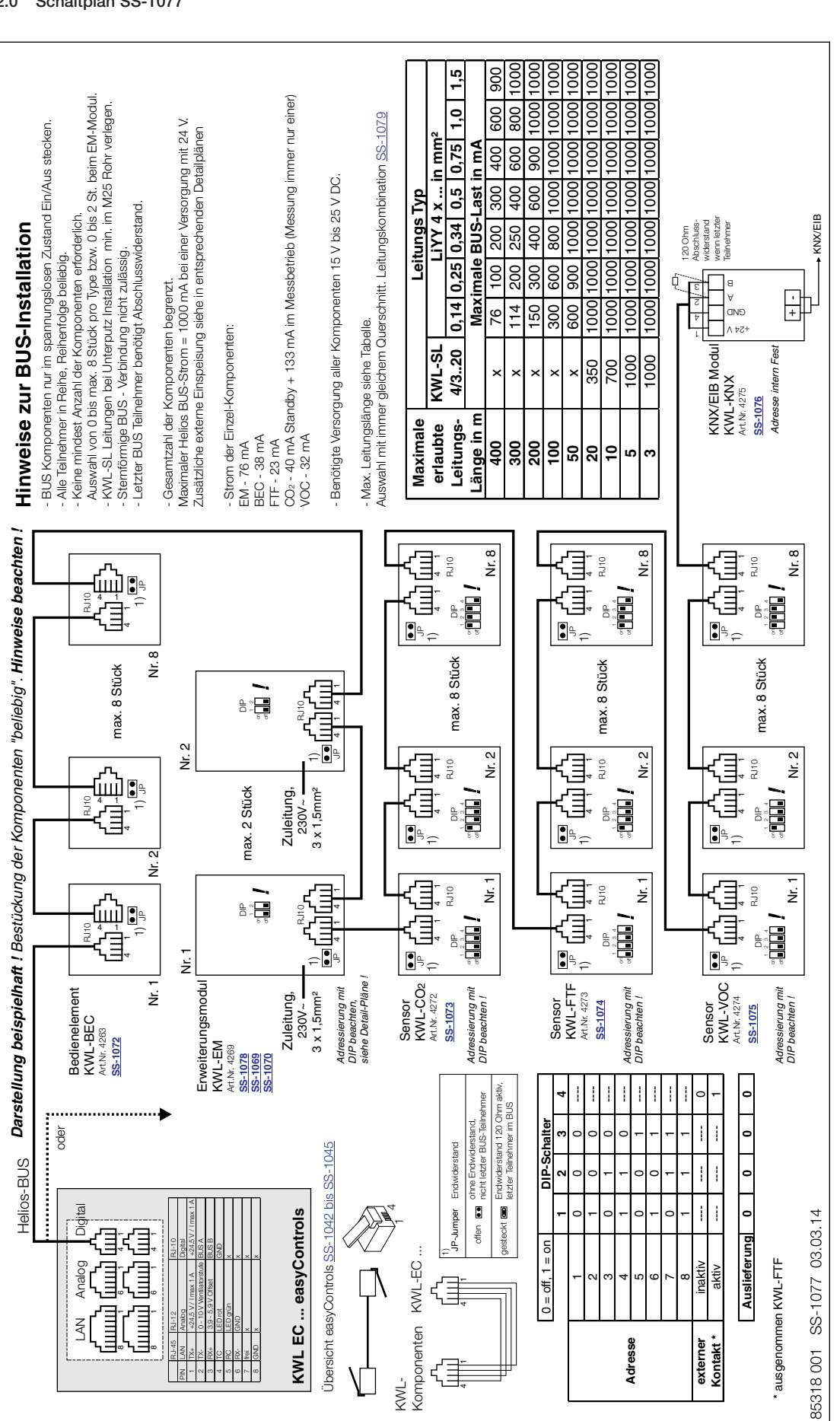

### BUS-INSTALLATION

 $\theta$ 

#### Beispiel 2

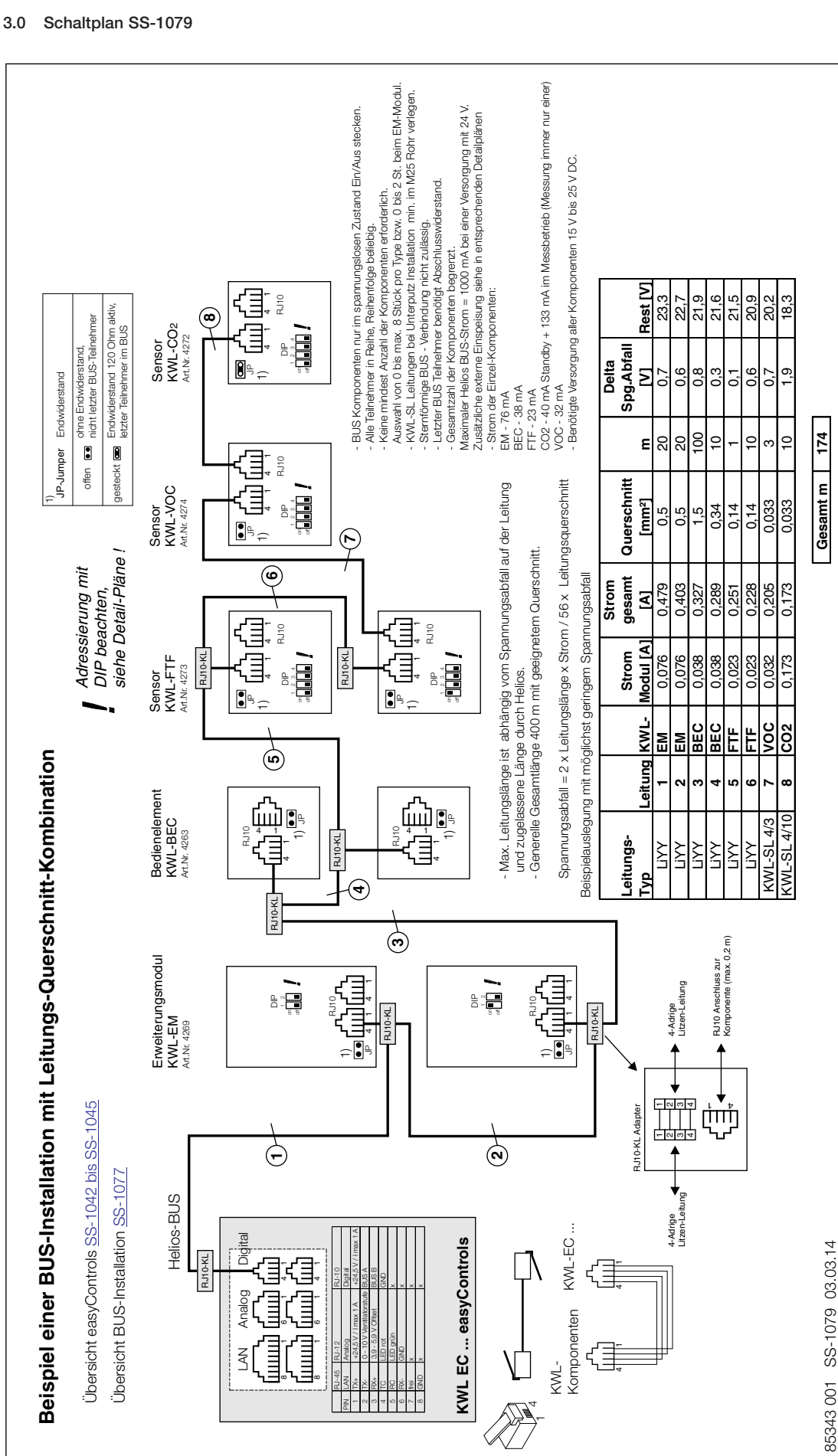

**Beis**

 $\overline{ }$  $\mathbf{r}^+$ 

 $\sqrt{2}$ 

**Helios** 

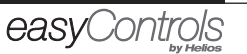

HEIZUNG

D

4.0 Schaltplan SS-1078

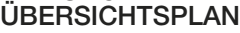

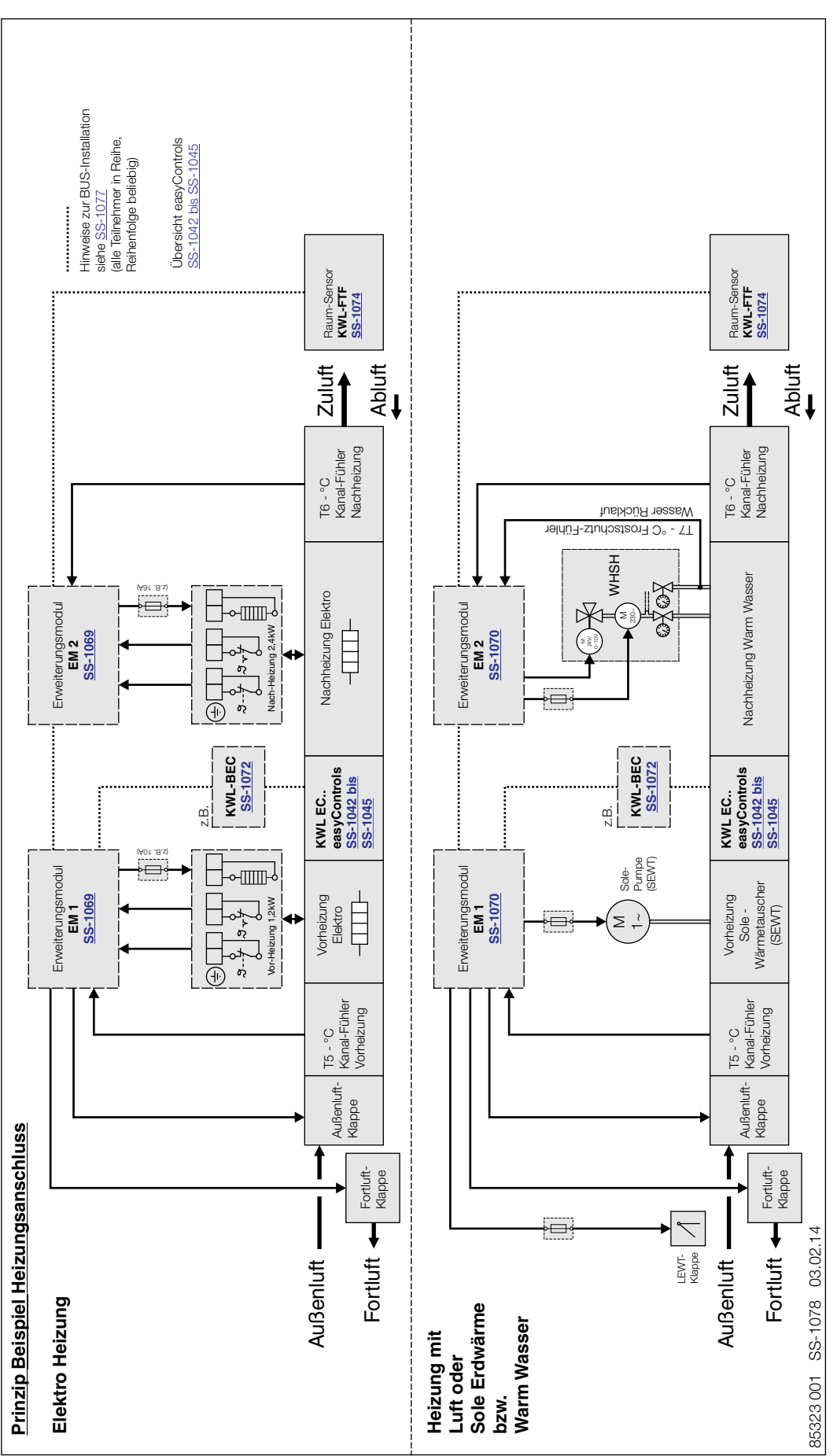

KWL®-Schaltplanübersicht – easyControls

**Helios** ❖

D

easyControls

KWL-EM

5.0 Schaltplan SS-1069

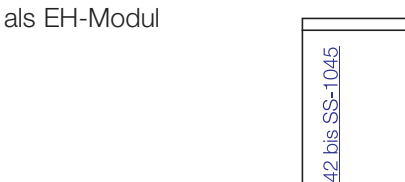

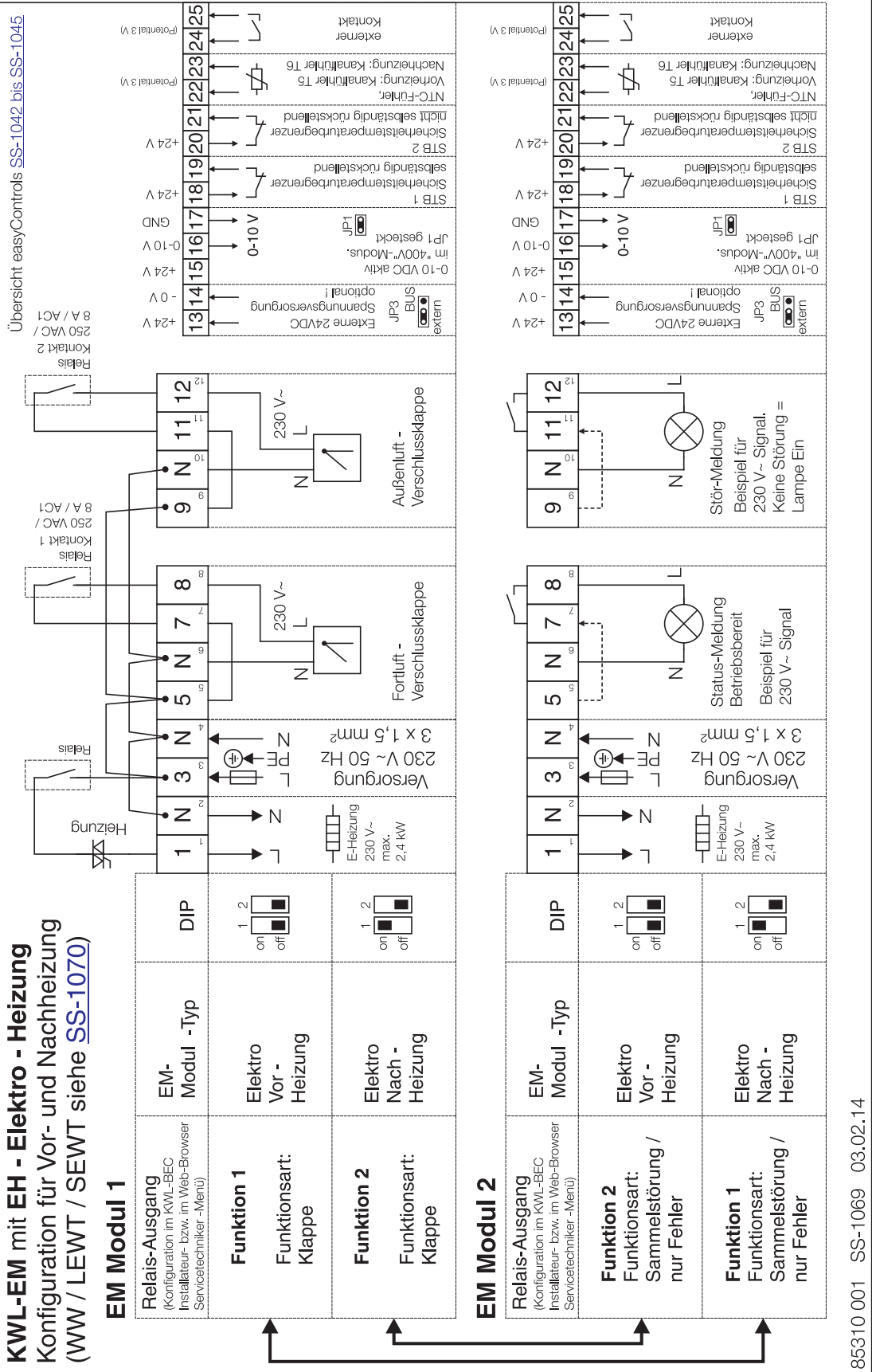

5

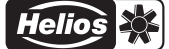

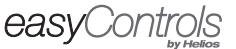

KWL-EM

6.0 Schaltplan SS-1070

#### als WW-Modul bzw. L/SEWT-Modul

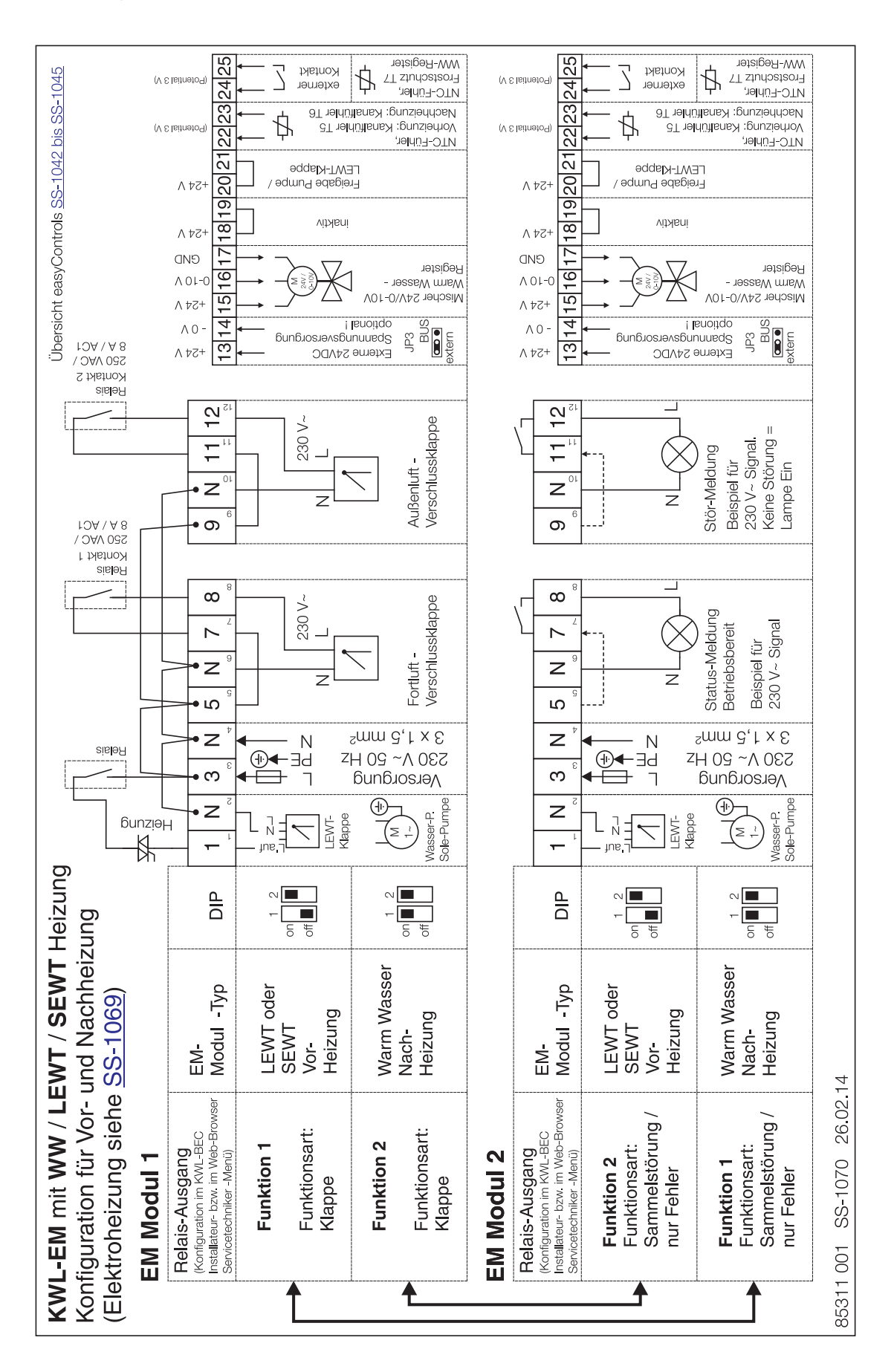

※ **Helios** 

easyControls

D

KWL-BE 7.0 Schaltplan SS-1071

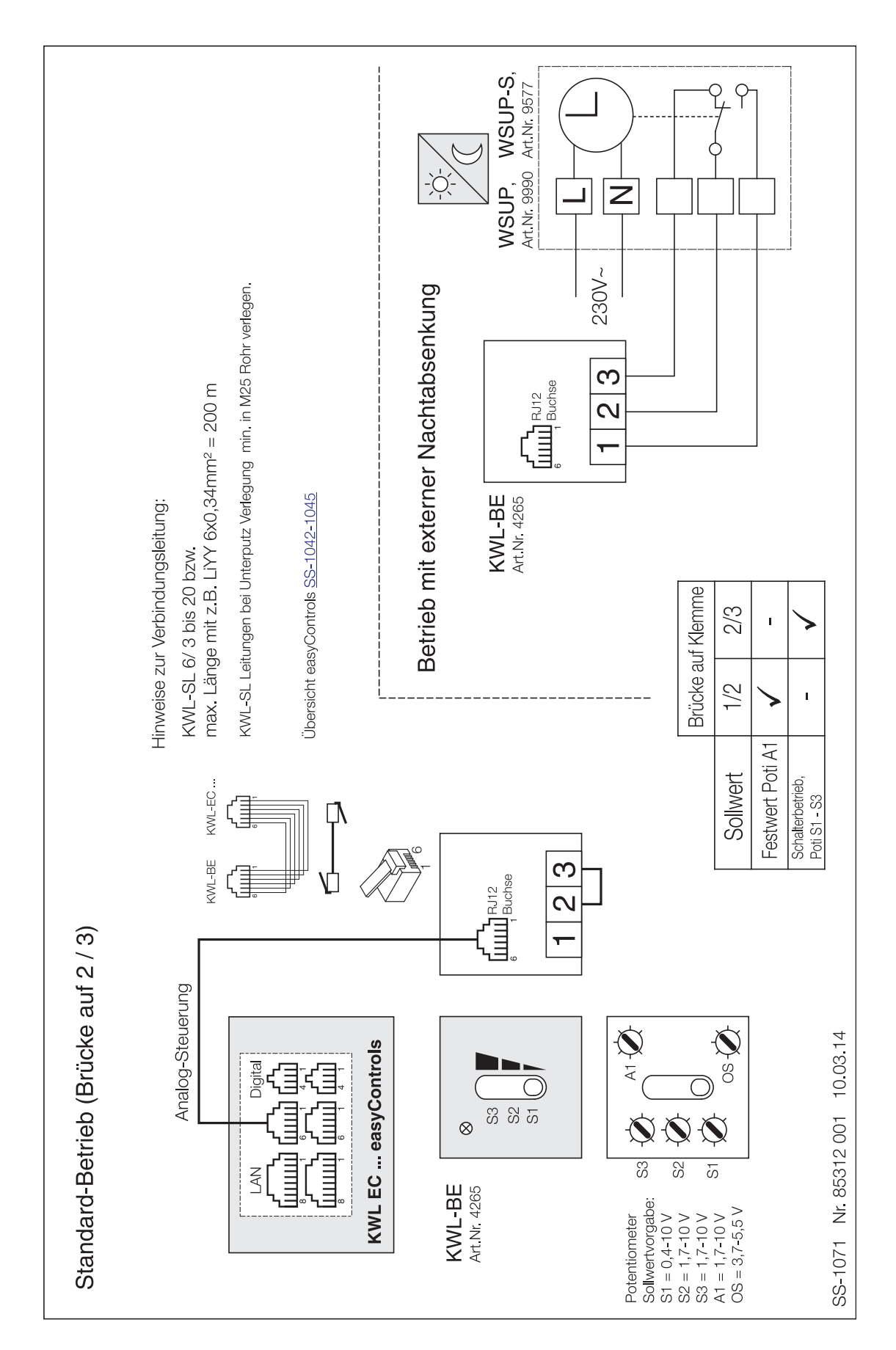

☆ Helios

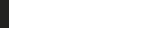

easyControls

D

KWL-BEC 8.0 Schaltplan SS-1072

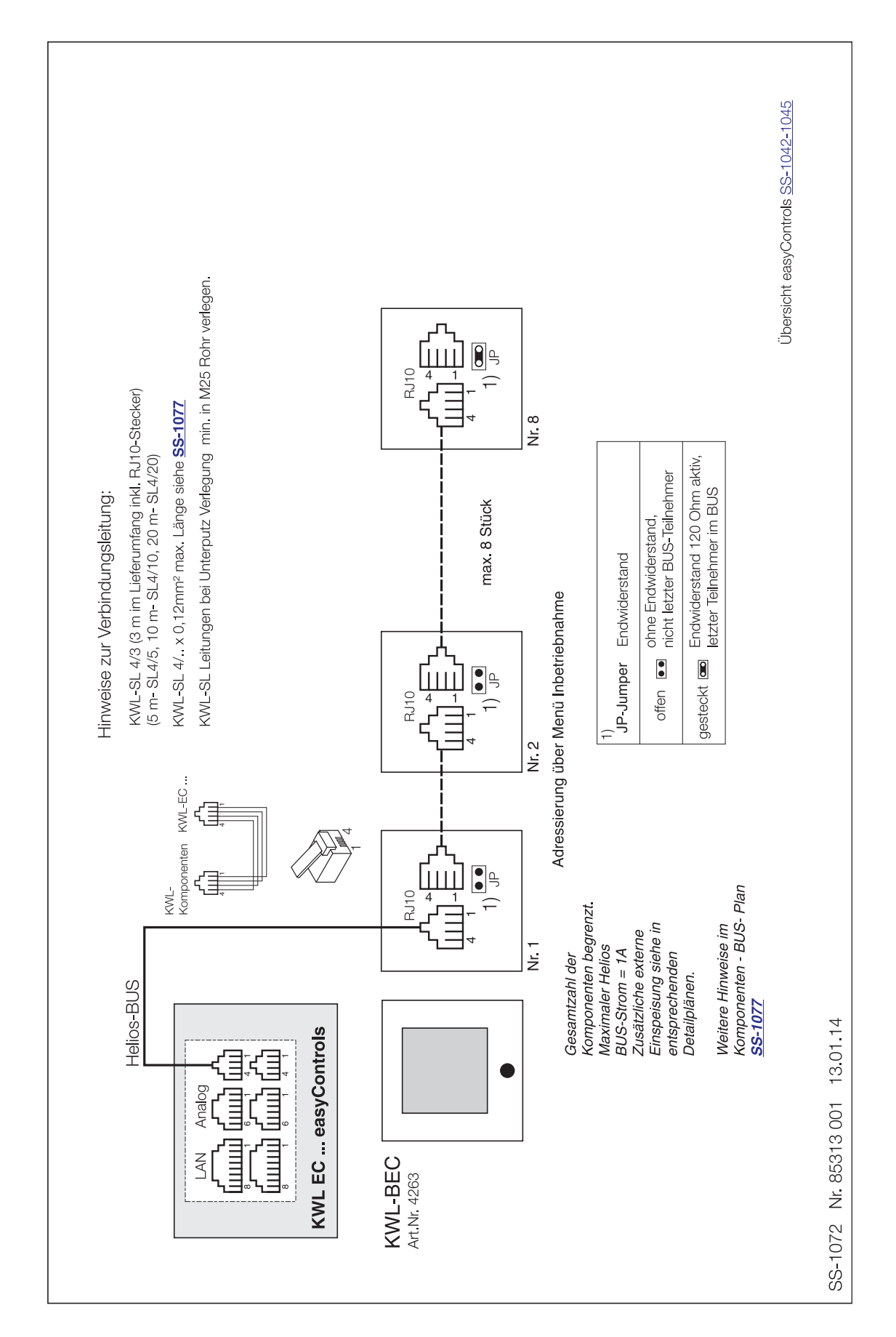

\* **Helios** 

D

easyControls

KWL-CO2

9.0 Schaltplan SS-1073

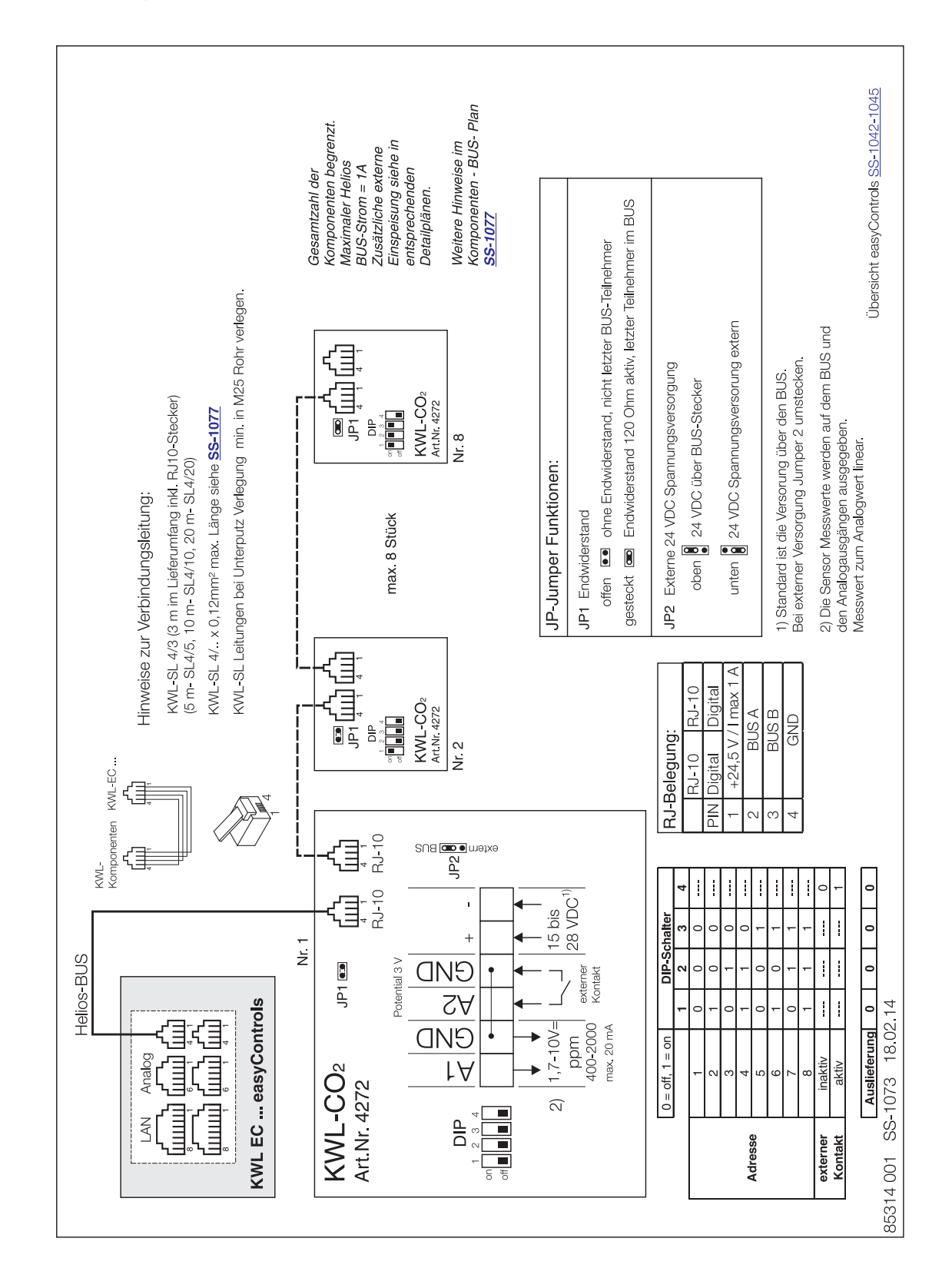

☆ Helios

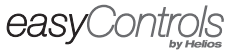

D

KWL-FTF 10.0 Schaltplan SS-1074

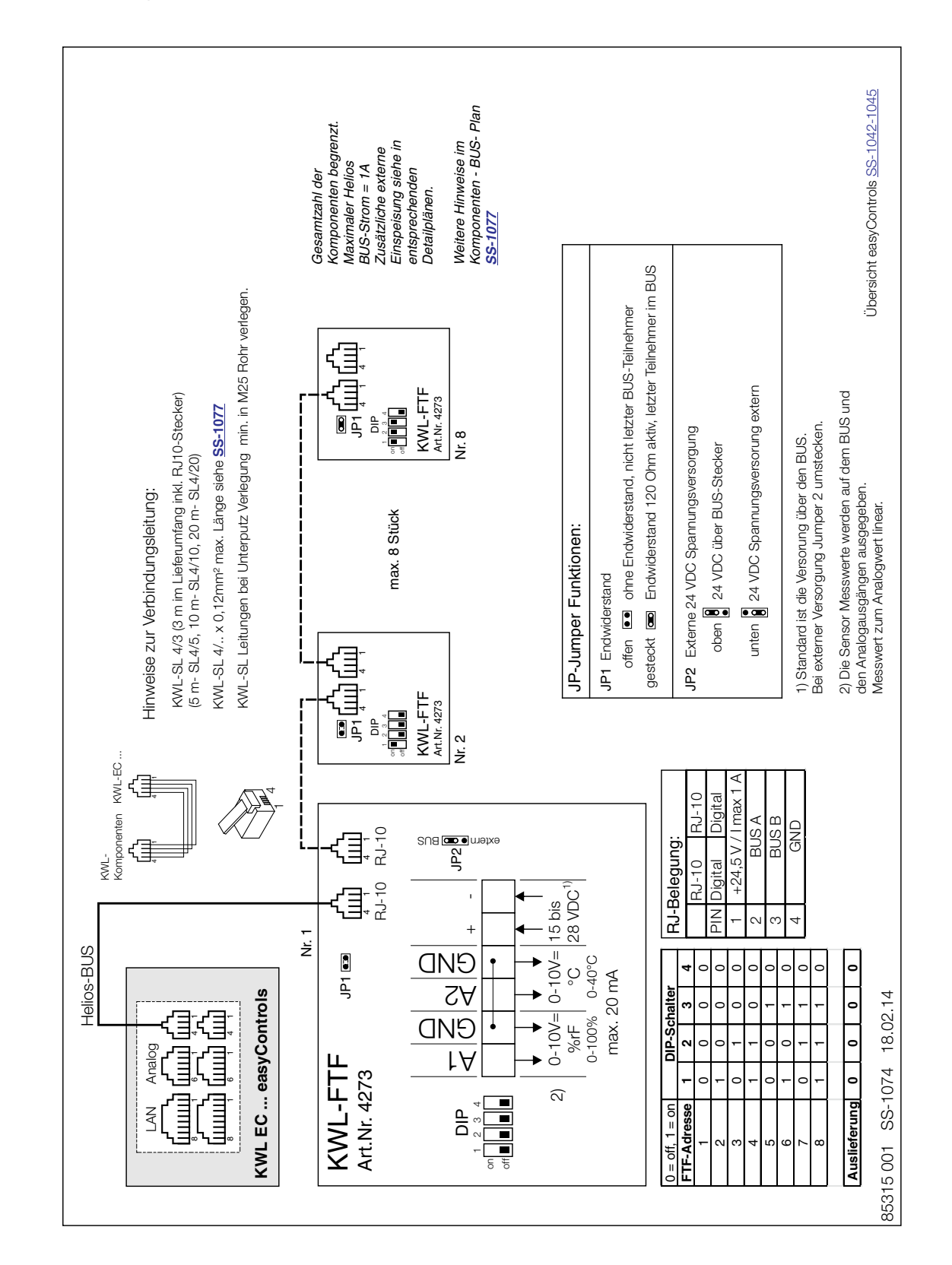

\* **Helios** 

D

easyControls

KWL-VOC 11.0 Schaltplan SS-1075

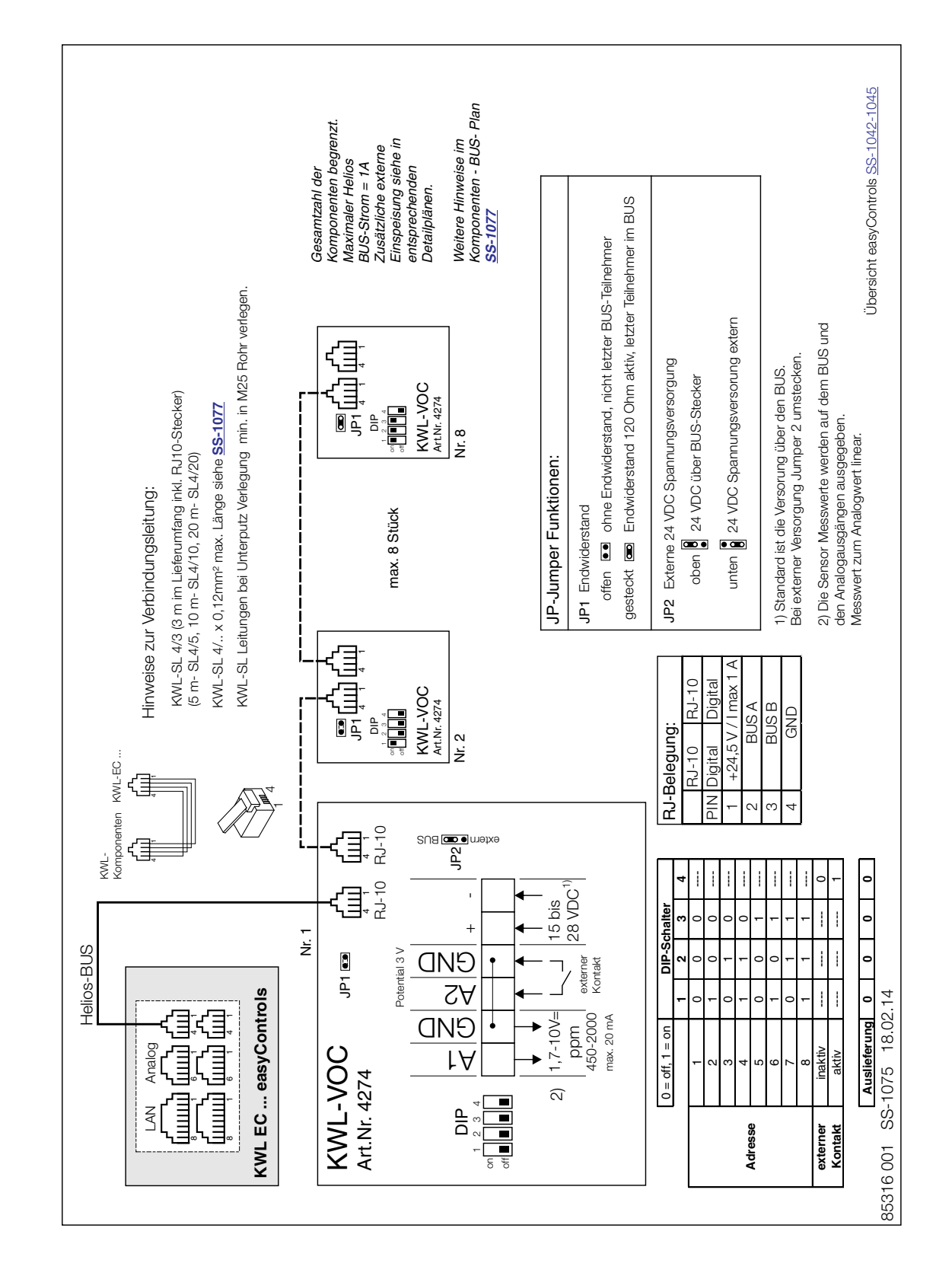

easyControls

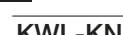

D

KWL-KNX 12.0 Schaltplan SS-1076

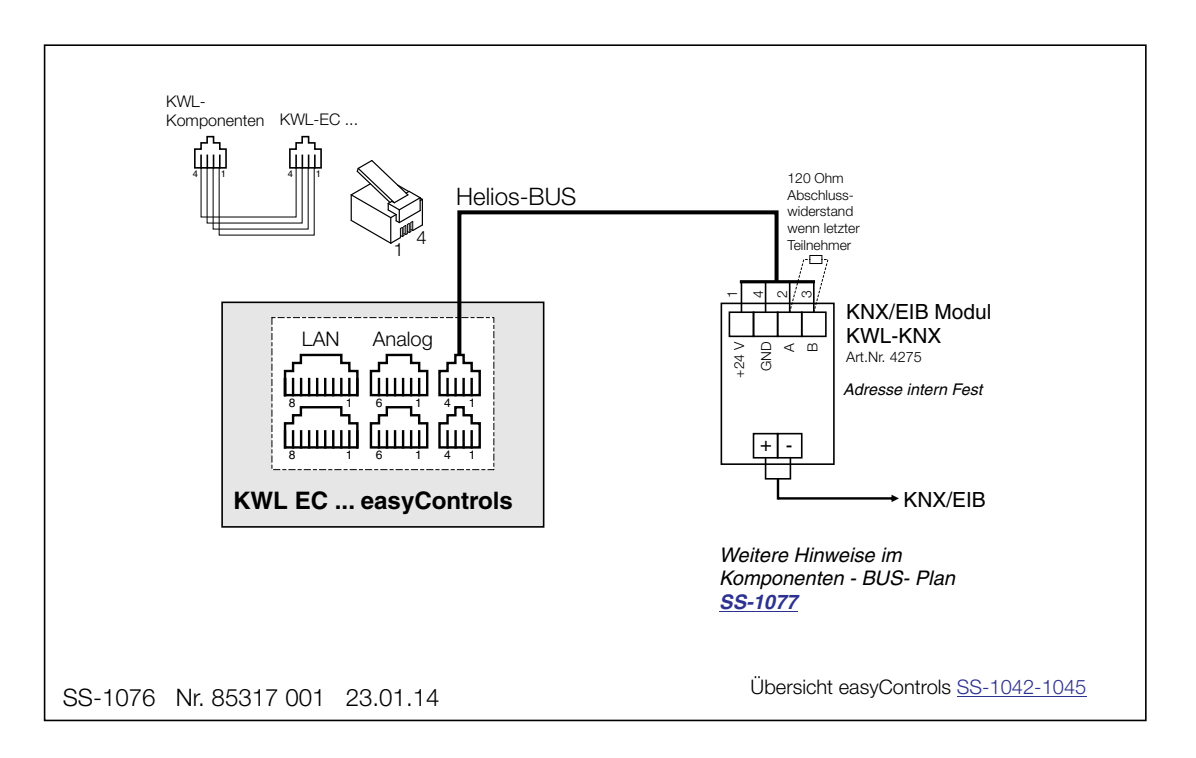

easyControls

## KWL®-Schaltplanübersicht – easyControls

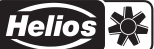

D

Notizen:

г

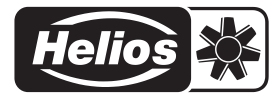

### Alle Abbildungen ohne Gewähr!<br>Als Referenz am Gerät griffbereit aufbewahren! Druckschrift-Nr. 82 251/03.14 Processer and Alle Book and Alle

- Service und Information<br>
D HELIOS Ventilatoren GmbH + Co KG · Lupfenstraße 8 · 78056 VS-Schwenningen
- 
- A HELIOS Ventilatoren · Postfach 854 · Siemensstraße 15 · 6023 Innsbruck Colchester · Essex · CO4 9HZ
- D HELIOS Ventilatoren GmbH + Co KG · Lupfenstraße 8 · 78056 VS-Schwenningen F HELIOS Ventilateurs · Le Carré des Aviateurs · 157 avenue Charles Floquet · 93155 Le Blanc Mesnil Cedex<br>CH HELIOS Ventilatoren AG · Steinackerst CH HELIOS Ventilation Systems Ltd. · 5 Crown Gate · Wyncolls Road · Severalls Industrial Park ·